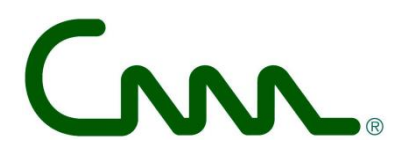

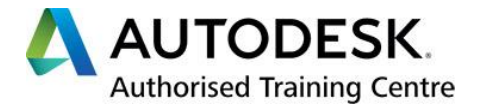

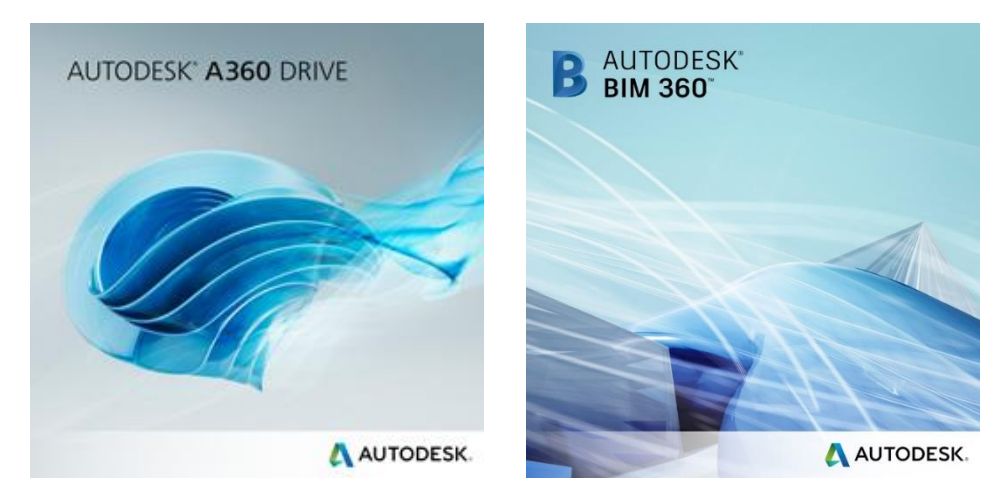

# **Autodesk Cloud met A360 en BIM 360 C3A-Workshops**

*30 aug. 2017*

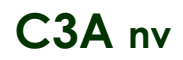

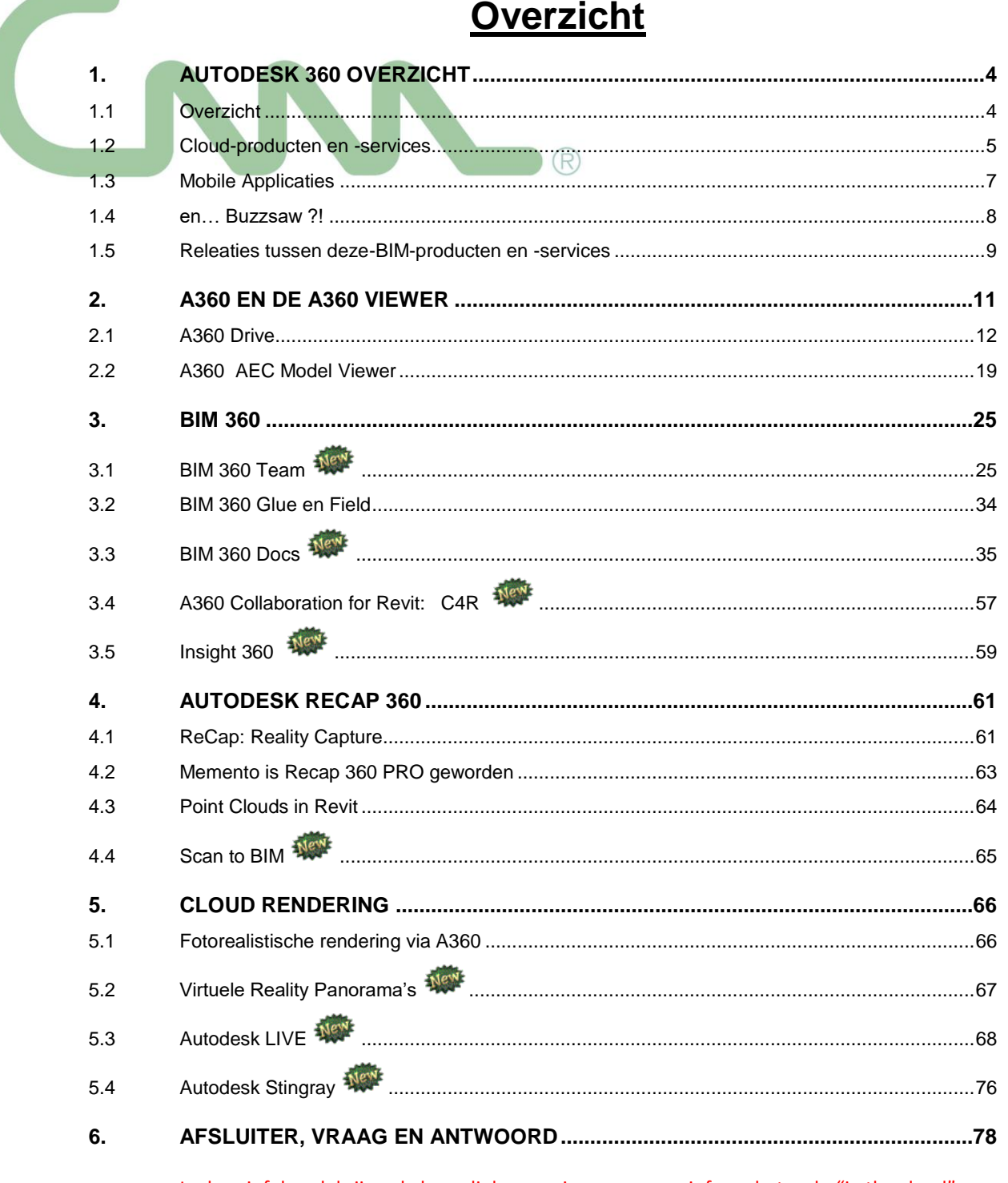

In deze infobundel zijn vele hyperlinks voorzien naar meer info op het web, "in the cloud". Neem zeker ook de tijd om enkele verwijzingen naar die extra info te bekijken.

## **JR** C3A.net

C3A.net, dat momenteel nog gebruik maakt van Buzzsaw, is een beveiligd online webplatform en staat voor een mix van webservices voor C3A-Userclubleden. Via C3A-Net krijgt elk C3A-Userclublid een login en paswoord, daarmee kunnen EXCLUSIEF C3A-Userclubleden steeds online de laatste versies van alle C3A-Extensies, C3A-Workshops en C3A-ondersteuning downloaden.

Autodesk stuurt erop aan om de overstap van Buzssaw naar BIM 360 docs te maken ... maar we kunnen (voorlopig nog) niet alles doen met die BIM360 docs in vergelijking met Buzzsaw, waardoor het C3A.net toch nog even op Buzzsaw gebaseerd blijft. Maar we zijn dit grondig aan het voorbereiden, zodra dit opportuun is wordt de switch gemaakt. Via dit onderdeel http://www.c3a.be/software/autodesk-bim360 kan je meer te weten komen m.b.t. de nieuwe Autodesk BIM 360 oplossingen.

(fragment op de C3A-Homepage http://www.c3a.be, dd. aug. 2017)

#### **A360 en BIM 360**

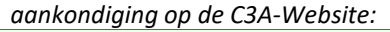

blad 3

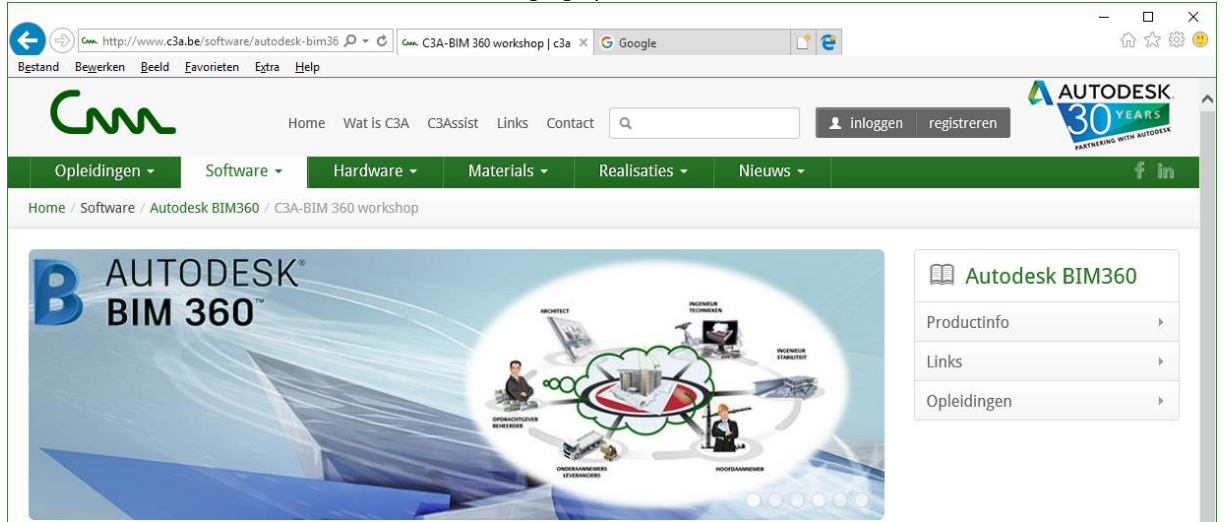

#### nieuw! C3A-BIM 360 workshop

Aanvullend op de Autodesk-basissoftware komen steeds meer en betere faciliteiten beschikbaar via Autodesk Cloud-services. Allen met een onderhoudsplan of abonnement op Autodesk-software krijger diverse cloud-faciliteiten erbij beschikbaar, maar slechts weinigen hebben een klare kijk op de vele mogelijkheden. En daar willen we met deze workshops verandering in brengen.

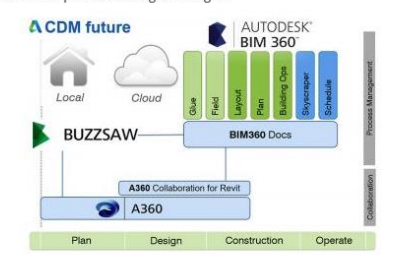

CDM (Collaboration en DataManagement) is steeds meer aan het evolueren naar geïntegreerde Cloud-services, en Autodesk is de reeks BIM 360 faciliteiten op elkaar aan het afstemmen ... Stilaan krijgen we een betere kijk op de synergie tussen deze Autodesk Cloud-faciliteiten.

#### Programma

Hierbij alvast een overzicht van een reeks Cloud-faciliteiten die we op deze workshops heel praktisch zullen illustreren

- . A360 Drive, met de A360 Model Viewer: via de A360 Viewer kan je in uw webbrowser zonder aanvullende software- meer dan honderd 2D en 3D design file-formaten delen met anderen en interactief raadplegen, bekijken, analyseren, enz. Deze Model Viewer in de Cloud vormt ook een essentiëel hulpmiddel voor overige BIM360-services.
- . BIM 360 Team is een hulpmiddel voor samenwerken waarmee architecten, ingenieurs en ontwikkelaars 2D- en 3D-ontwerp- en -projectbestanden kunnen bekijken, delen en zoeken in één centrale werkplaats. Houd uw projecten, bestanden en teams up-to-date, of u nu in het kantoor bent of onderweg.
- · BIM 360 Glue: Verbind uw hele projectteam en vereenvoudig de werkstromen voor BIM-projectreview en -coördinatie.
- · BIM 360 Field: Beheer, werk samen en rapporteer onderweg, met een mobiele app
- · BIM 360 Docs: Beheer al uw projectdocumenten, -plannen en -modellen met één app. Deze BIM 360 docs wordt trouwens de ruggegraat voor de overige BIM 360 faciliteiten.
- . Collaboration for Revit: stel bouwprojectteams die gebruik maken van Revit met elkaar in verbinding met centrale toegang tot BIMprojectgegevens in de cloud.
- · Insight 360: Revit-plug-in om de energie- en milieuprestaties van een gebouw beter te kunnen beheren.
- · Recap 360: een webgebaseerde omgeving die aanvullende functionaliteiten biedt op de Autodesk ReCap software, waarbij via Laserscanning en Fotomateriaal opgemeten data kan gevisualiseerd en voorbereid worden om in andere programma's zoals Autodesk Revit te gebruiken. Scan to Bim is realiteit geworden !
- . A360 cloudrendering: maak sneller fotorealistische beelden met een hoge resolutie in de cloud. En dat beperkt zich niet meer tot fotorealistische beelden, maar ook interactieve 3D panoramische renderings worden evengoed mogelijk. De nieuwe Autodesk LIVE voor Revit projecten zorgt eenvoudig maar heel eficiënt voor interactieve virtuele realiteit !
- · Vraag en antwoord als afsluiter

Bedoeling is om vooral aandacht te besteden aan het goed gebruik van BIM 360 Team en de 2D/3D grafische viewer (de A360 Viewer) die in deze projectfolders op het web beschikbaar is: meteen voor iedereen een heel praktisch instrument! Zie deze Autodesk startpagina met heel wat meer info ivm BIM 360 Team.

#### A360 en BIM 360 ?

### woensdagavond 30 aug. 2017, 19u.00 tot 22u

Alternatieve data:

u in te schrijven.

14u.00 tot 17u

Kies een van de onderstaande data om

· woensdagnamiddag 30 aug. 2017,

· een herhaling kan op aanvraag

Inschrijven

deze workshop wordt op dezelfde dag ook 's namiddags verzorgd ..

#### extra info

Deze workshops zijn bedoeld om de cloudfaciliteiten (die velen beschikbaar hebben maar nog niet kennen) te verduidelijken, met vooral aandacht voor BIM 360 Team/Docs en de grafische web-viewers. Dit is een herhaling van deze workshops zoals reeds verzorgd in december 2016.

#### vereiste voorkennis

Revit ervaring is een voordeel.

#### deelname in de kosten

GRATIS (exclusief voor C3A-Userclubleden)

Deze opleiding behoort tot

#### Autodesk BIM360 Workshops

# **1. AUTODESK 360 OVERZICHT**

# **1.1 Overzicht**

De "cloud" staat voor het internet en de delen en acties van de applicaties die niet op de machine van de gebruiker plaatsvinden. De gebruiker hoeft op deze manier geen eigenaar meer te zijn van de gebruikte harden software en is niet verantwoordelijk voor het onderhoud. De details van de informatietechnologische infrastructuur worden aan het oog onttrokken en de gebruiker beschikt over een "eigen", in omvang en mogelijkheden schaalbare, virtuele infrastructuur. Inbegrepen in het Subscription Program worden enkele heel typische Autodesk cloud-faciliteiten aangeboden.

Autodesk 360 is een cloud-based platform dat u toegang geeft tot opslag op het web, een samenwerkingswerkruimte op het web, en cloud services om de manier waarop je ontwerpt, visualiseert, analyseert en simuleert te optimaliseren, en om uw werk met anderen te kunnen delen, altijd en overal. Zie:<http://autodesk360.com/>en<http://www.autodesk.nl/360-cloud>

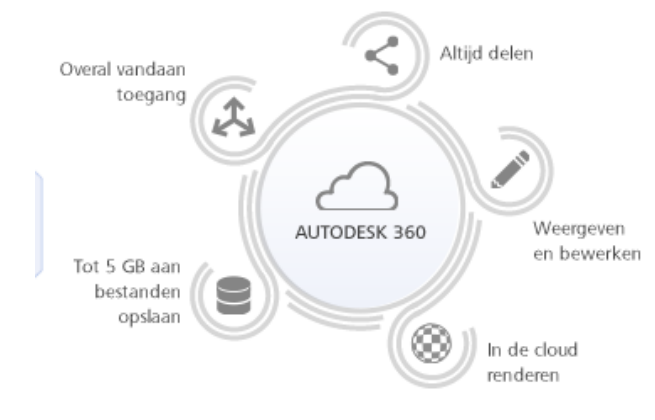

# Begin met eenvoudige cloudservices, altijd en overal-qratis\*

A360 is een op de cloud gebaseerd platform waarmee u toegang hebt tot een scala aan cloudservices, van basisbewerking tot krachtige rendering. Upload een projectbestand naar A360 en krijg altijd en overal toegang tot gegevens.

Maak een gratis A360-account en ontvang direct het volgende:

- · 5 GB aan cloudopslag
- · Basiscloudservices-bestanden bekijken, bewerken en delen met iedereen

Alle Autodesk-klanten met een Autodesk Subscription (of huur-abonnement) of allen met een Perpetual/Permanente licentie met Onderhoudsplan krijgen ipv 5 Gb meteen 25 Gb aan A360-cloudopslagcapaciteit !

## **Geavanceerde cloudservices**

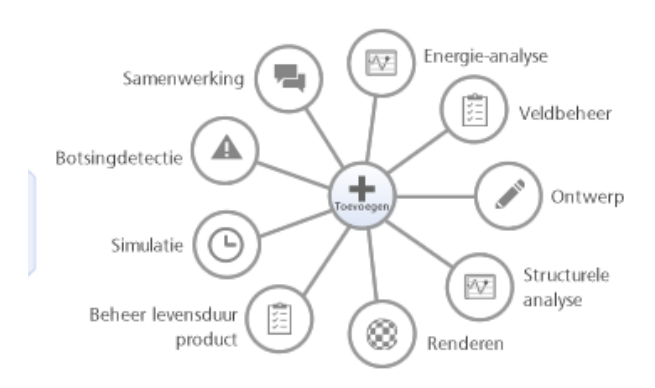

# Creëren, samenwerken en berekenen-in de cloud

Of u nu samen met anderen moet werken aan een mockup of een 3D-beeld moet renderen, als u cloudservices aan uw Autodesk-software toevoegt, kunt u uw taken sneller uitvoeren.

- · Voltooi intensieve rekentaken in enkele minuten of uren uit in plaats van dagen.
- Werk samen met zoveel mensen als u wilt en gebruik zo veel services als u nodig heeft.
- · Gebruik meerdere cloudservices om meerdere projecten en taken aan te pakken, alles in een keer.

Via een BIM 360 Team is meteen 500Gb webspace beschikbaar, voor allerlei typische AEC-faciliteiten en cloud-services rond BIM-met-Revit voor projectteams.

# **1.2 Cloud-producten en -services**

## **Hieronder een algemeen beknopt overzicht, verder in deze infobundel volgen heel wat meer details.**

### **Algemeen ontwerp en samenwerking**

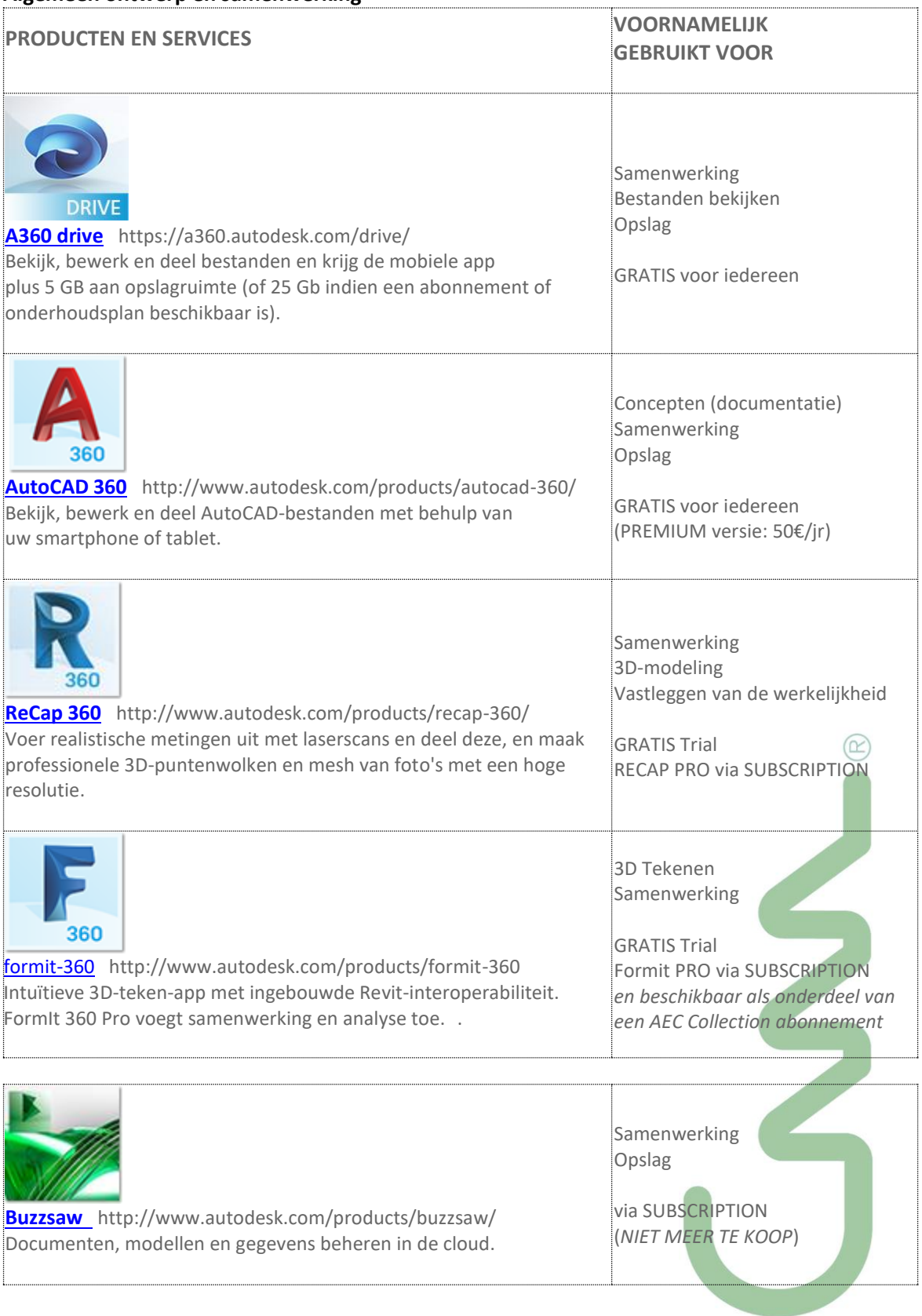

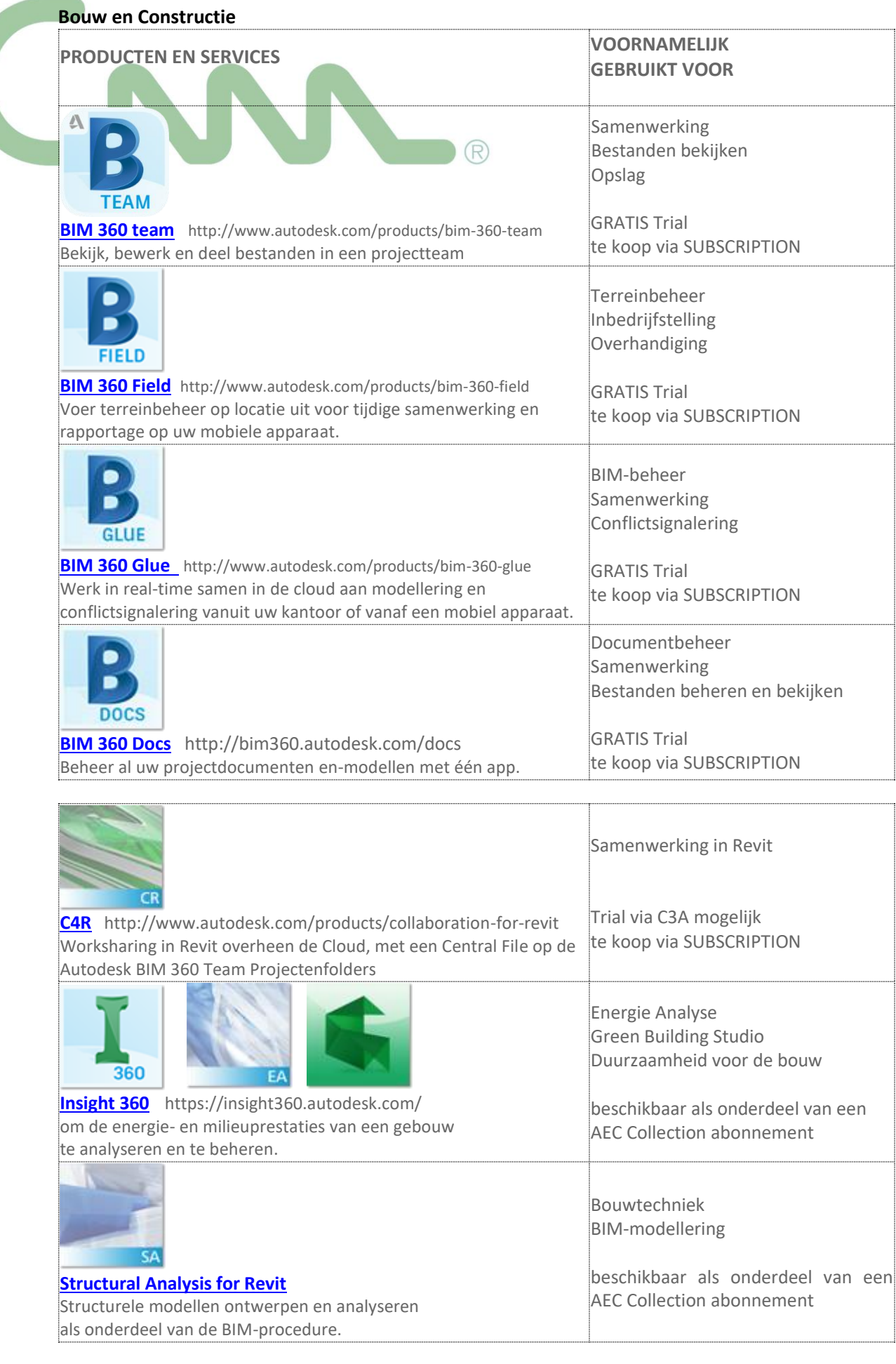

### **Rendering via de Cloud**

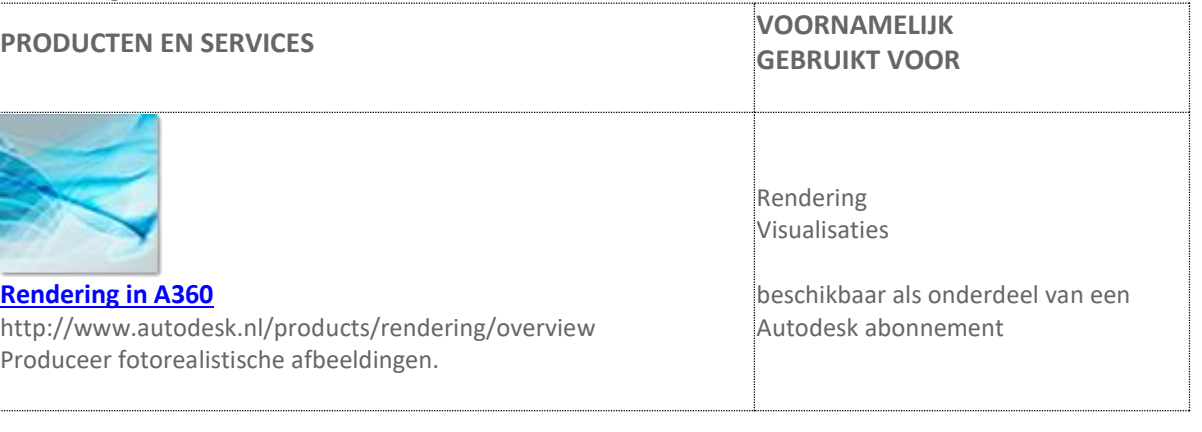

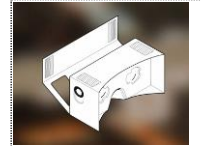

**[Panoramisch Renderen](http://www.autodesk.nl/products/rendering) in A360** http://pano.autodesk.com/ Produceer fotorealistische panorama's.

Rendering Visualisaties

beschikbaar als onderdeel van een Autodesk abonnement

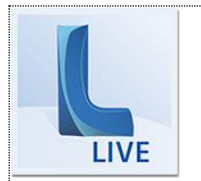

**[Autodesk Live](http://www.autodesk.com/products/live)** http://www.autodesk.com/products/live maak uw Revit Modellen interactief via één klik

Rendering Visualisaties en interactieve presentaties

GRATIS Trial te koop via SUBSCRIPTION beschikbaar als onderdeel van een AEC Collection abonnement\*

\* *vanaf sept. 2017*

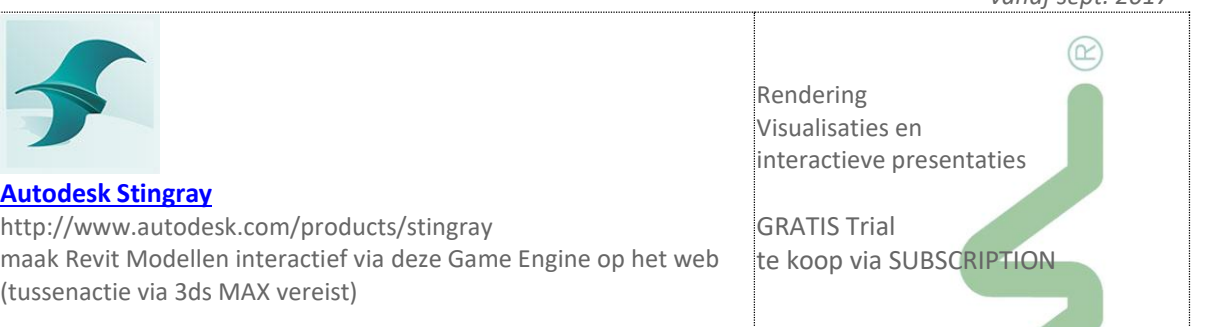

# **1.3 Mobile Applicaties**

Om de A360 en BIM360 webspace goed te benutten zijn de Autodesk mobile applicaties essentiëel, zie<http://www.autodesk.com/mobile-apps>

Meestal via de Apple App Store (voor MAC os / Ipad), of Google Play (Android), Windows of gewoon webbased.

## **1.4 en… Buzzsaw ?!**

**Autodesk 360: A New Name, New Face!** *Oude wijn in een nieuwe zak…*

Eigenlijk is intentie van A360 en BIM 360 niet zo "nieuw": wij gebruiken bij C3A al sedert 2000 de Autodesk Buzzsaw Service. Met de hype rond "cloud computing" heeft Autodesk dit in een nieuw kleedje gestopt.

Via<https://projectpoint.buzzsaw.com/> kom je op een web-versie van de Buzzsaw Client uit, maar de lokaal te installeren Buzzsaw Client die we nu al vele jaren gebruiken blijft toch een must voor het beheer van zo'n portaalsite.

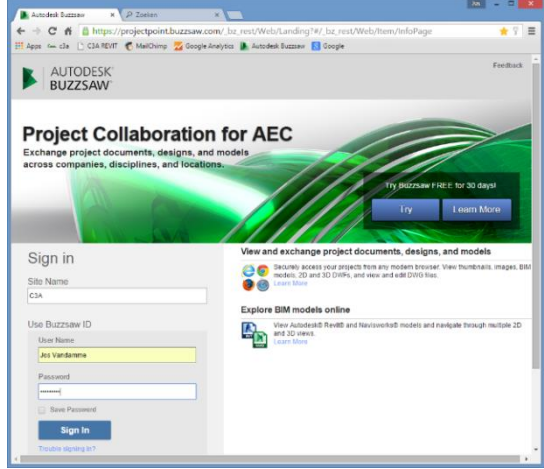

Tot Revit release 2015 waren de Revit-modellen via een Viewer ook al via Buzzsaw (enkel via de Google Chrome Browser) te raadplegen, maar dit hebben ze niet voor elkaar gekregen via de Cloud server en de Buzzsaw Client :

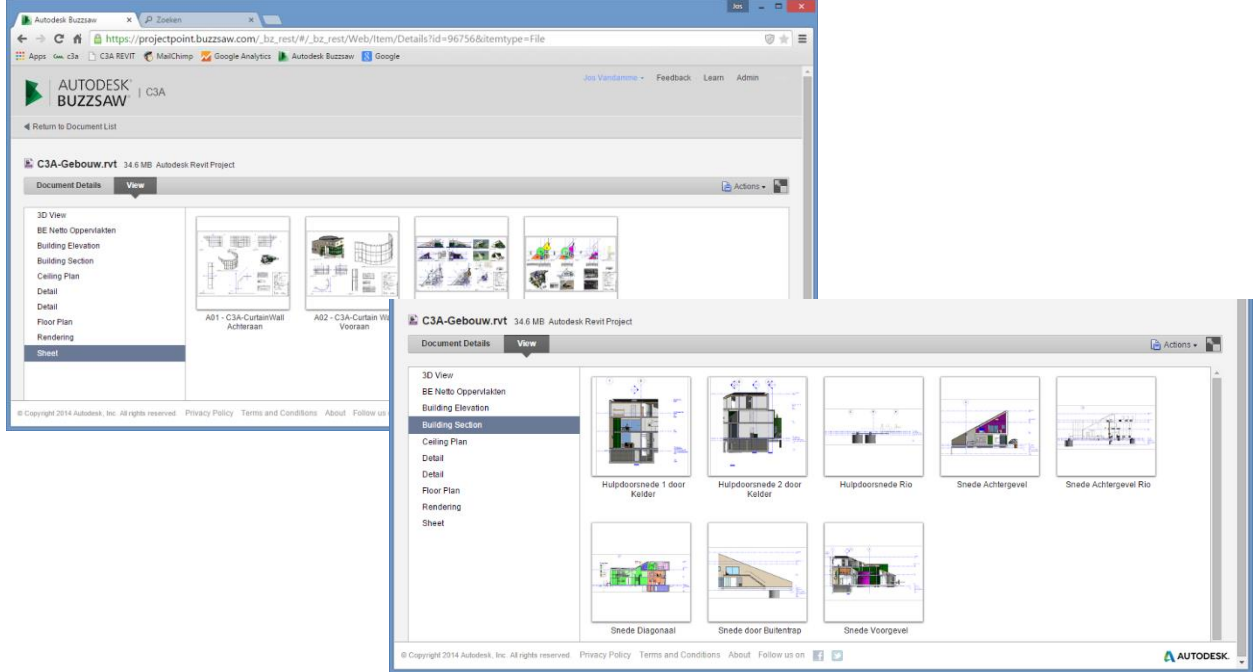

*OPGELET: dit werkt NIET via Internet Explorer, maar enkel via de Google Chrome web-browser… en enkel tot Revit-files release 2015 Autodesk rekent op een overstap naar BIM 360 Team en Docs om al deze cloudfaciliteiten netjes aaneen te rijgen en beter op elkaar te laten inspelen.*

De snelheid waarmee deze Revit-views op het scherm komen, zijn te danken aan het feit dat zo'n Revit-model met al zijn views apart voorbereid worden op de Revit webserver!

## **基 C3A.net**

C3A.net, dat momenteel nog gebruik maakt van Buzzsaw, is een beveiligd online webplatform en staat voor een mix van webservices voor C3A-Userclubleden. Via C3A-Net krijgt elk C3A-Userclublid een login en paswoord, daarmee kunnen EXCLUSIEF C3A-Userclubleden steeds online de laatste versies van alle C3A-Extensies, C3A-Workshops en C3A-ondersteuning downloaden.

Autodesk stuurt erop aan om de overstap van Buzssaw naar BIM 360 docs te maken ... maar we kunnen (voorlopig nog) niet alles doen met die BIM360 docs in vergelijking met Buzzsaw, waardoor het C3A.net toch nog even op Buzzsaw gebaseerd blijft. Maar we zijn dit grondig aan het voorbereiden, zodra dit opportuun is wordt de switch gemaakt. Via dit onderdeel http://www.c3a.be/software/autodesk-bim360 kan je meer te weten komen m.b.t. de nieuwe Autodesk BIM 360 oplossingen.

*(fragment op de C3A-Homepag[e http://www.c3a.be](http://www.c3a.be/) , dd. aug. 2017 )*

## **1.5 Releaties tussen deze-BIM-producten en -services**

Deze softwareinstrumenten en cloudservices draaien allen rond het creëren en uitwisselen van project-data:

Autodesk heeft een datamanagement visie, waarbij gecentraliseerde toegang tot alle projectdata wenselijk is. Daarom moeten de gegevens niet altijd nodig in een centrale database of centrale gegevensbeheer van één product blijven, maar kan worden opgeslagen in verschillende databases en producten, maar moet vooral toegankelijk worden gemaakt vanuit één centrale omgeving. Er wordt gestreefd naar oplossingen die de volledige AEC levenscyclus van een project kan omvatten, en die alle betrokken partijen en alle disciplines kan ondersteunen.

Een groot deel van deze visie is vandaag al beschikbaar, maar sommige delen zijn momenteel duidelijk nog in ontwikkeling en in evolutie …

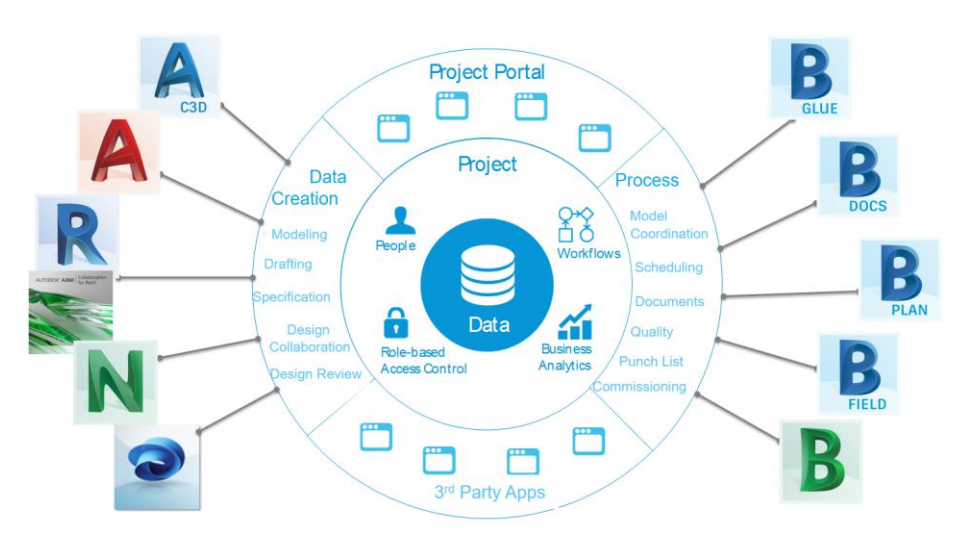

De data gecentraliseerd beschikbaar maken via een project portaal is bedoeld om de vooruitgang van het project en de activiteiten-status te kunnen opvolgen en heel wat "business intelligence" beschikbaar te maken. Er zijn ondertussen een reeks van discipline-specifieke softwareproducten om specifieke aspecten uit te werken (zoals Infraworks, Civil 3D, AutoCAD, Revit, …) die steeds beter samenwerken met de CDM (Collaboration en DataManagement) faciliteiten, die steeds sterker Cloud-geörienteerd worden.

De samenwerking en integratie tussen Revit en de BIM 360 tools is een uitstekend voorbeeld van verregaande integratie … waar echter nog heel wat werk op de plank ligt om dit sterker te maken :

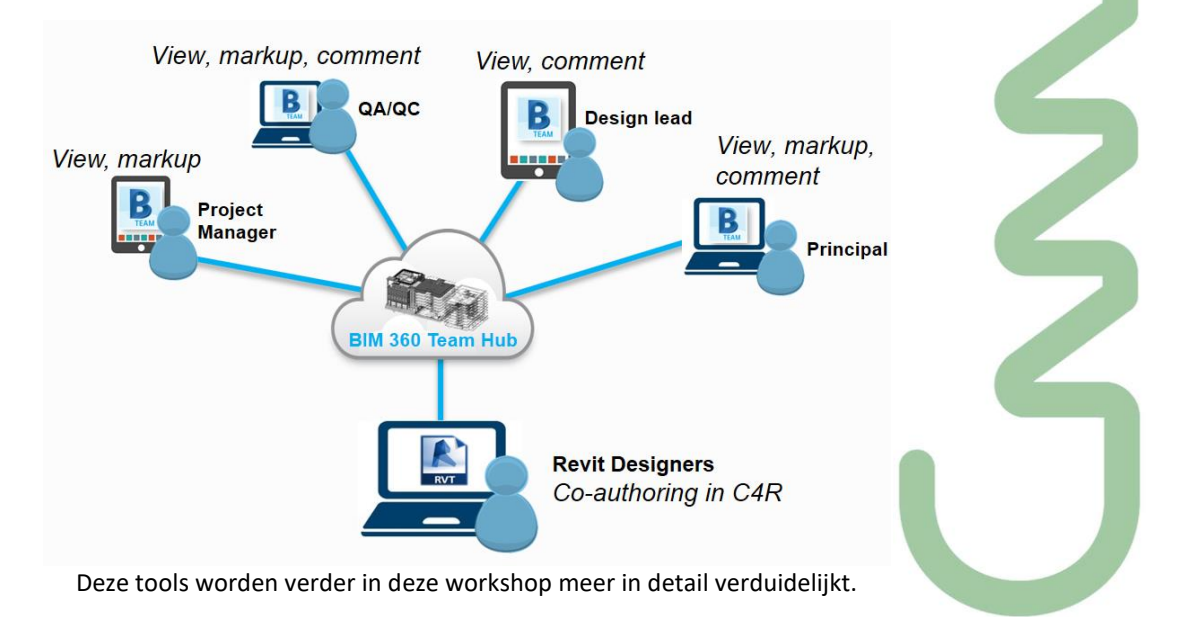

Een belangrijk BIM-aspect is de samenwerking tussen alle bouwpartners. Aanvullend op de interne workflow binnenin een bepaald bedrijf zijn steeds meer faciliteiten gewenst om de projectdata te delen met andere "Stakeholders". En Internet of de Cloud biedt daar steeds meer en betere mogelijkheden bij. Aspecten zoals overzichtelijk beheer, integratie met de applicaties, security, enz. zijn allemaal deelaspecten die heel wat aandacht verdienen.

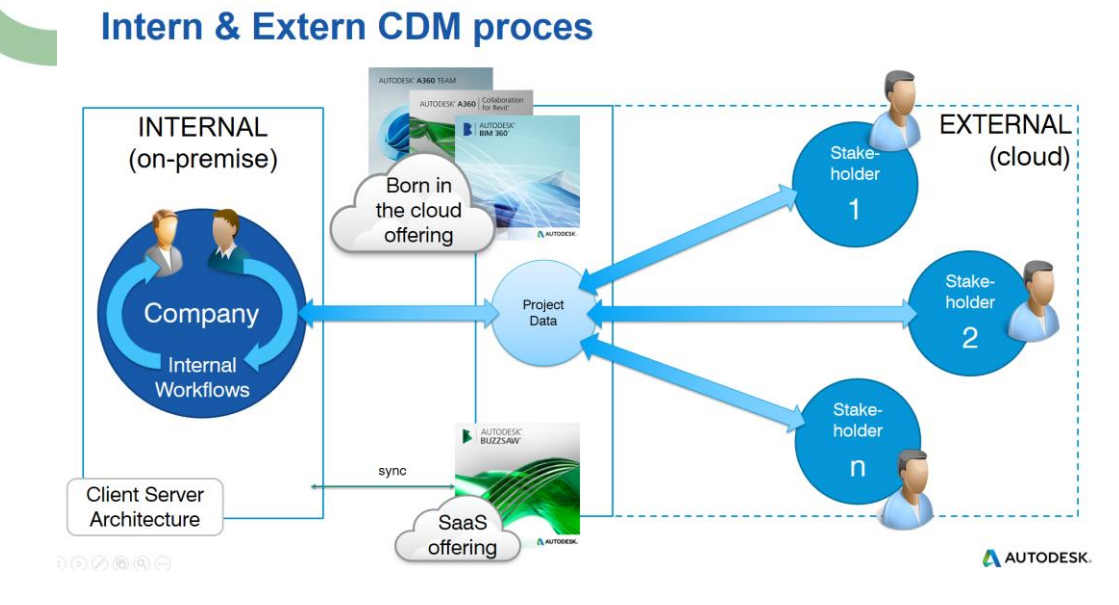

### **Enkele specifieke aandachtspunten voor BIM 360:**

- BIM 360 Team centraliseert projectgegevens in de cloud (toegankelijk via web, tablet en smartphone), en levert specifieke AEC-samenwerking functionaliteit
- BIM 360 bevat belangrijke functies, zoals: View (100+ bestandsindelingen), zoeken en delen van gegevens om iedereen op de hoogte en betrokken te houden
- BIM 360 is een familie van cloud-gebaseerde technologieën voor de ondersteuning van specifieke processen in de bouw gedurende de volledige levenscyclus van het project, ter ondersteuning van werknemers in het veld en in de backoffice.
- BIM 360 biedt verschillende gespecialiseerde modules, zoals Team, Docs, Glue, Field, Ops …
- **BIM 360 docs wordt de ruggegraat voor al deze modules (***BIM 360 Team zou op termijn een onderdeel van BIM 360 Docs moeten worden),* **waarbij aspecten zoals document management, workflows en goedkeuringsprocessen, notificaties, revisies en status management zeker nog verder moeten worden uitgebouwd.**

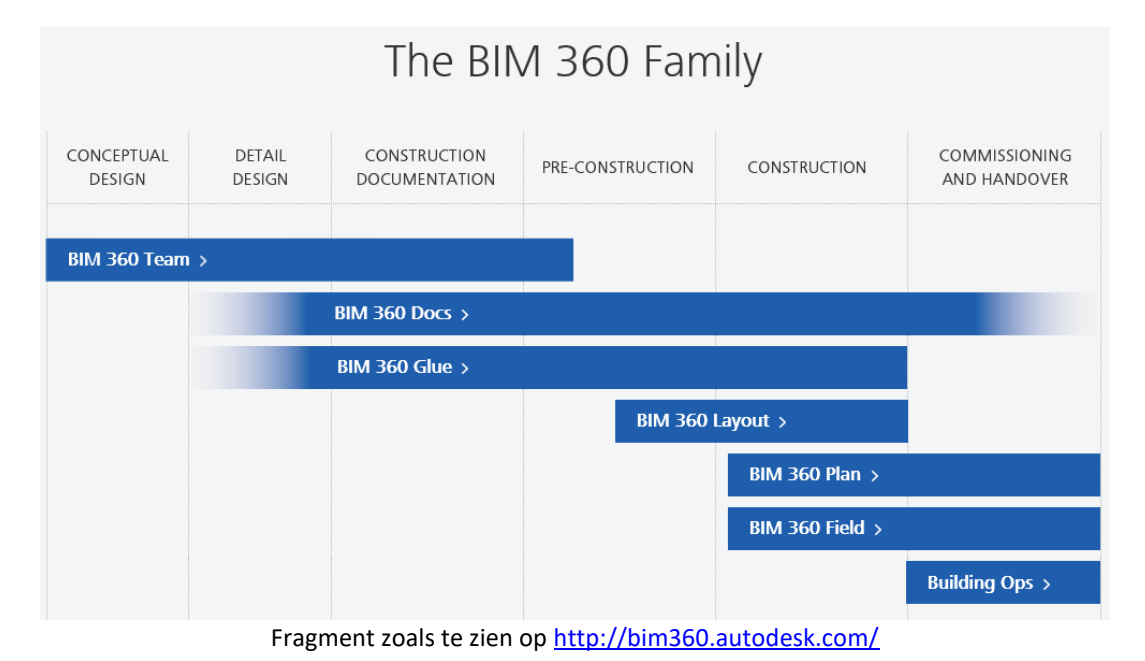

# **2. A360 EN DE A360 VIEWER**

De Autodesk A360 drive is de basis-opslagruimte in de Cloud voor de meeste Autodesk-applicaties. Geïntegreerd in bijv. AutoCAD (via Open From … en Save As …) kan men bestanden Openen en Saven Als in de lokale, met de A360 Drive gesynchroniseerde, folder :

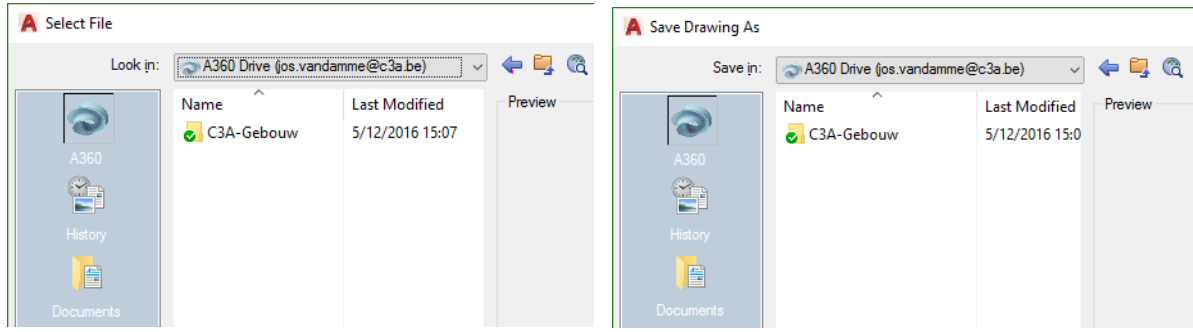

**Opgelet**: er wordt dus niet RECHTSTREEKS op die A360 CloudDrive gesaved, maar in een lokale folder op uw disk. Ook met Revit is dat eigenlijk het geval: daar zit BIM 360 Team in de File Open dialoogbox ipv A360, maar dat is daar enkel voor een Revit-File die via Worksharing en C4R vanuit die CloudDrive op uw lokale disk gesynchroniseerd wordt …

R Open Look in: B BIM 360 Team Name C3A-Gebouw 罩

*"A360 Team" bestaat ondertussen niet meer, maar is herbenoemd naar BIM 360 Team (zie verder)*

Via de Autodesk A360 Online viewer kunt u uw modellen bekijken en delen direct vanuit uw browser en zonder extra software of plugins. Met de (voor iedereen gratis) Autodesk A360 online viewer kunt u meer dan 60 verschillende CAD formaten eenvoudig openen en bekijken zonder dat je daarvoor één programma op je systeem hoeft te installeren. Je sleept eenvoudig het bestand in je browser en nadat het file is geüpload kun je deze online bekijken.

### **Meer dan 60 bestandsformaten ondersteund**

Je kunt quasi ALLE veelvoorkomende Sketch- CAD- en BIM bestanden openen, uiteraard ook SketchUpbestanden, AutoCAD-bestanden (2D en 3D !) en Revit-bestanden.  $(\simeq)$ 

### **Bekijken, maar ook bestanden delen**

Ook kunt u deze bestanden delen met bijvoorbeeld collega's of projectpartners zodat alle informatie en bestanden die relevant zijn voor het project op één plaats kunnen worden gebundeld. U kunt het gehele project op een eenvoudige, maar vooral ook veilige manier delen zonder dat u een Virtueel Private Netwerk (VPN) moet opzetten, of uw eigen server moet openstellen voor anderen.

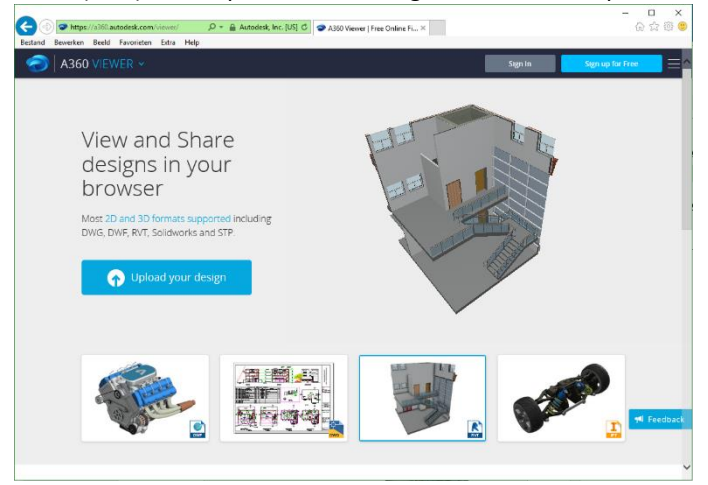

### **Autodesk A360 kan veel meer...**

Het op deze manier openen en delen van een CAD bestand werkt eenvoudig en is snel, maar het versturen (per e-mail, Dropbox of WeTransfer) en het door de ontvanger downloaden en openen is nog steeds omslachtig. Met Autodesk A360 kunt u uw tekening direct vanuit bijvoorbeeld AutoCAD en Revit delen.

Probeer maar eens op

<https://a360.autodesk.com/viewer/> !!!

## **2.1 A360 Drive**

Bekijk, bewerk en deel bestanden (met een A360 mobiele app vanaf smartphones en tablets) 5 GB aan opslagruimte gratis voor iedereen / 25 Gb via een Autodesk onderhoudsplan of Subscription bedoeld voor **individuele** gebruikers: Opslag in de Cloud / Bestanden bekijken / (beperkte) Samenwerking

De daarbij te gebruiken gratis A360 Mobile Apps zijn via de [Apple App Store](https://itunes.apple.com/us/app/id874184071) of via de [Google Play Store](https://play.google.com/store/apps/details?id=com.autodesk.a360&referrer=utm_source%3Dadsk_product%26utm_medium%3Dweb%26utm_content%3Ddownload_button) te downloaden. De A360 Drive zelf is ook toegankelijk via [http://www.autodesk360.com](http://www.autodesk360.com/) of [https://a360.autodesk.com/.](https://a360.autodesk.com/) Via<https://a360.autodesk.com/drive/> kan je de functionaliteit op uw Windows actief maken (als dat al niet gebeurde via de installatie van uw Autodesk software).

Dit is eigenlijk een cloud-drive van 5Gb of 100Gb (indien al of niet met abonnement) … Een "veredelde" dropbox … **want men kan er rechtstreeks bestanden op viewen** , en net zoals bij dropbox is synchroniseren via de A360 Desktop App mogelijk (en wenselijk).

Rechtsonder in uw Windows Tray kan je dan via het icoontje van A360 Desktop ofwel de A360 lokaal gesynchroniseerde drive als een folder via uw Windows Verkenner openen, of via Launch A360 Web de drive openen via uw Internet Browser (waarbij inloggen of Sign In vereist is …) :

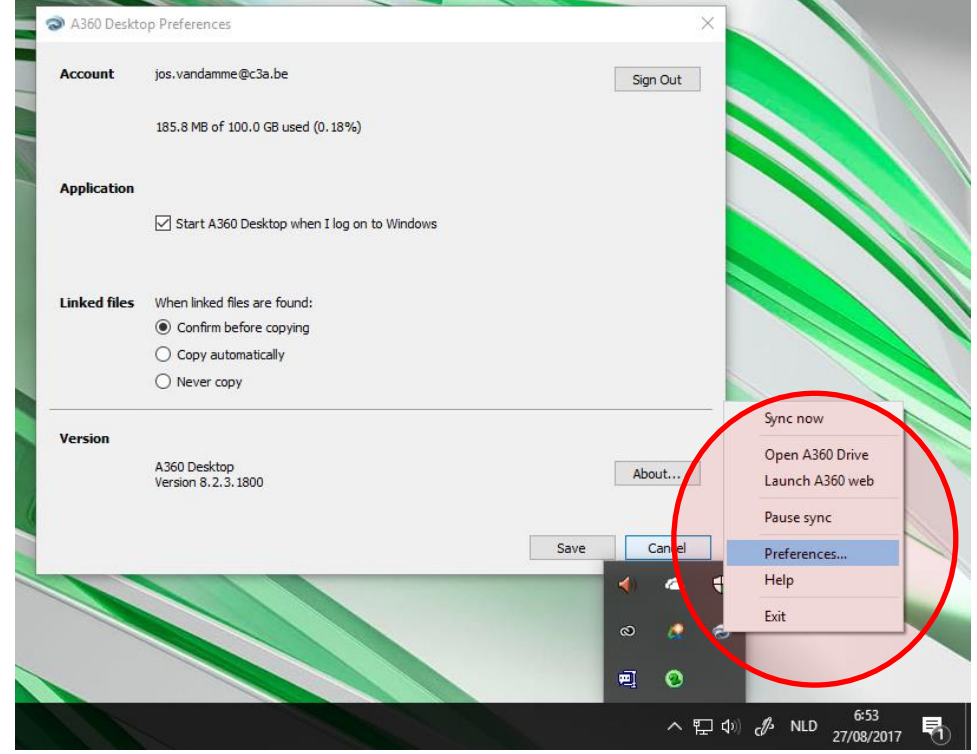

Bij een eerste gebruik komt meteen als introductie waar het precies voor bedoeld is :

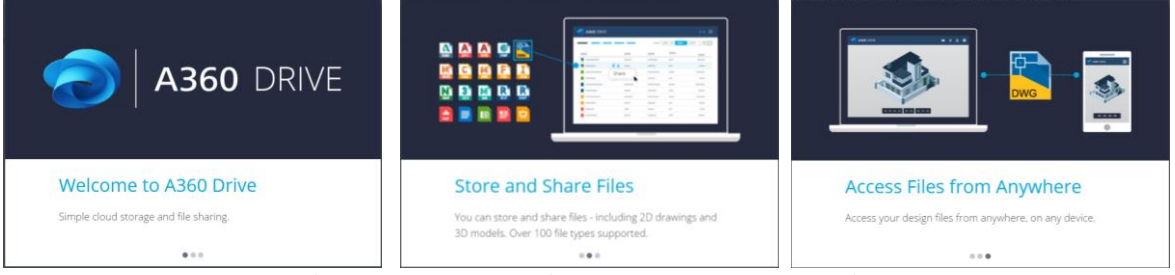

Opslag in de Cloud / Bestanden bekijken / (beperkte) Samenwerking / Toegang van overal.

In deze A360 drive kan men folders en subfolders aanmaken en bestanden uploaden en (laten) bekijken. "projecten" zoals in BIM 360 Team zijn er niet. Bij een eerste gebruik start je met een lege drive, waarin je folders en subfolders kan aanmaken, en daar bestanden in kan uploaden.

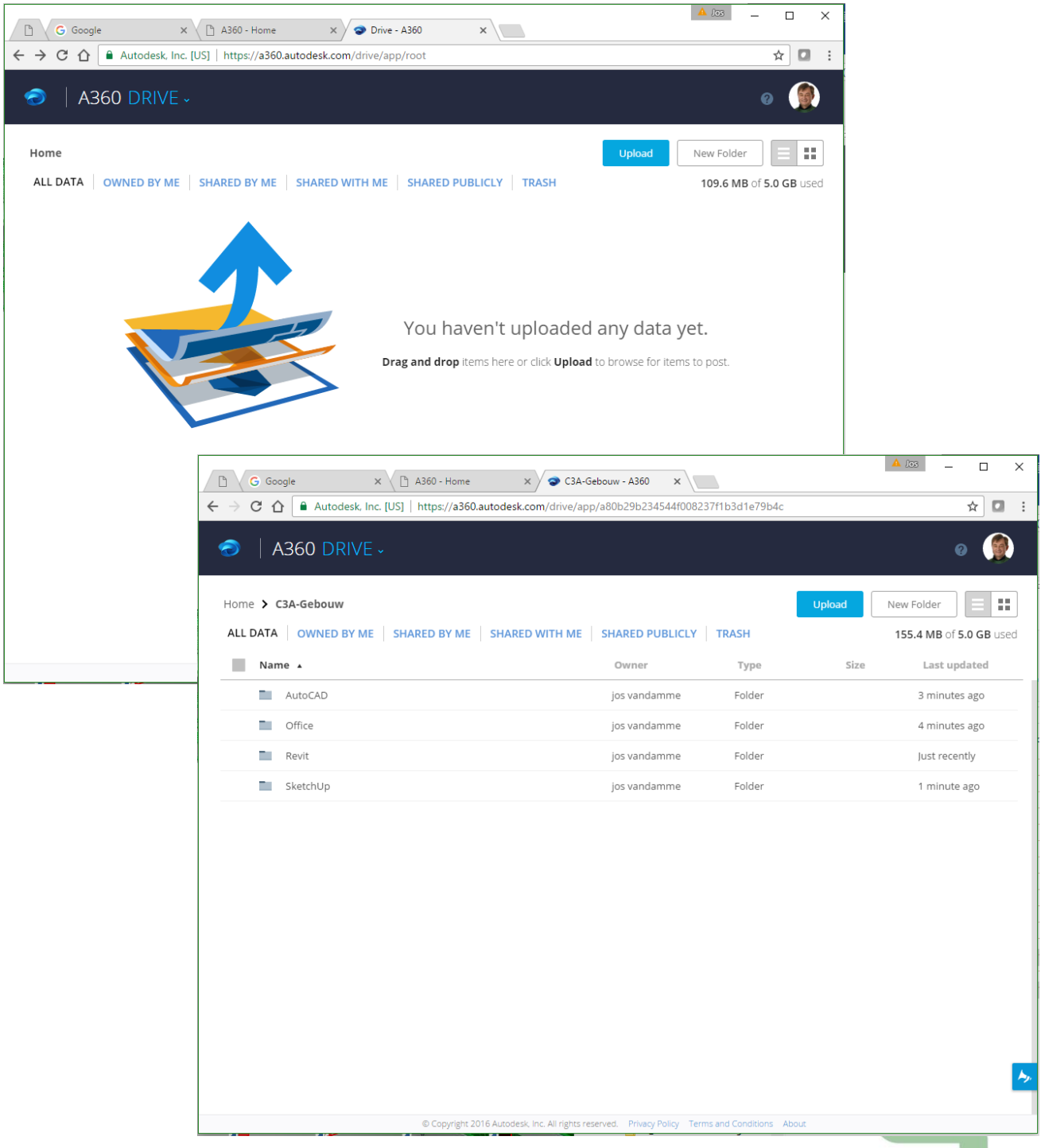

In bovenstaand voorbeeld hebben we voor het "project" C3A-Gebouw (in dit geval gewoon een hoofdfolder) een paar subfolders aangemaakt (Office / SketchUp / AutoCAD en Revit), met daarin telkens bestanden van die overeenkomende applicaties.

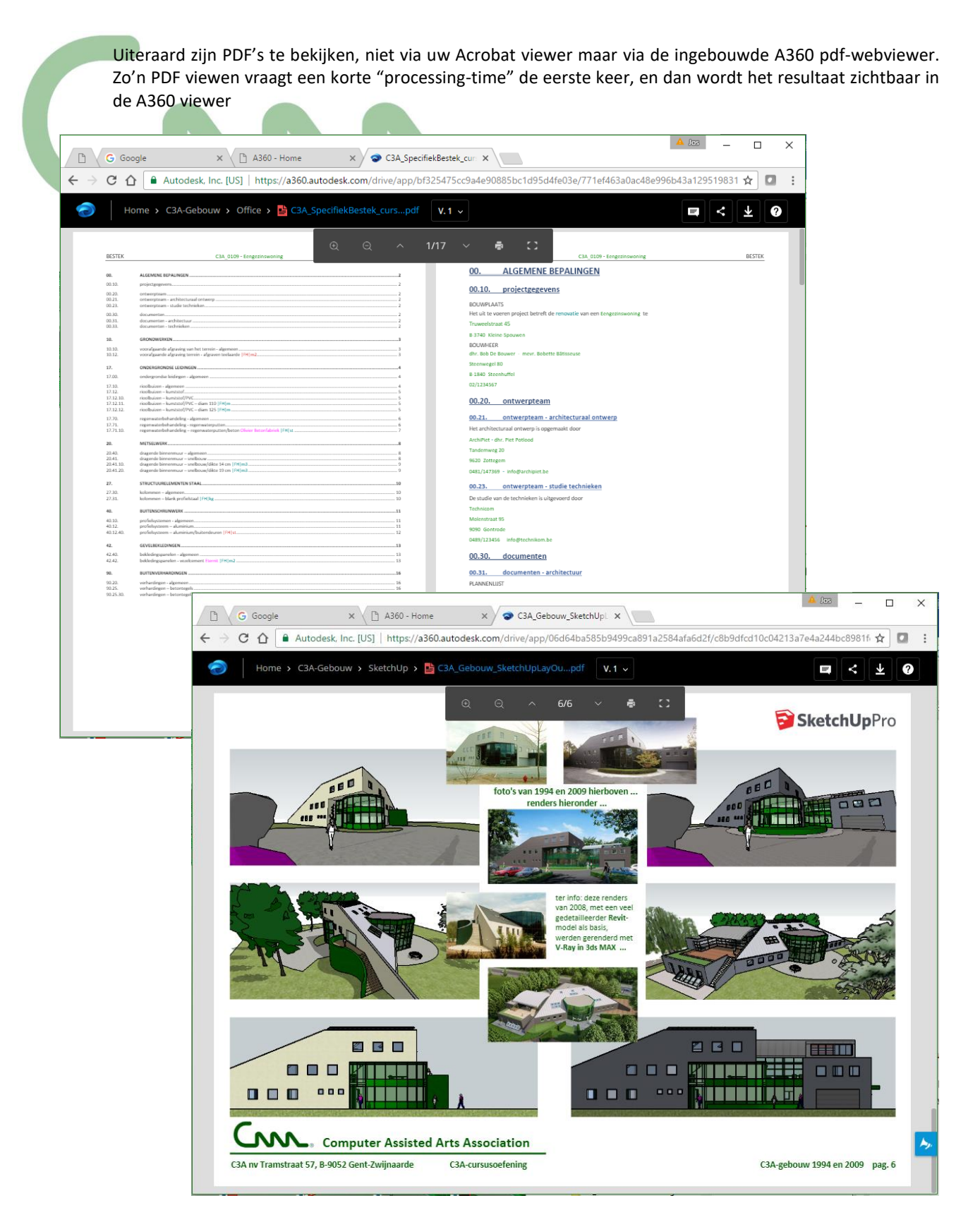

Hierboven PDF's die via Word of via SketchUp PRO / Layout gemaakt zijn …

Ook Word en Excel-bestanden zijn zomaar in de A360-viewer te bekijken :

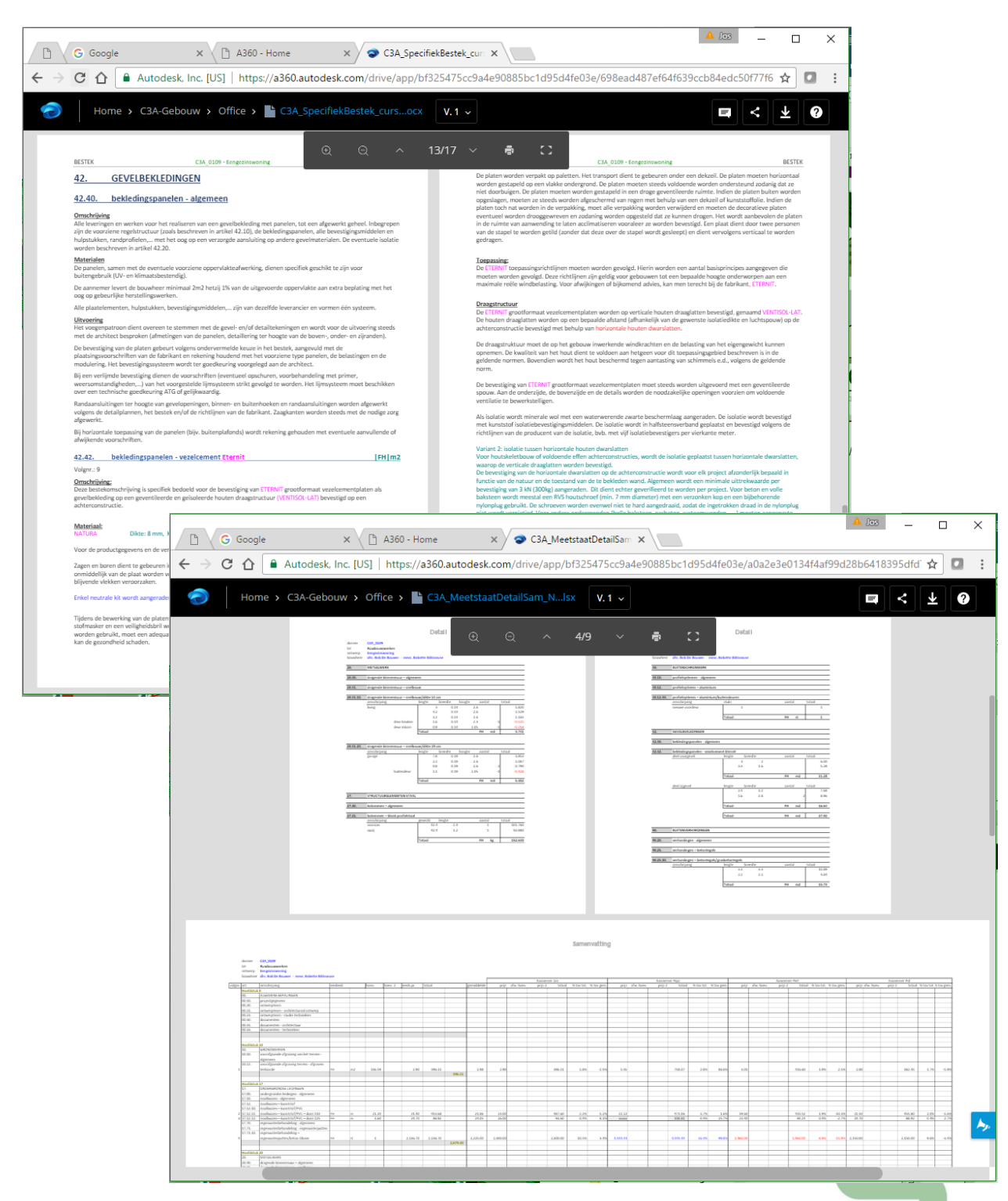

Via deze A360 Viewer kan men zoomen en pannen op \*.docx en \*.xlsx Office-documenten, vanuit die viewer zijn ze ook te downloaden en te printen. XLSx-documenten (zoals zo'n typische C3A-Meetstaat met meerdere pagina's of tab-bladen) zijn vrij overzichtelijk te raadplegen.

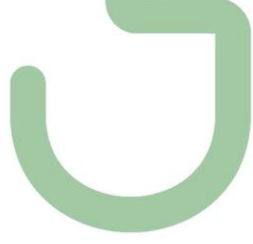

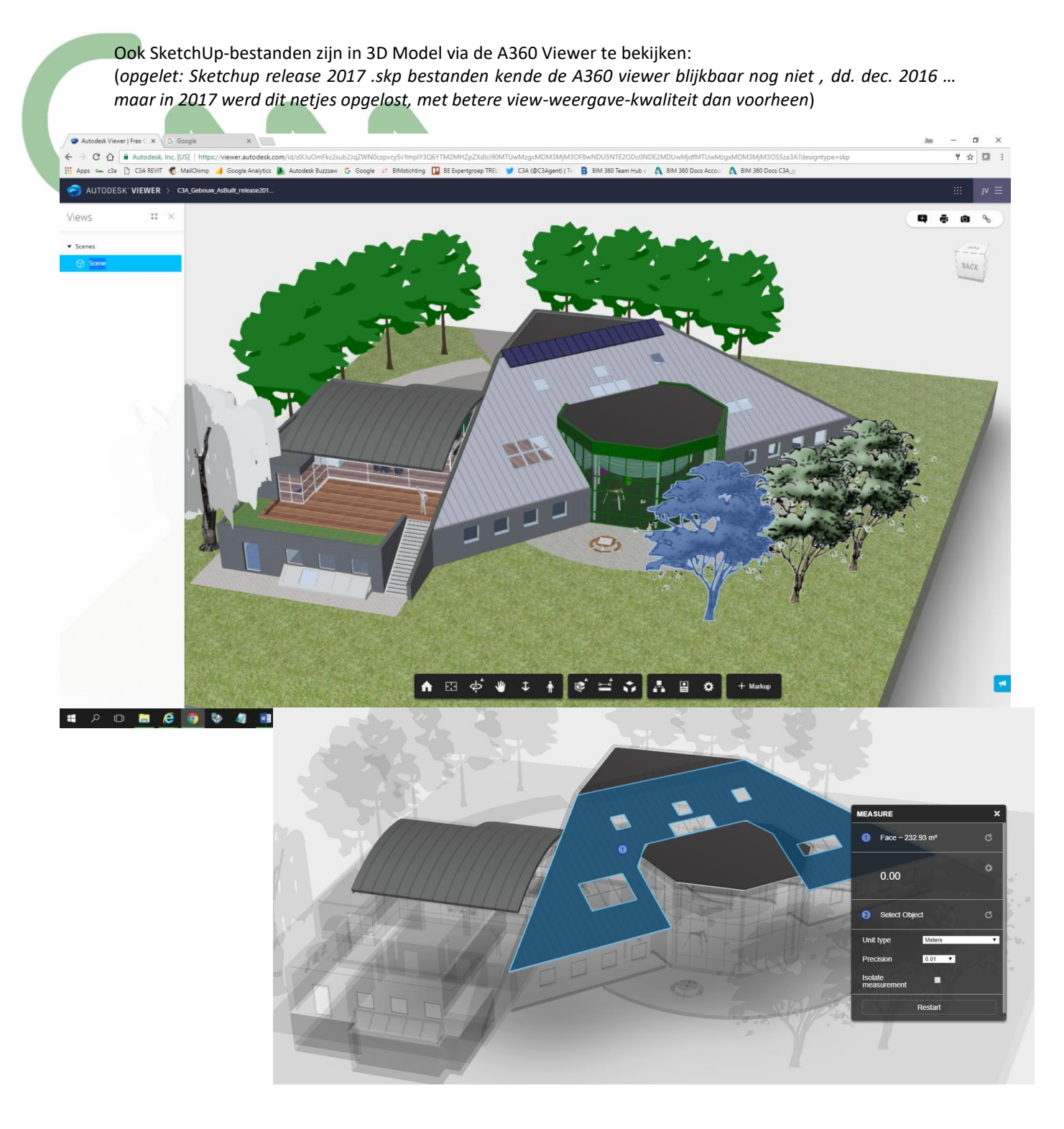

Een SKP-file is vlot in 3D te bekijken, met enkele "background en Lightning" settings … maar het ziet er toch niet zo "gelikt" uit als in een echte SketchUp-viewer. Elementen zijn te selecteren en te isoleren / te hiden … Elementair meten lukt ook, ook properties opvragen van faces, maar scenes kiezen, of layers aan/uit zetten zit er toch \*nog\* niet in (*aug. 2017*) .

De SketchUp-in-the-Cloud via <https://my.sketchup.com/app>(*nu nog Beta*) is voor SketchUp bestanden dan toch veel beter … maar ja, wat kan je verwachten van een Internet Drive en Webversie van de software van een specifieke applicatie/softwarefabrikant ! Op Timble Connect kan je dan weer uw Autodesk-bestanden zoals RVT's niet viewen en raadplegen zoals van de Autodesk drive …

In de A360 drive is dus enkel uploaden, downloaden, (beperkt) viewen en Sharen mogelijk.

| $\int cos$<br>П<br>$\times$<br><b>G</b> Google<br>门 A360 - Home<br>C3A-Gebouw - A360<br>$\Box$<br>$\times$<br>$\times$<br>$\times$<br>:             |                              |                                             |                                             |              |               |                                             |
|----------------------------------------------------------------------------------------------------|------------------------------|---------------------------------------------|---------------------------------------------|--------------|---------------|---------------------------------------------|
| ☆<br>$\Box$<br>$\leftarrow$ $\rightarrow$<br>C<br>A Autodesk, Inc. [US]   https://a360.autodesk.com/drive/app/a80b29b234544f008237f1b3d1e79b4c<br>⇧ |                              |                                             |                                             |              |               |                                             |
| A360 DRIVE -                                                                                                    |                              |                                             |                                             |              |               |                                             |
| Home > C3A-Gebouw<br><b>OWNED BY</b><br>ALL DATA                                                                                                    |                              | —…                                          | مهرم<br>BETA                                | <b>TRASH</b> | <b>Upload</b> | 25<br>New Folder<br>163.1 MB of 5.0 GB used |
| Name A                                                                                                    | A360<br>View and manage your | <b>A360 DRIVE</b><br>Cloud storage for your | <b>Design Graph</b><br>A new way to explore | Type         | Size          | Last updated                                |
| m.<br>AutoCAD                                                                                                    | projects                     | data                                        | your 3D data                                | Folder       |               | 1 hour ago                                  |
| m.<br>Office                                                                                                    |                              |                                             | jos vandamme                                | Folder       |               | 1 hour ago                                  |
| m.<br>Revit                                                                                                    |                              |                                             | jos vandamme                                | Folder       |               | 1 hour ago                                  |
| T.<br>SketchUp                                                                                                    |                              |                                             | jos vandamme                                | Folder       |               | 44 minutes ago                              |
|                                                                                                    |                              |                                             |                                             |              |               |                                             |

*(de extra, nieuwe Design Graph beta is bedoeld voor de mechanical design / Fusion wereld)*

### **SYNC**

Bij intens gebruik van zo'n cloud-folder kan deze folder best gesynchroniseerd worden met een "lokale" folder op uw disk. Daartoe moet de "A360 Desktop" geinstalleerd staan, toegankelijk vanuit de Window Tray rechtsonder uw Windows menubalk. Deze A360 Desktop wordt vanzelf mee geïnstalleerd bij Autodeskproducten, maar kan ook apart gedownload worden.

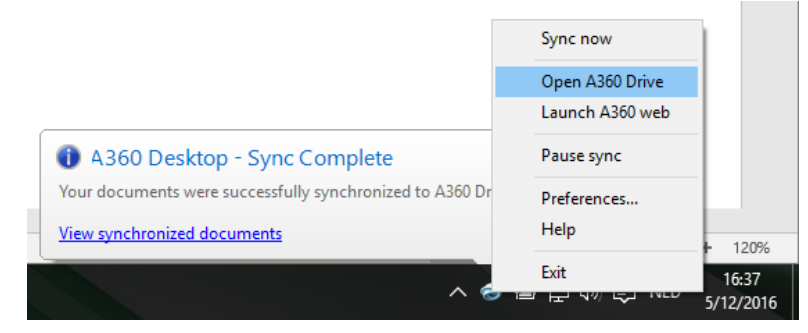

Via "Open A360 Drive" kom je in de gesynchroniseerde folder op uw lokale disk terecht, via de "Launch A360 Web" kom je in de A360 drive in de Cloud terecht … Bij het wijzigen van een bestand lokaal, wordt dit automatisch gesynchroniseerd in de cloud, en daar is ook el enig "versie-beheer": in dit voorbeeld wordt dit document versie V.2 :

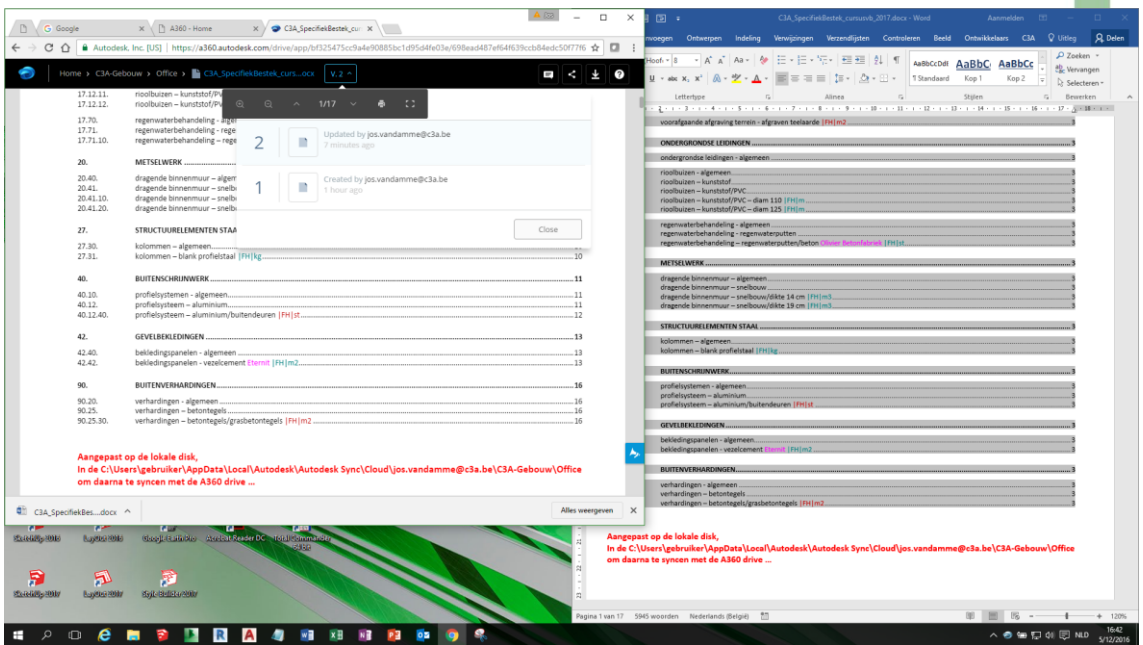

#### **SHARE via A360**

Via Share kan een (sub)folder gedeeld worden met anderen:  $A$   $103$  $\Box$  $\times$  $\times$   $\left[\begin{array}{ccc} \Box & \Box & \Box \end{array}\right]$  A360 - Home G Google  $\times$   $\sqrt{\bullet}$  C3A-Gebouw - A360  $x \sqrt{ }$  $\Box$ C A Autodesk, Inc. [US] | https://a360.autodesk.com/drive/app/a80b29b234544f008237f1b3d1e79b4c  $\frac{1}{\mathcal{W}}$  or  $\frac{1}{\mathcal{W}}$  $\leftarrow$   $\rightarrow$ A360 DRIVE -Ø Home > C3A-Gebouw Upload New Folder 1 H ALL DATA | OWNED BY ME | SHARED BY ME | SHARED WITH ME | SHARED PUBLICLY | TRASH 163.1 MB of 5.0 GB used Name A Owner Type Size Last updated AutoCAD jos vandamme Folder 1 hour ago an Ta Office jos vandamme Folder 16 minutes ago n. Revit jos vandamme Folder 1 hour ago SketchUp jos vandamme Folder 1 hour ago

Je kan anderen "inviteren", maar die anderen moeten wel een Autodesk Account hebben. Veel "beheer" op de personen is er niet in A360, weinig mogelijkheden qua beheer van uw contacten, en zien wie wat gedaan heeft is hier niet van toepassing … ook controle over wat precies geshared is, is niet van toepassing.

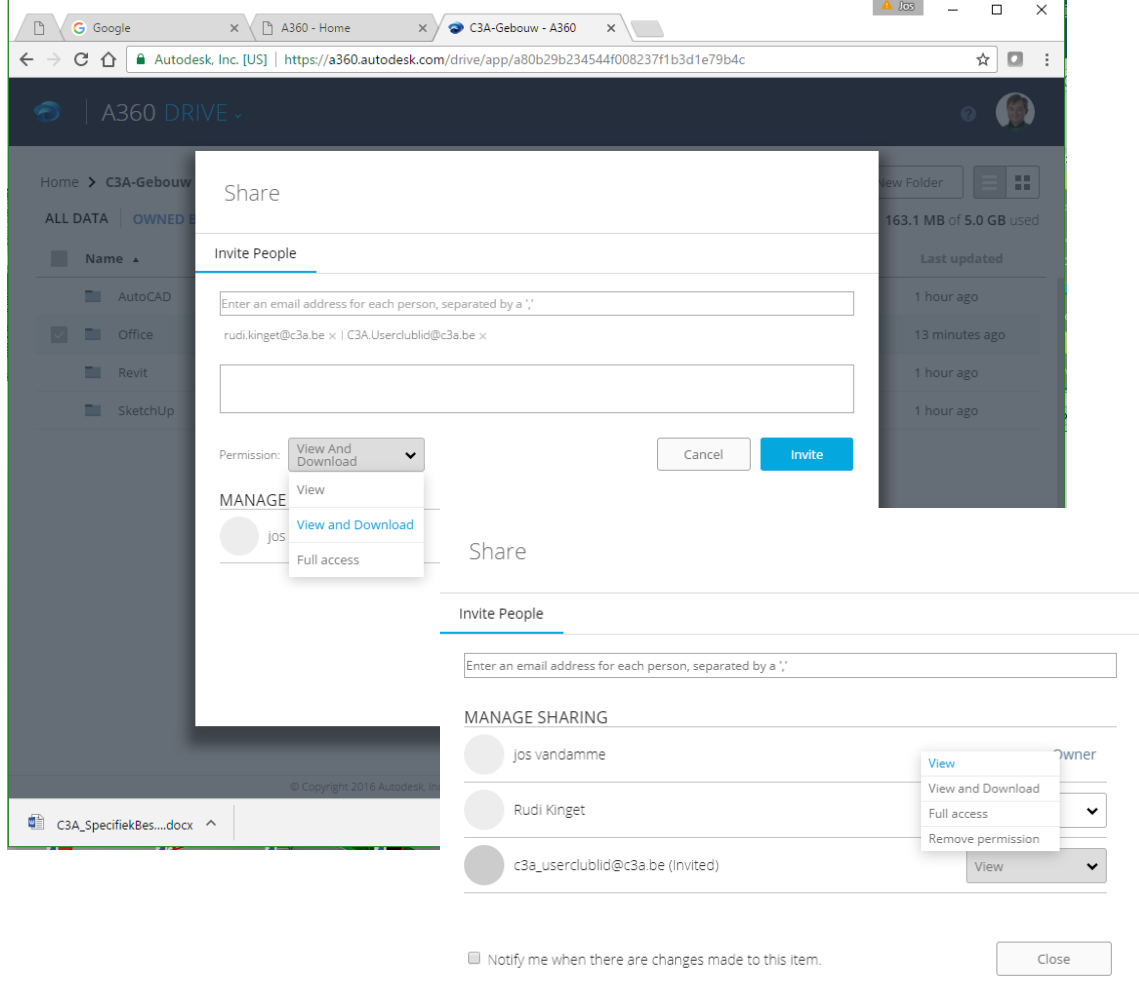

Als rechten kan je **View, View and Download en Full Access** toekennen.

Achteraf kan je deze rechten per persoon nog aanpassen , of via Remove Permission verwijderen.

# **2.2 A360 AEC Model Viewer**

De A360 Cloud Webspace is vooral geschikt om Autodesk-bestands-formaten te raadplegen … en dezelfde Model Viewer op A360 wordt ook bij BIM 360 projectfolders toegepast … vandaar hierbij wat meer details ivm de AEC Model Viewer voor bestanden zoals AutoCAD DWG's en Revit RVT's.

**Een AutoCAD DWG** kan in ModelSpace, maar OOK in PaperSpace bekeken worden . In Modelspace zijn de eventuele views beschikbaar, men kan ook layers aan en uit zetten …

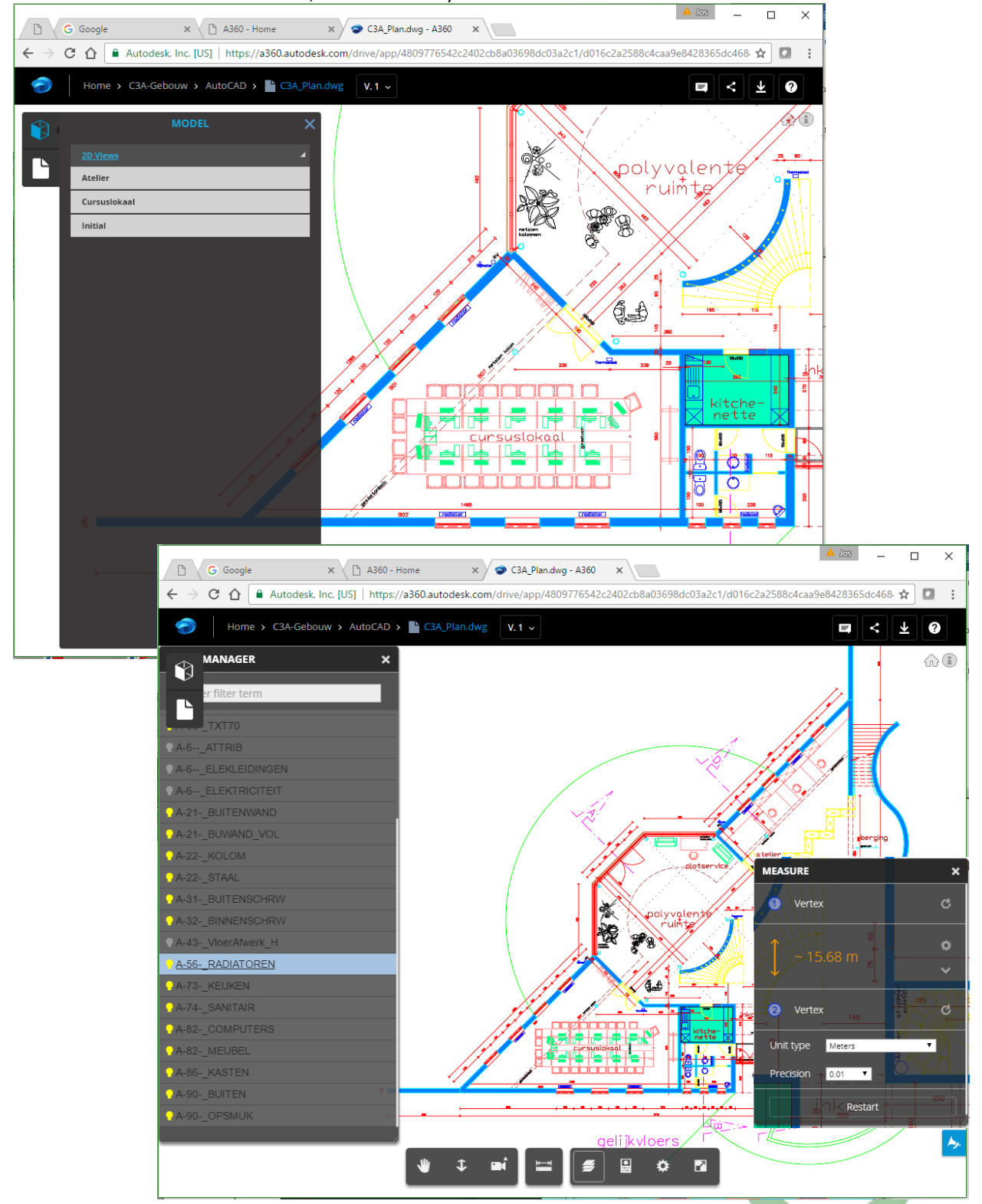

Er is ook een "measure" button beschikbaar, en een "properties" button waarmee de AutoCAD properties van de AutoCAD entiteiten kunnen geraadpleegd worden … …

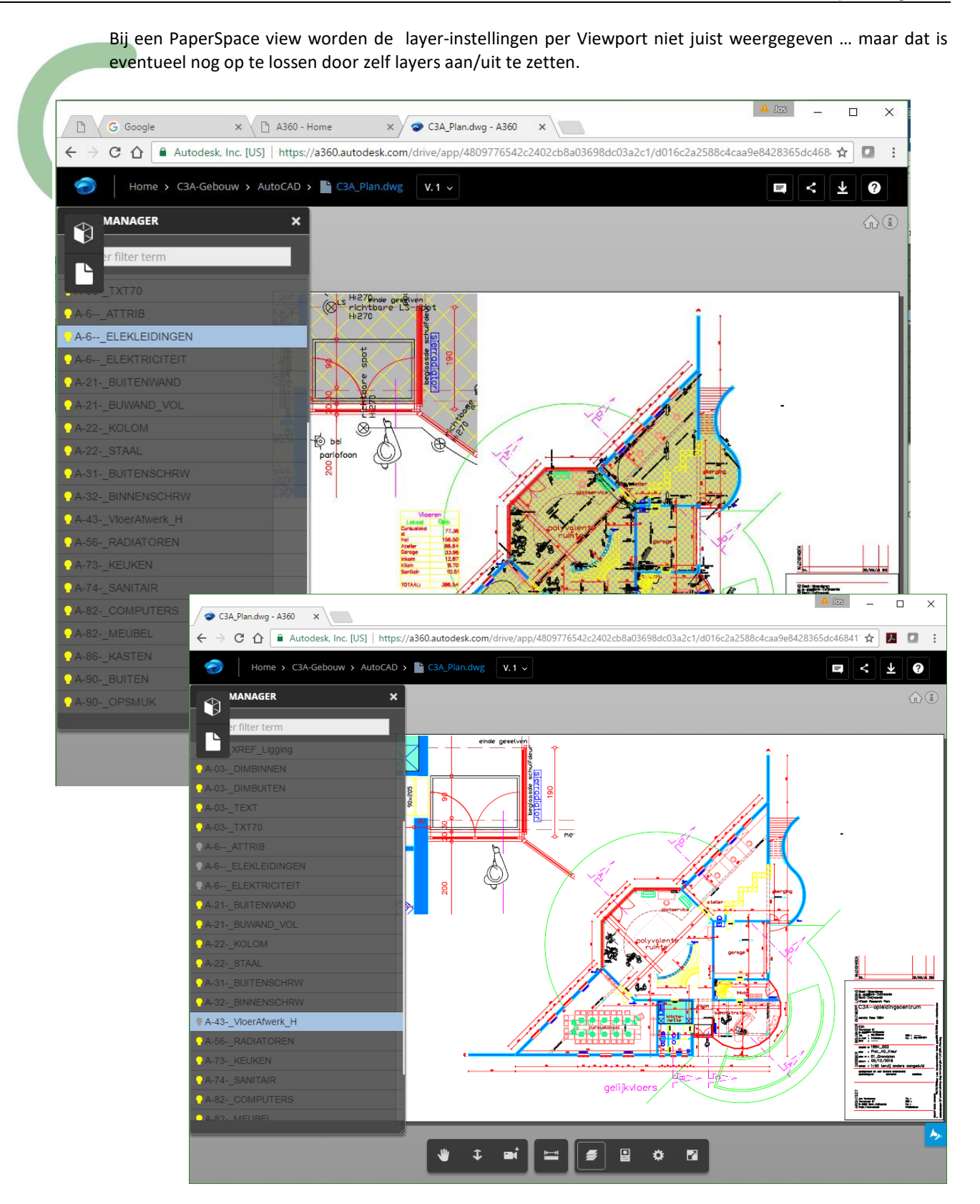

Non-Rectangular Viewports in PaperSpace worden \*nog\* niet weergegeven met de specifieke vorm zoals in AutoCAD opgemaakt, en met de PlotStyle Tabel instellingen (zwartwit plot bijv.) wordt ook \*nog\* geen rekening gehouden.

**Om zo'n tekeningen te laten raadplegen via het web, kan je blijkbaar toch beter digitale eindresultaten zoals PDF's ervan maken en delen met anderen !**

Via de A360 viewer kunnen uiteraard **ook Revit-bestanden** bekeken en geraadpleegd worden. **Revit RVT's doen het al heel wat beter dan AutoCAD DWG's in deze Model Viewer.**

Als voorbeeld hebben we de **gelinkte files C3A-Gebouw.rvt en C3A-Terrein.rvt** samen geupload, maar … bij het viewen van de C3A-Gebouw.rvt is het gelinkte terrein er niet bij zichtbaar. Via A360 krijgen we dit ook niet in orde, maar via BIM 360 Team kunnen wél gelinkte files (via Assembly – uploads) correct gelinkt als één geheel op het web geplaatst worden (zie verder).

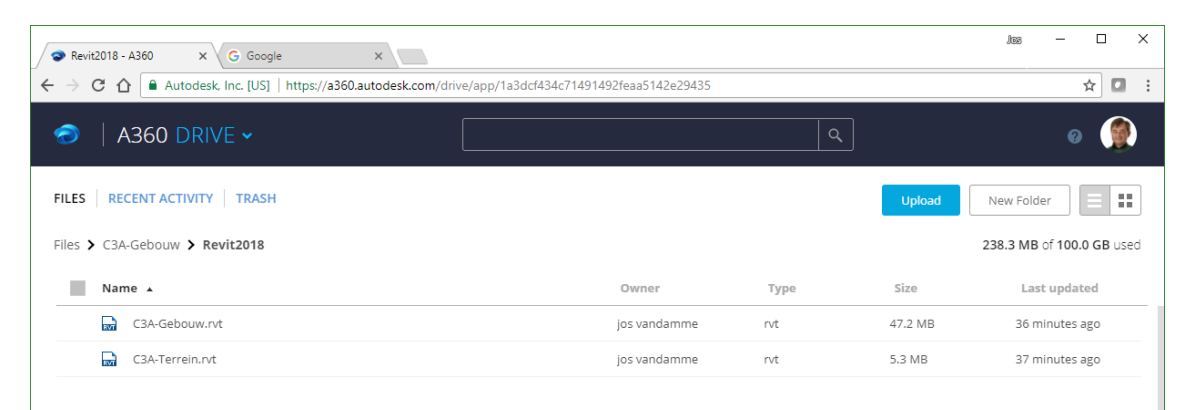

Hier zijn ook de de Drawing Sheets apart te raadplegen …

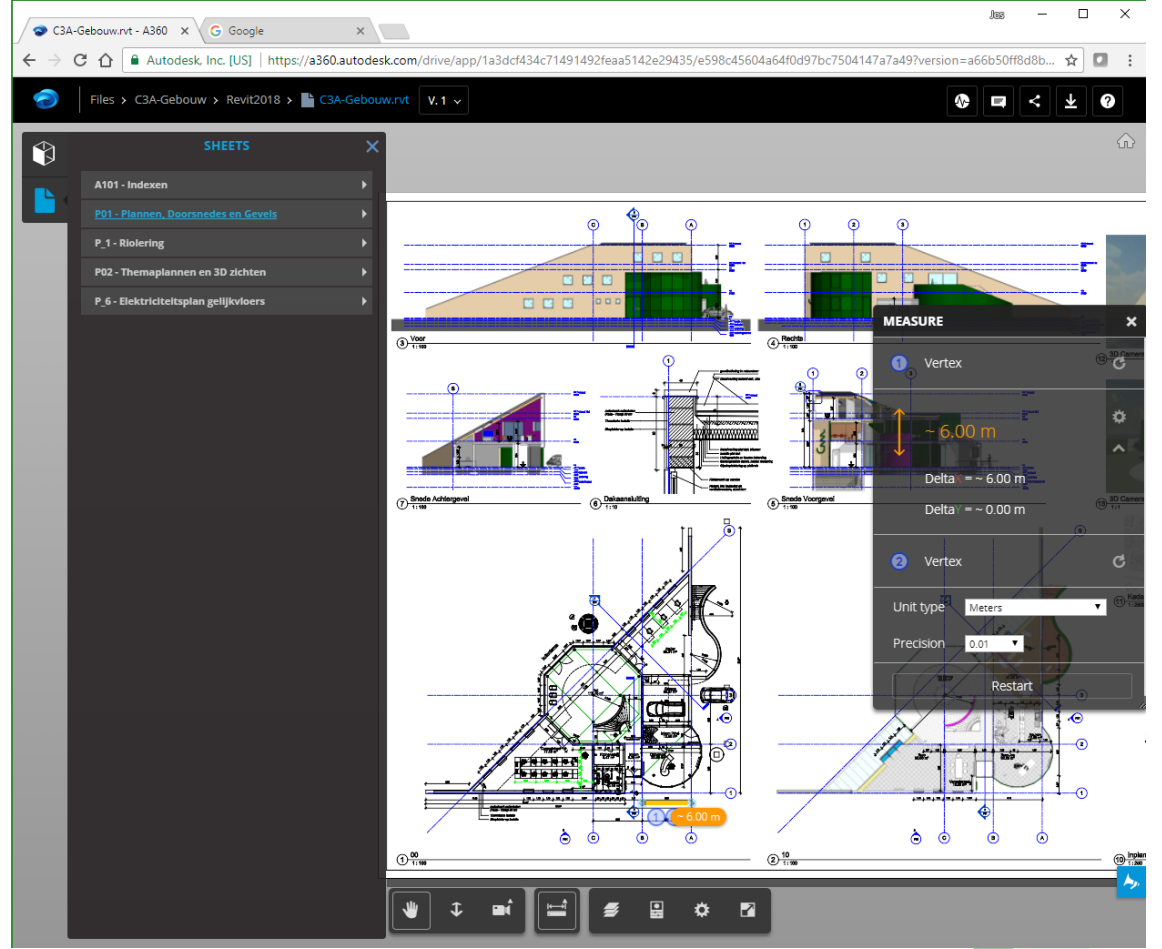

Beter dan bij zoals bij DWG's is ook hier "meten" op een blad papier mogelijk. Bij het meten op een Drawing Sheet naar objecten in ModelSpace worden netjes de reële modelspace-afmetingen weergegeven !

In de Model View is het 3D model in zijn Revit-categorie-onderdelen te raadplegen. En hier kan men in de Revit-elementen afzakken tot op de basis-elementen. Als je meerdere elementen van hetzelfde type selecteert zijn enkel Type Properties beschikbaar, als je slechts één enkel element selecteert, dan zijn de properties tot op instance-nivo van deze elementen zijn te vinden, via de Information button :

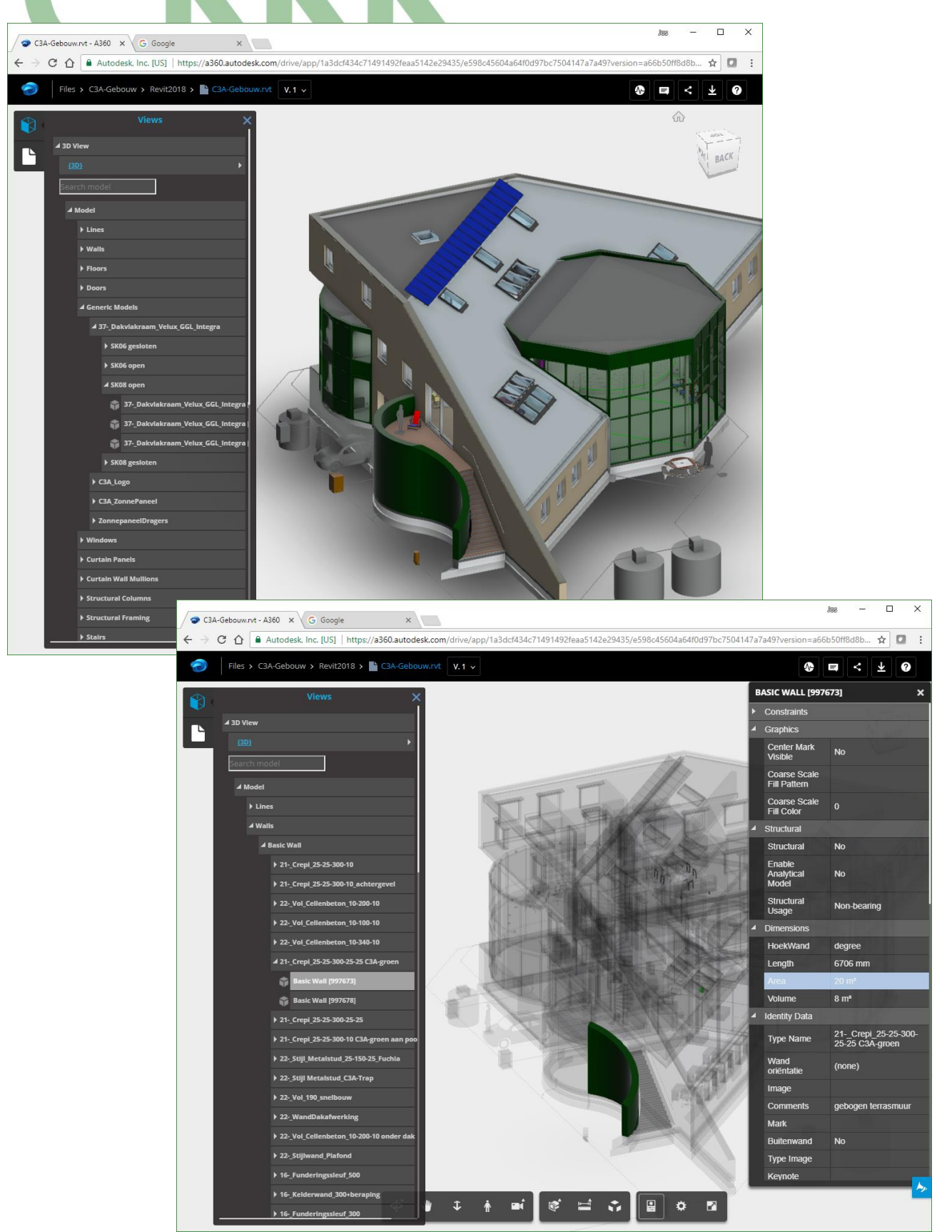

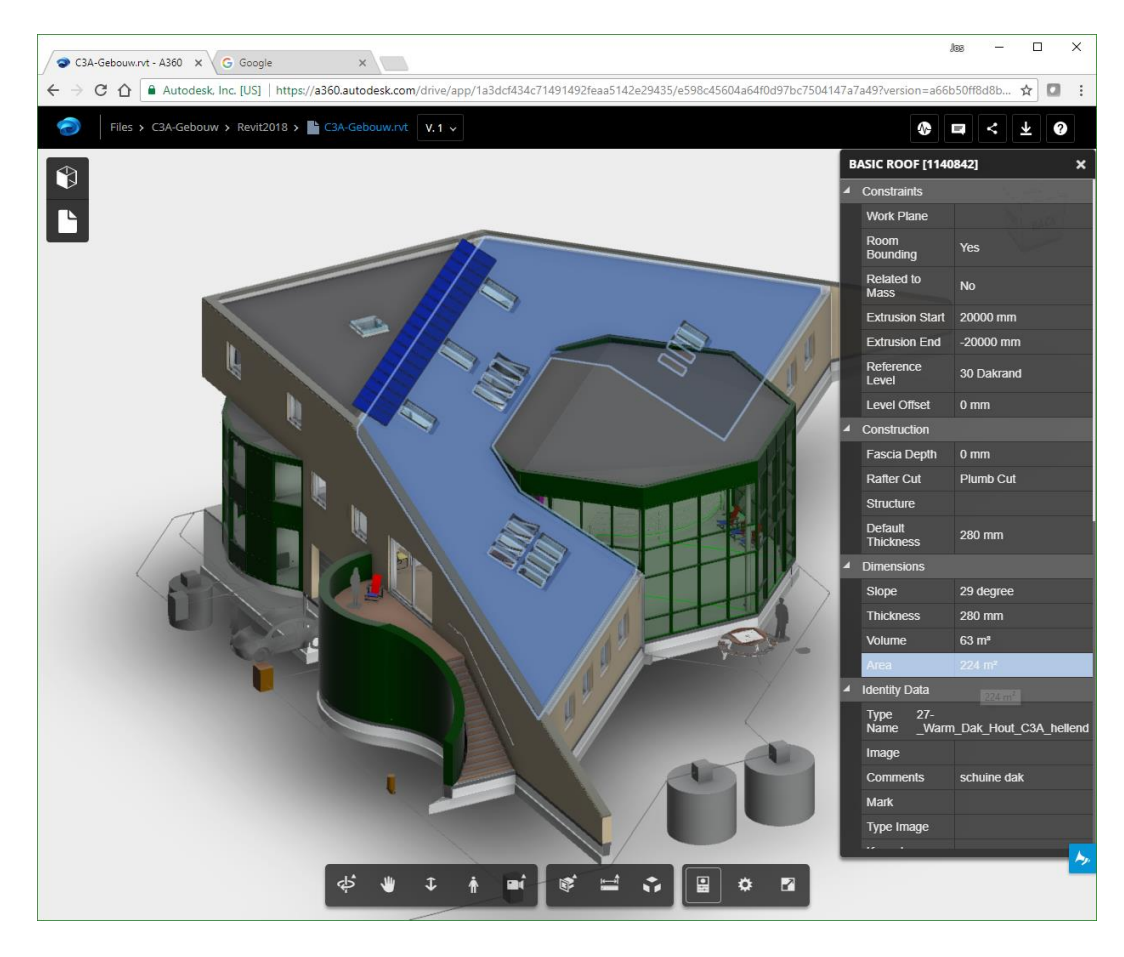

Hier zijn ook snijvlakken (horizontaal/vertikaal) en een Box-uitsnijding mogelijk :

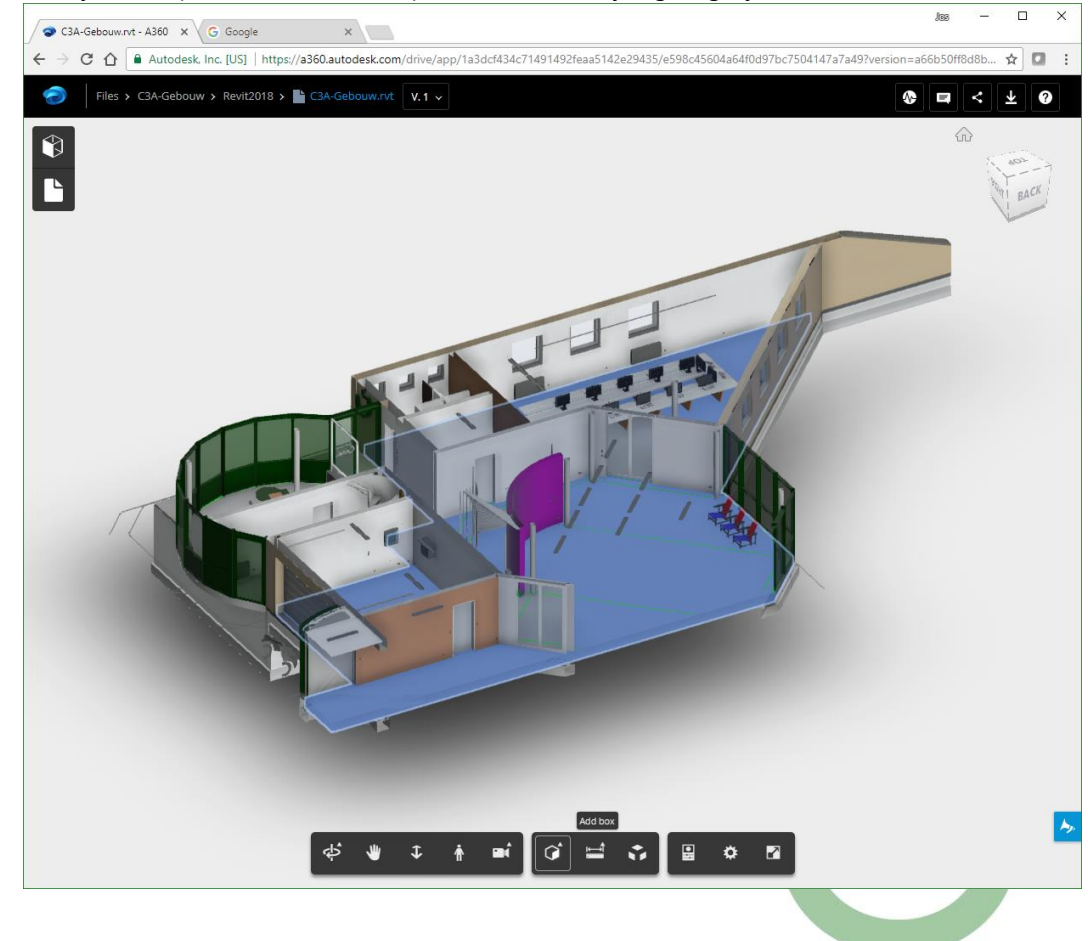

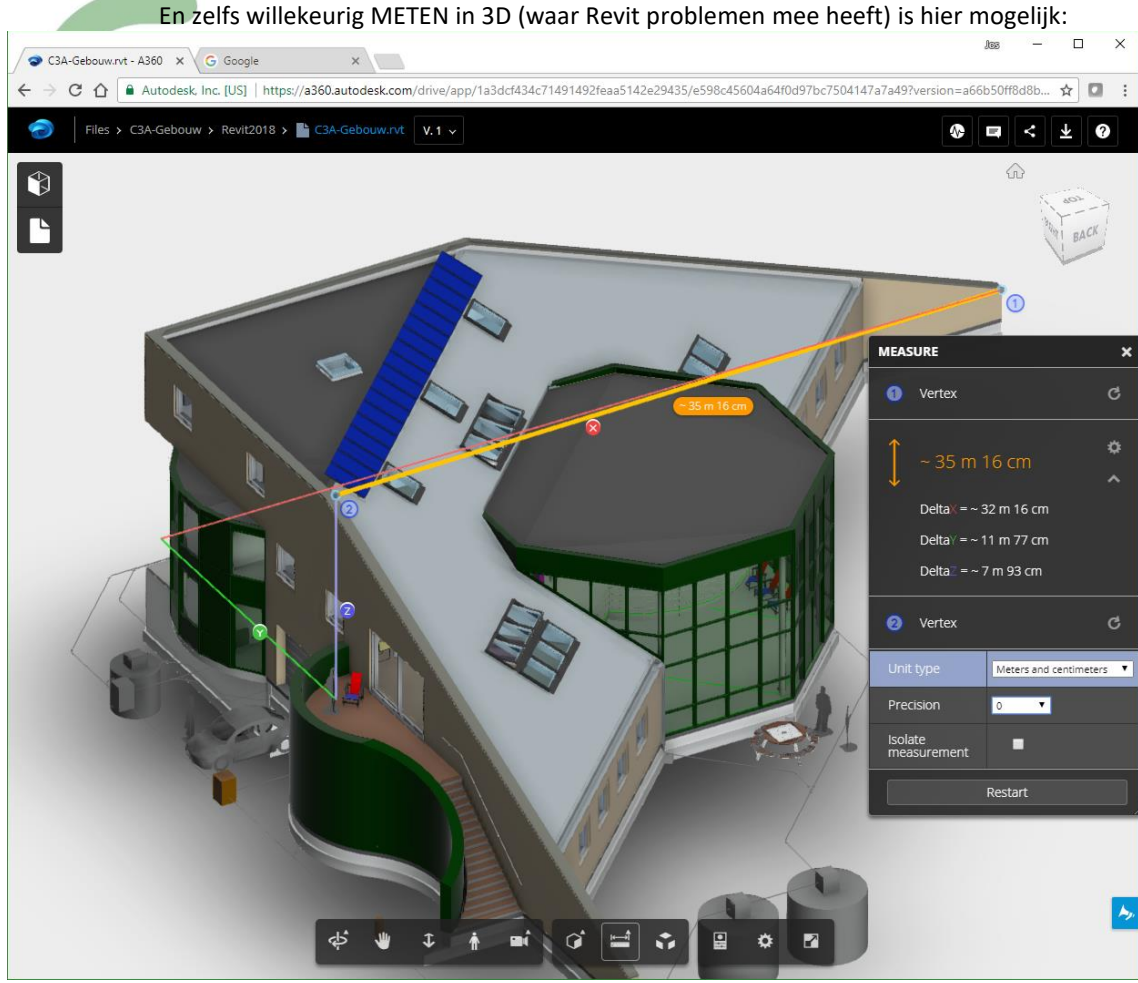

(let op de goede settings voor uw meetresultaten in de gewenste eenheid).

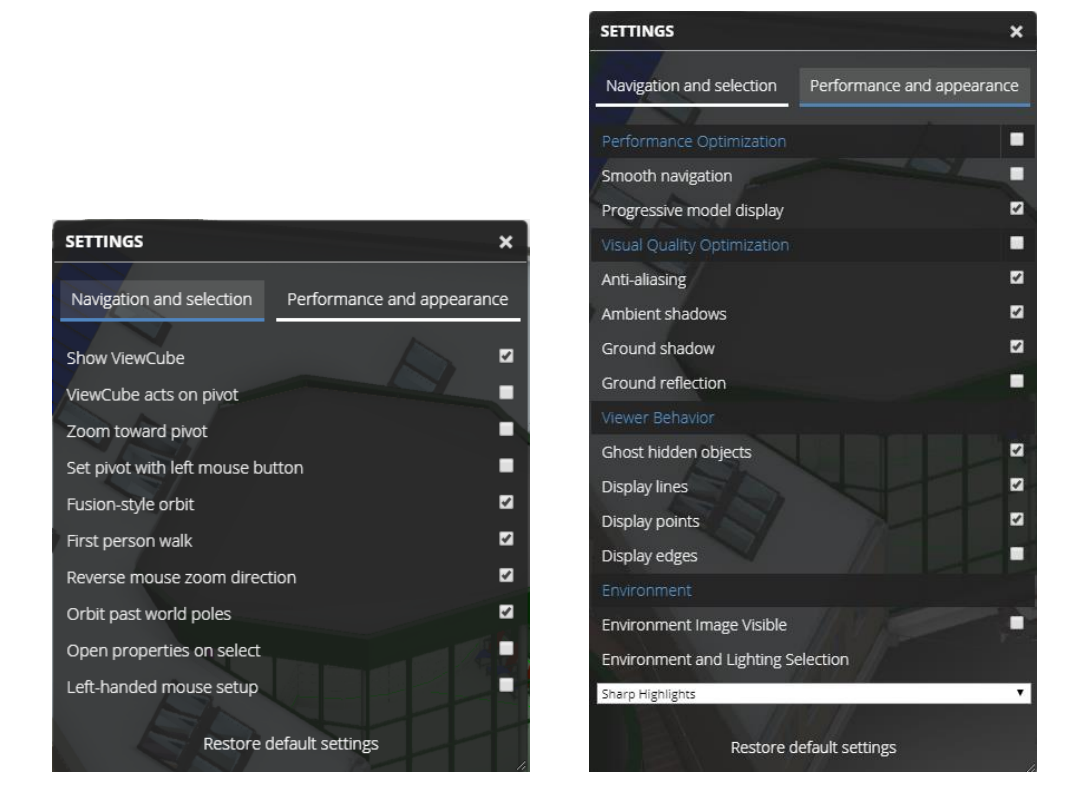

**Opgelet:** tot hiertoe zijn we in de A360 Drive aan de slag, nog niet de BIM 360 Team projectfolders !!! Zie verder voor de extra mogelijkheden daar …

# **3. BIM 360**

Zoals in de inleiding reeds aangehaald zijn de BIM 360 Cloud-faciliteiten **specifiek afgestemd op AEC** (Architectuur / Engineering / Construction) en zijn een reeks faciliteiten voorzien die heel specifiek ter ondersteuning van BIM-met-Revit uitgewerkt zijn.

Merk nog op dat de meeste van deze Cloud Services via het Autodesk Subscription aan een Named Account gebonden zijn, let er dus op dat bij het beheer van uw Named Autodesk Account(s) deze services wel juist toegekend zijn . Meer hierover werd ook verduidelijkt in de C3A-Revit update-workshops:

**[C3A\\_Revit2017\\_UpdateWorkshop.pdf](http://downloads.c3a.be/handleidingen/C3A_Revit2017_UpdateWorkshop.pdf)** 82pag. / **[C3A\\_Revit2018\\_UpdateWorkshop\\_juni2017.pdf](http://downloads.c3a.be/handleidingen/C3A_Revit2018_UpdateWorkshop_juni2017.pdf)** 103pag. *(op de intro-pagina's staat heel wat uitleg over het downloaden en installeren van deze software, en achterin deze infobundels staat meer specifiek info over de aanvullende C3A-Extensies*). Zie specifiek de pagina's ivm de Autodesk Acoount settings in deze workshop-bundels !

Via de Autodesk Account wordt ook de "weblokatie" als BIM 360 Team "hub" ingesteld. Specifiek in dit voorbeeld, op naam van de Autodesk Account voor "C3A.Userclublid", is dit [http://Myc3a5.autodesk360.com](http://myc3a5.autodesk360.com/)

# **3.1 BIM 360 Team**

Na het inloggen op deze BIM 360 Team hub werd (net zoals het voorbeeld bij A360 drive) een extra **ProjectFolder** aangemaakt voor het C3A-Gebouw :

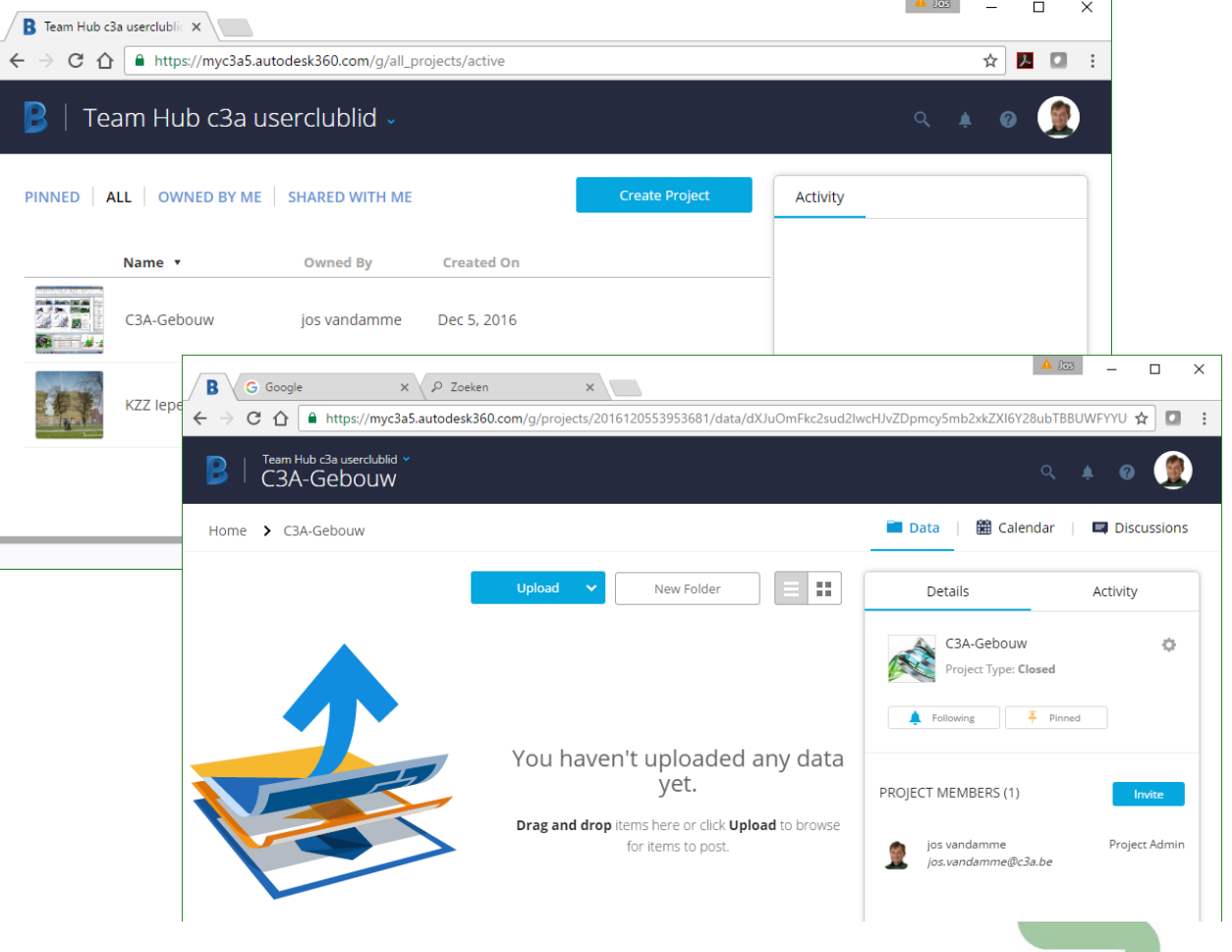

Bij wijze van voorbeeld-oefening zullen we op deze BIM 360 Team Hub in deze **ProjectFolder** voor het C3A-Gebouw dezelfde subfolders en dezelfde bestanden uploaden als bij de vorige A360-oefening, **met speciaal aandacht voor de specifieke extra faciliteiten** van deze **BIM 360 Team Hub ProjectFolders**.

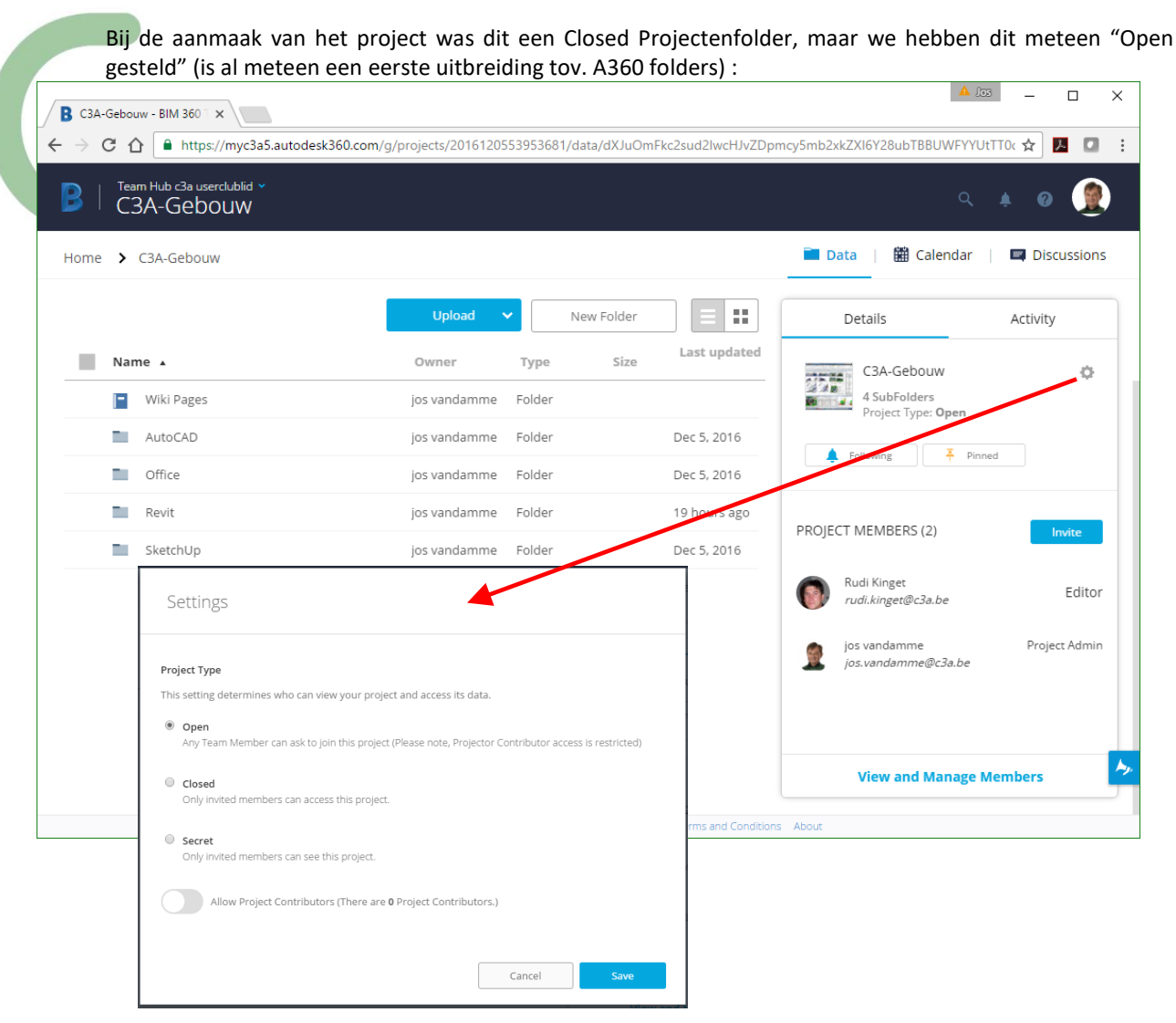

Als het de bedoeling is alle andere **Team Members** uit te nodigen, dan kan dit best een **Open project** worden … iedereen die lid is van de Hub kan aldus meteen alle bestanden zien. Maar om ze te kunnen laten openen en inkijken moet je een collega uitnodigen. Ook met een **Closed project** moet je een **Project Member** inviteren op deze projectfolder … maar bij een Closed Project kan je ook **Project Contributors** uitnodigen op zo'n ProjectenFolder … dit zijn dan Project Partners die géén Team Member moeten zijn (externen bijv.). Bij een **Secret Project** is zelfs de projectfolder niet te zien, enkel voor diegenen die erop uitgenodigd zijn.

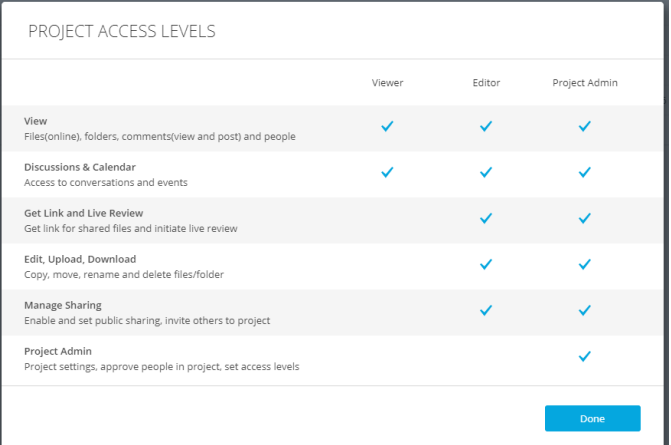

*Let op de enige twee "rechten": Viewer of Editor (naast Project Admin)… (wat heel wat uitgebreider wordt bij BIM 360 docs).*

Na deze Send Invitation moet de uitgenodigde nog ingaan op de uitnodiging, en dan kan die ook de bestanden in de BIM 360 team folder aanspreken …

 $\overline{P}$ 

### Na zo'n acceptatie van de uitnodiging krijg de zender daar ook een email-notificatie van :

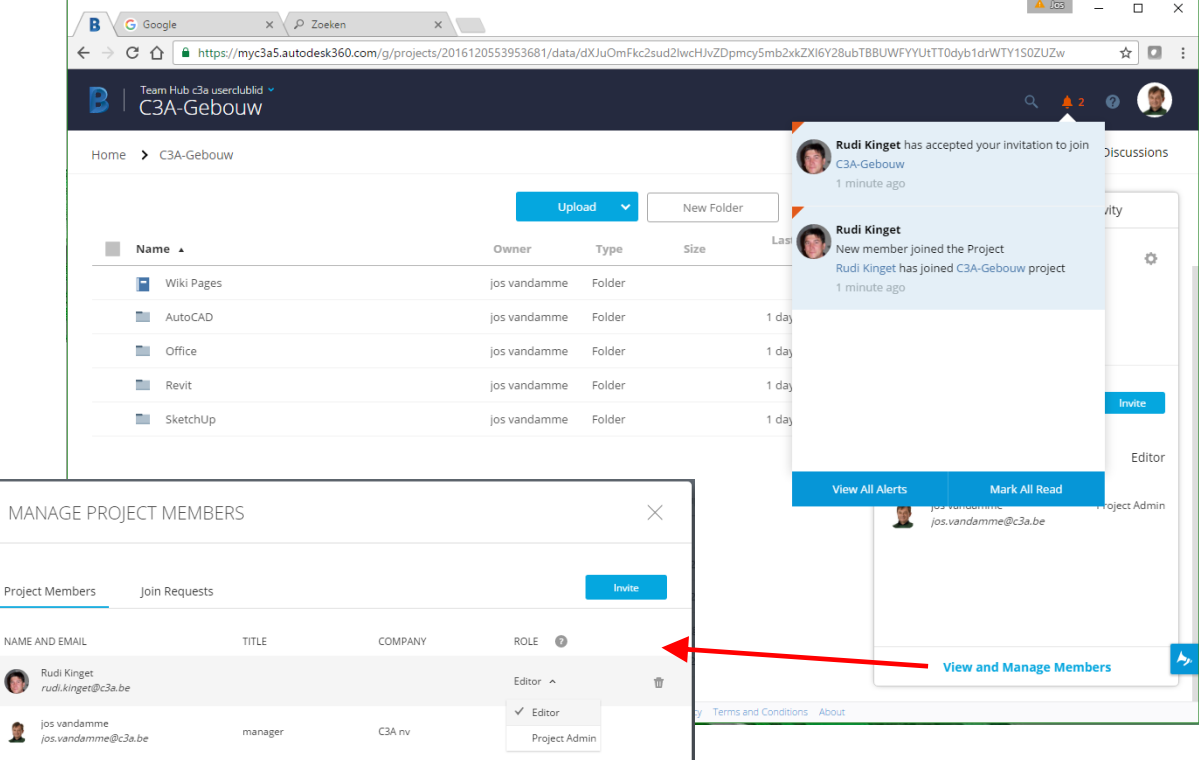

In het rechter paneel van de BIM 360 Team Hub, luik "Activity" heb je dan ook al een overzicht van de activiteiten in de Hub én eventuele commentaren :

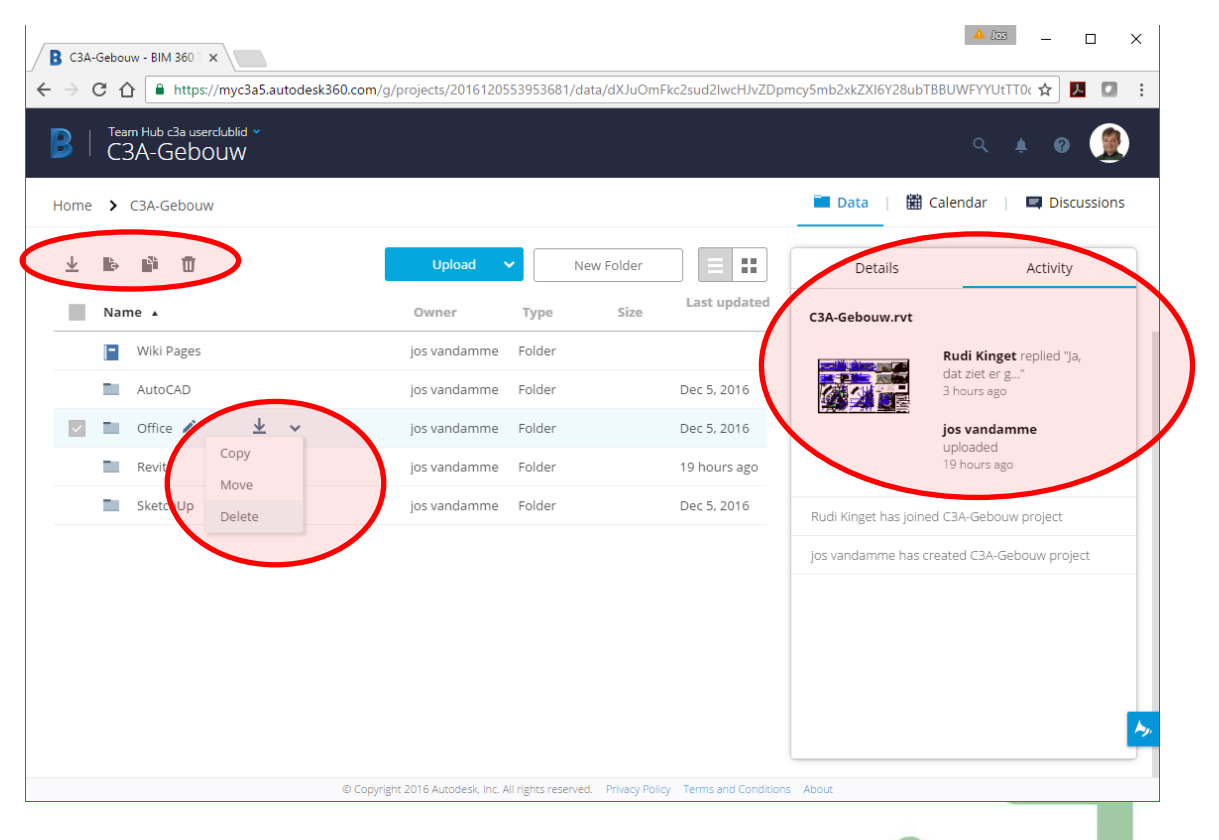

Let ook eens op de faciliteiten, na het aanduiden van een folder, zoals Rename, Dowload, Copy, Move en Delete (merk op dat tot voor kort Autodesk een "delete" van een folder in deze BIM 360 Team "vergeten" was ... maar goed van Folder of Subfolders toch te kunnen deleten indien nodig en gewenst.)

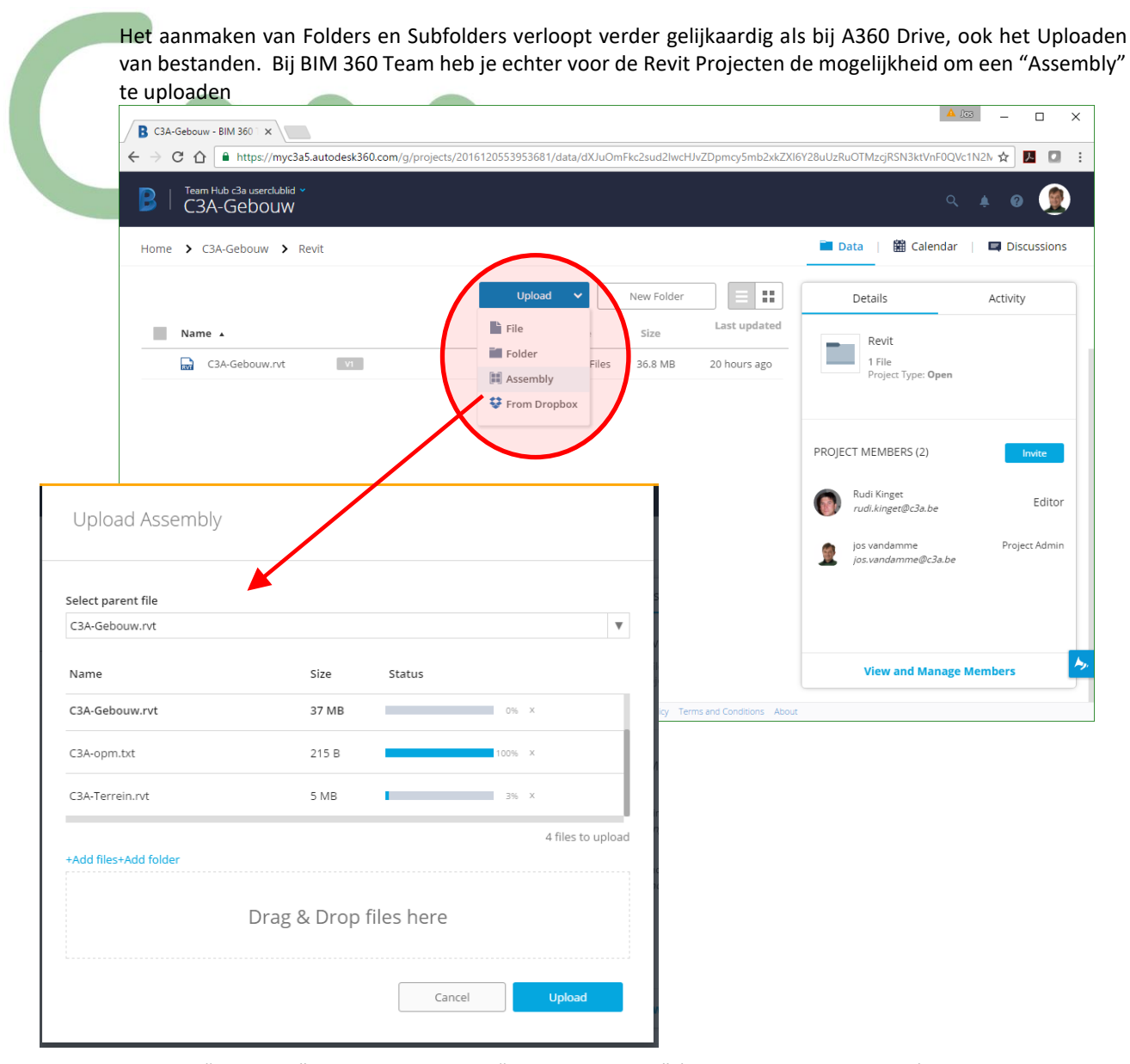

De term "assembly" is beter bekend bij "Autodesk Fusion" (uit de mechanica-wereld), maar gelukkig werkt dit ook om een Revit Project aldus te uploaden, met aanduiding van de "parent file" in een bepaalde folder, waarbij dan ook alle andere bestanden uit die folder kunnen geupload worden én waarbij de Bim 360 Team Viewer ook de relatie of Link ziet tussen de Revit files !

Na deze Upload (snelheid sterk afhankelijk van uw Internet-connectie) is deze complete set als één item in de Project Folder te zien, en is dit effectief het C3A-Gebouw.rvt met de C3A-Terrein.rvt als één geheel (effectief één geheel, want een "link" tussen de twee bestanden zie je niet meer, het is precies één gemerged totaalproject …) Vandaar dat dit hieronder herbenoemd is …

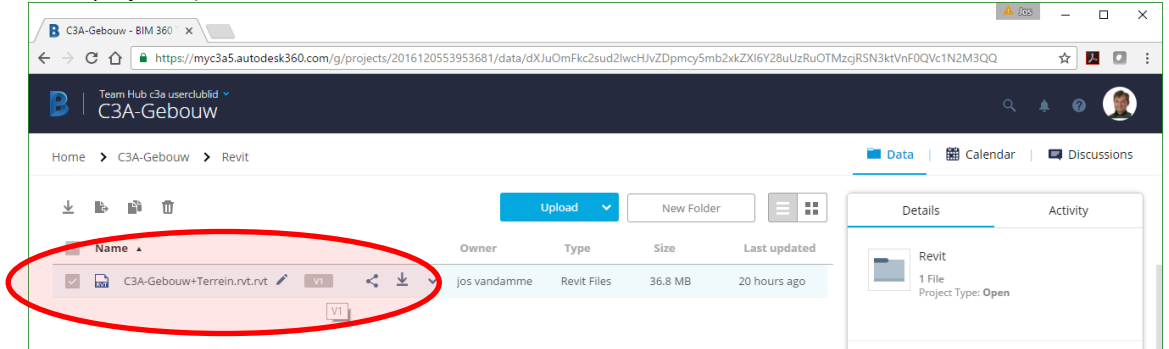

Let ook eens op de V1 (versiebeheer) , dat werkt net zoals bij A360

**Opm:** bij het downloaden van deze "assembly" wordt dit dan eigenlijk een ZIP-file met beide RVT's in !

Het Viewen van het Revit-model werkt verder zoals bij de A360 Model Viewer, zoals in vorige hoofdstuk van deze infobundel behandeld, maar merk op dat we hier wél gelinkte Revit Files als één geheel samen in beeld kunnen krijgen, en dat onderin bij de Tools toch wat extra buttons verschijnen dan bij de A360 viewer.

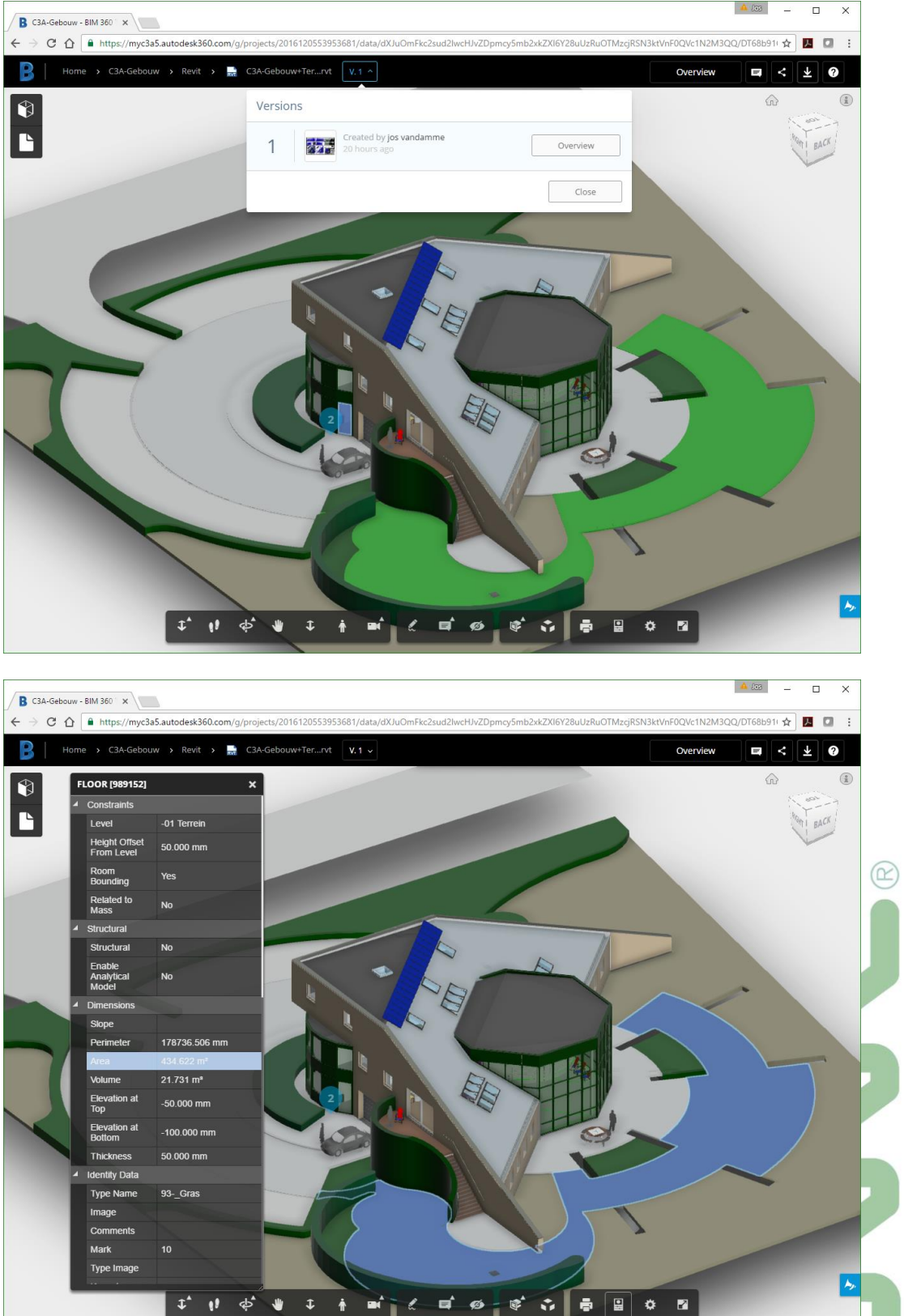

Bij het bekijken van de 434.622 m2 gras valt meteen op dat het oorsponkelijke C3A-Gebouw.rvt en aparte C3A-terrein.rvt precies als één gemerged geheel geupload werd. Hier zijn dus geen "links" meer te zien …

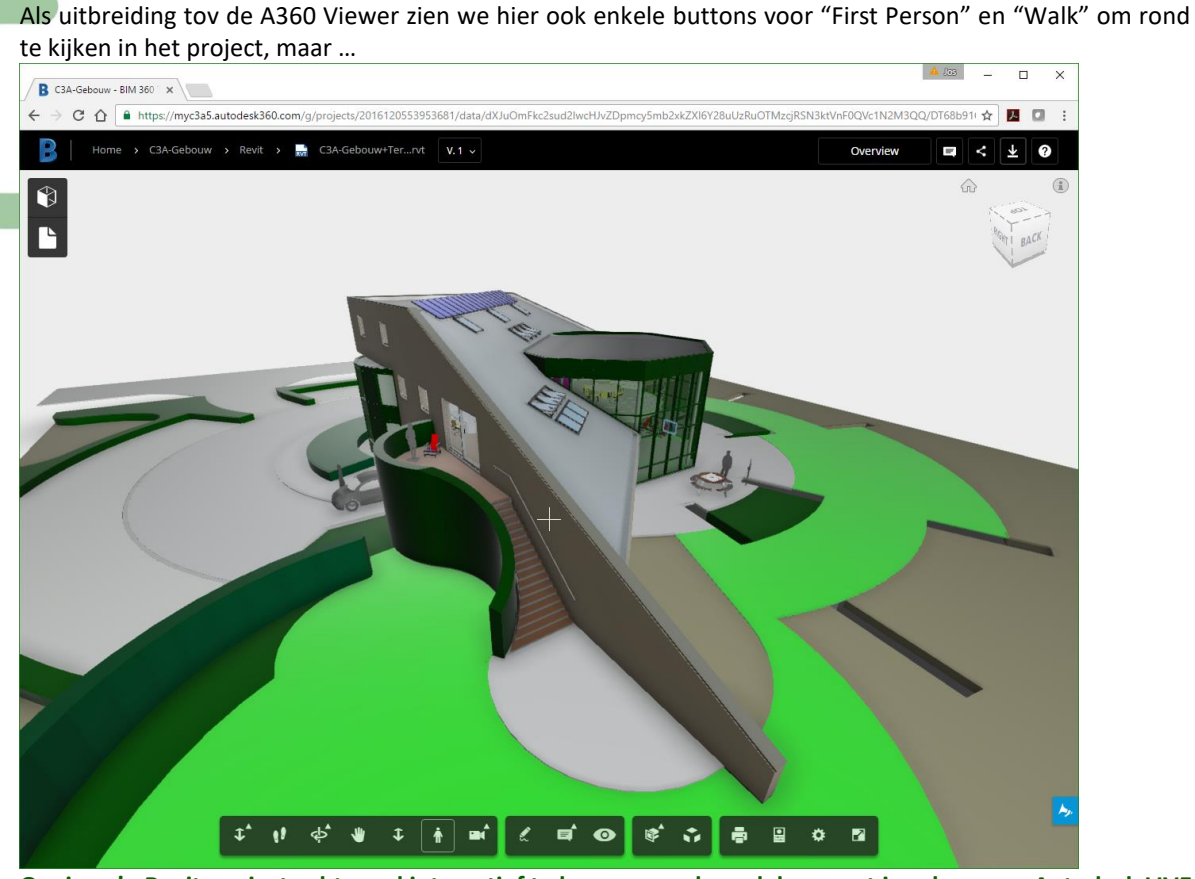

**Om in zo'n Revit-project echt goed interactief te kunnen rondwandelen moet je zeker eens Autodesk LIVE met zo'n Revit Project evalueren (zie verder, op het einde van deze infobundel) !!!**

De extra buttons voor Comments en Markups zijn in de communicatie naar andere bouwpartners ook wel nuttig, maar … de werkmethodiek is in deze BIM 360 Team voor nog heel wat verbetering vatbaar …

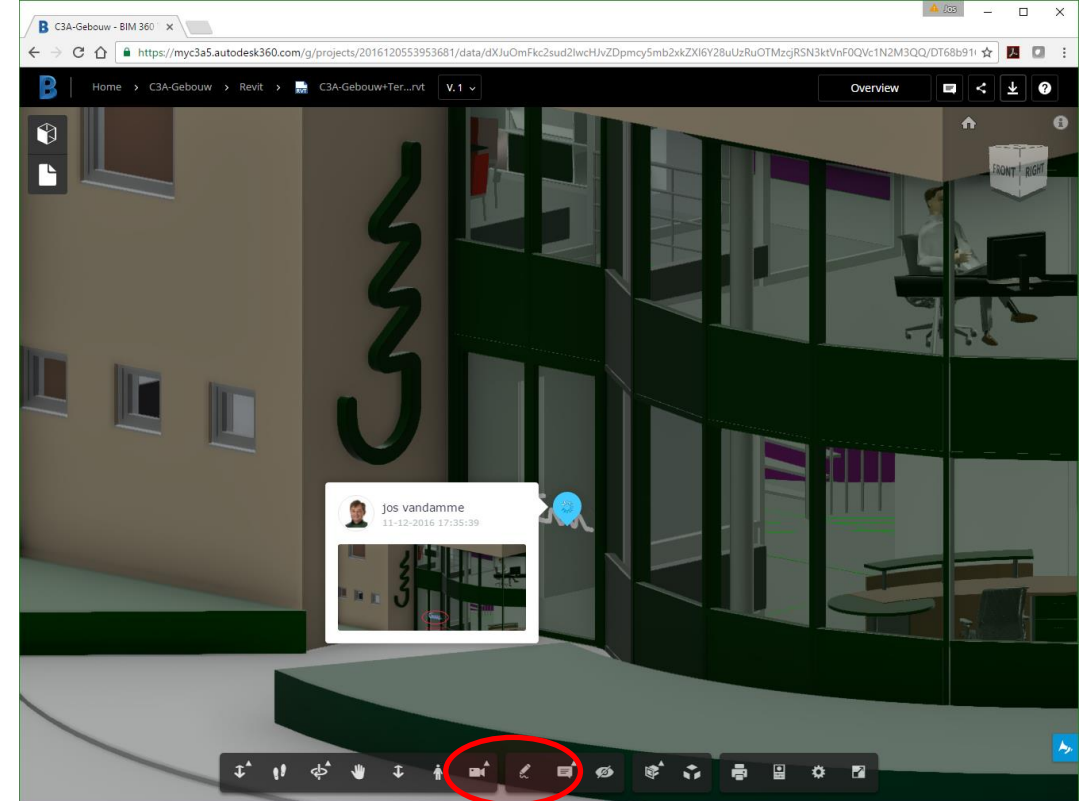

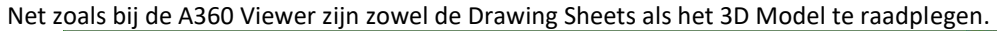

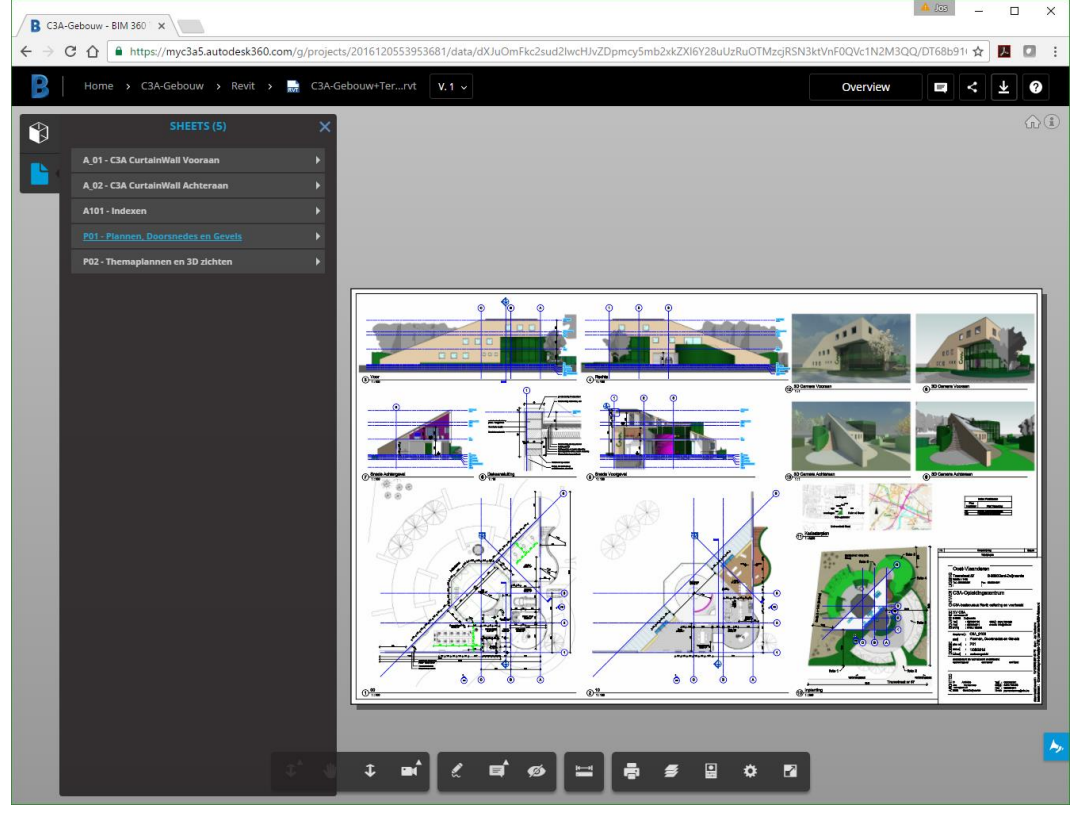

Bij de Model Views zijn ook hier van die Section Analysis mogelijk, en ook hier is een "Explode Model" button voorzien :

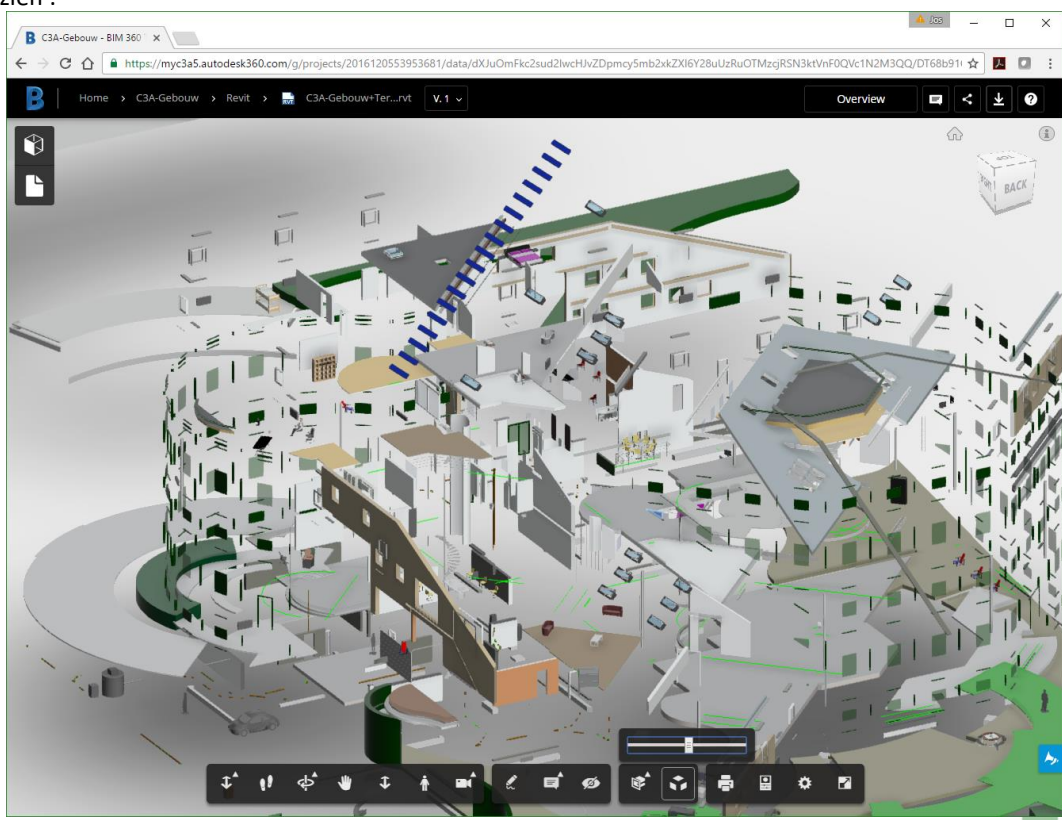

*waar dit goed voor is met complete virtuele gebouwenmodellen is nog wel de vraag …*

De Settings zijn bij BIM 360 Team zoals bij de A360 viewer : **SETTINGS**  $\boldsymbol{\mathsf{x}}$ Navigation and selection Performance and appearance **SETTINGS**  $\boldsymbol{\mathsf{x}}$  $\overline{\mathbf{z}}$ ø  $(R)$ Smooth navigation Navigation and selection Performance and appearance  $\blacksquare$ Progressive model display Show ViewCube  $\blacksquare$ п ViewCube acts on pivot п Anti-aliasing  $\overline{\mathbf{z}}$ Zoom toward pivot ٠ ø Ambient shadows Set pivot with left mouse button ■  $\overline{a}$ Ground shadow Fusion-style orbit  $\overline{a}$ п Ground reflection  $\overline{a}$ First person walk  $\overline{a}$ Reverse mouse zoom direction ø Ghost hidden objects  $\overline{a}$ Orbit past world poles ø Display lines п Open properties on select Left-handed mouse setup п ۸ Environment Image Visible Reverse horizontal look direction п Environment and Lighting Selection Reverse vertical look direction п Sharp Highlights Restore default settings Restore default settings  $\overline{\phantom{a}}$ 

Bij zo'n ProjectFolder in BIM 360 Team is ook een project-"Calendar" voorzien:

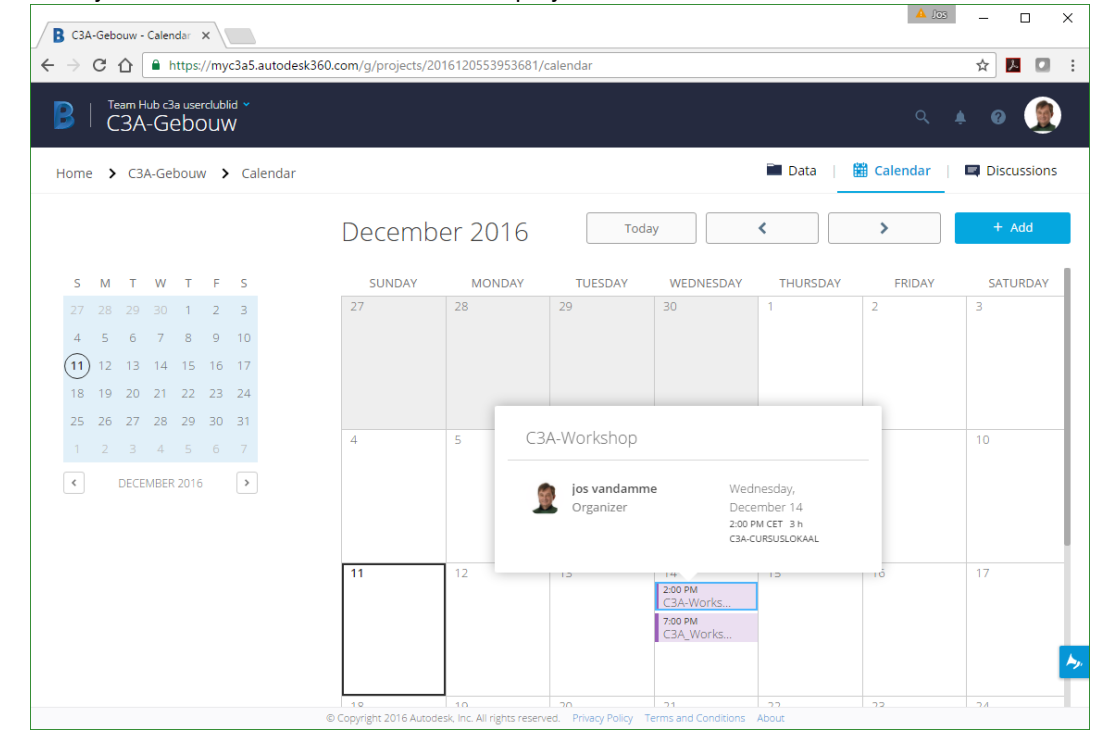

Een faciliteit die we bij A360 folders niet zien, maar ook nooit gezien hebben bij Buzzsaw-folders.

Maar … ook van deze faciliteit verwachten we via BIM 360 docs héél wat meer (qua beheer, notificaties, enz.).

Via de Overview-button (rechtsboven) krijg je een overview van de files in dit project, met o.a. de Comments en reacties hierop …

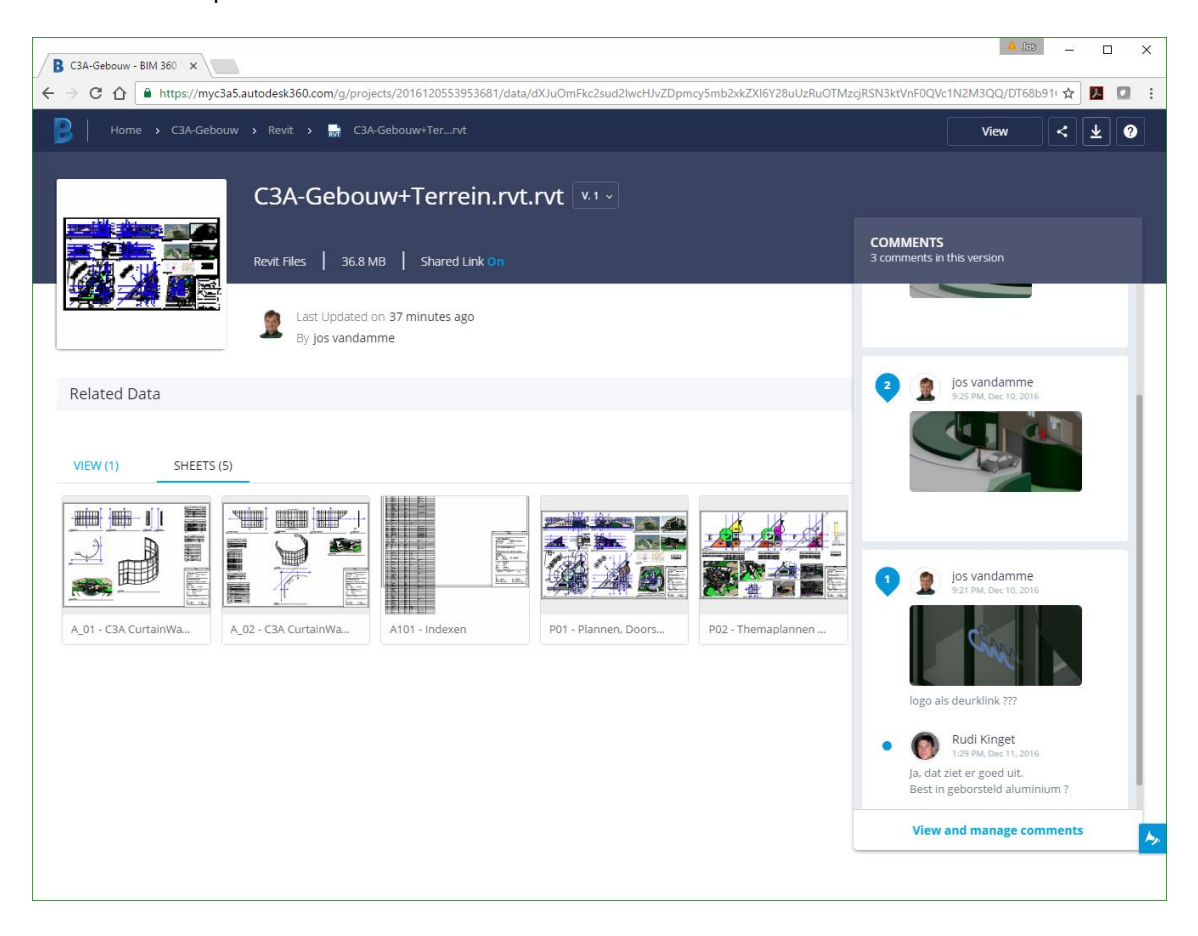

Toch ook even deze opmerking: tijdens de voorbereiding van deze infobundel hebben we tussenin wel een lange koffiepauze moeten houden, want … bleek dat de A360 én BIM360 Team Hub eventjes tijdelijk niet beschikbaar was … :

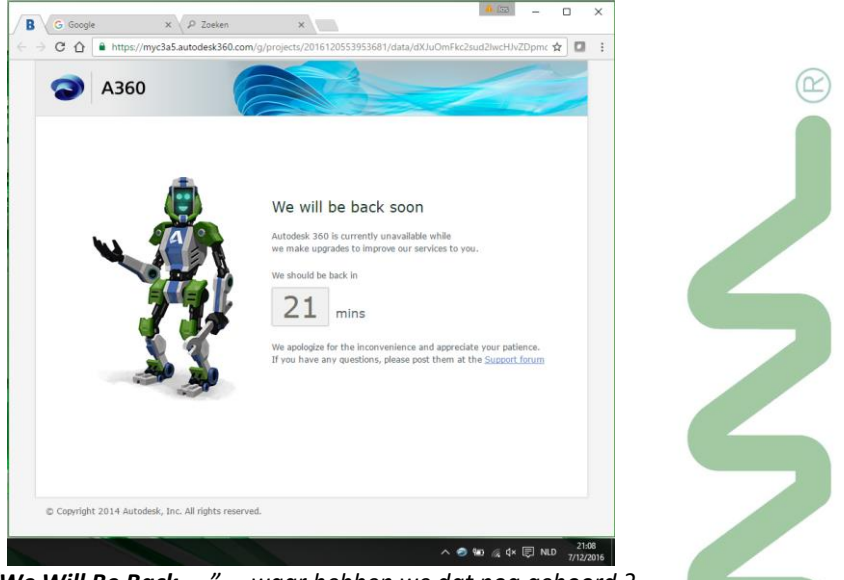

*"We Will Be Back … " … waar hebben we dat nog gehoord ?*

Bedoeling is dat deze BIM 360 Team Hub genesteld wordt in BIM 360 docs (toekomstmuziek ???), die heel wat meer faciliteiten zou moeten bieden voor beheer van de gebruikers (toegangsrechten !), rapportages omtrent wie wat wanneer gedaan heeft (cfr. wat we al lang kennen met Buzzsaw), enz. Iets verder in deze bundel gaan we daarom dieper in op deze BIM 360 Docs, die een stap verder gaat dan BIM 360 team...

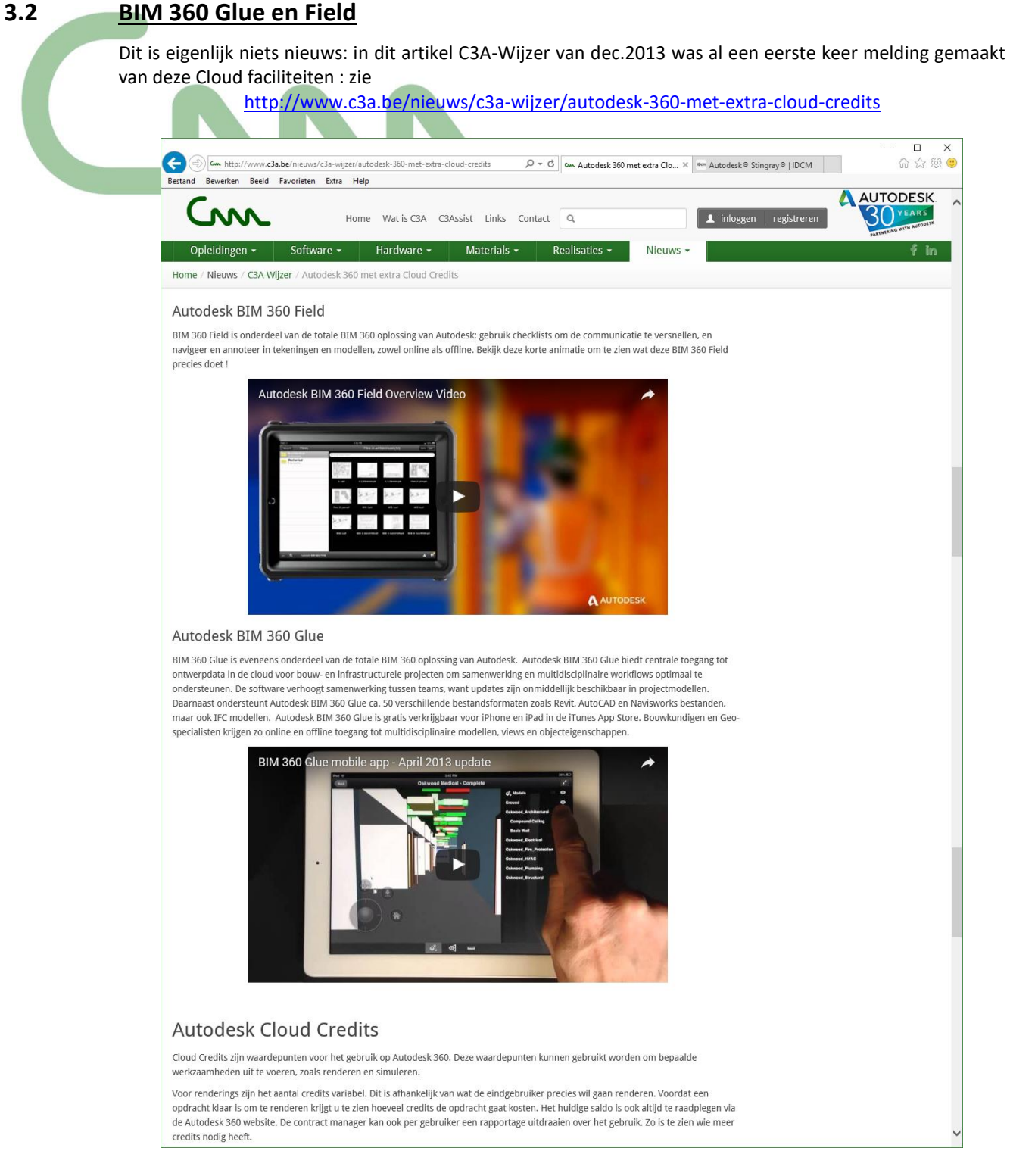

Ondertussen worden deze faciliteiten verder uitgebouwd om qua project- en databeheer in te passen in BIM 360 Docs …

Voor meer recente details, zie :

- <http://www.autodesk.com/products/bim-360-glue>
- <http://www.autodesk.com/products/bim-360-field>

# **3.3 BIM 360 Docs**

CDM (Collaboration en DataManagement) is steeds meer aan het evolueren naar Cloud-services, en Autodesk is de reeks BIM 360 faciliteiten stap voor stap aan het samenkoppelen … Stilaan krijgen we een betere kijk op de synergie tussen al die Cloud-faciliteiten die Autodesk aan het uitbouwen is.

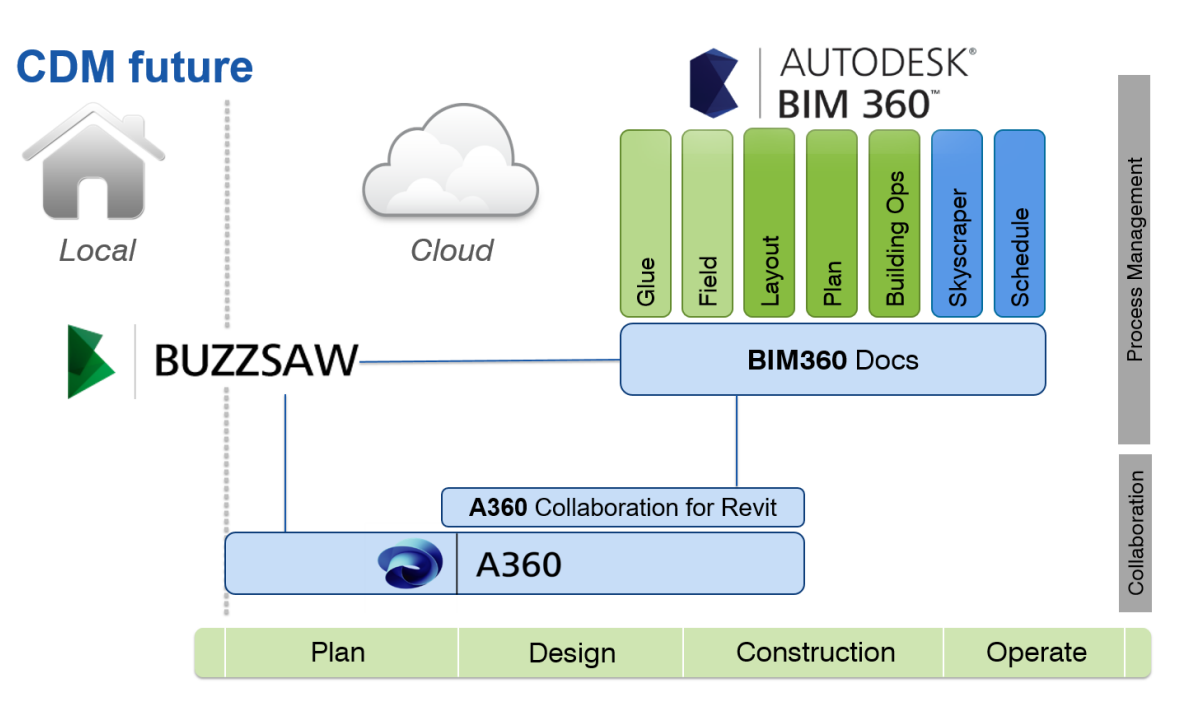

Wij houden nauwlettend ook BIM 360 Docs in de gaten: het is de bedoeling dat dit platform binnenkort een waardige vervanger voor ons C3A.net Buzzsaw-platform wordt … maar dan moet er toch nog wat gesleuteld worden aan de folders- en subfolders structuren, beheer van de toegangsrechten, workflows én de rapportage-mogelijkheden . **Maar daar wordt aan gewerkt bij Autodesk !**

Voor heel wat meer info:

- <http://www.autodesk.com/products/bim-360-docs/overview>
- <http://www.autodesk.com/products/bim-360-docs/features>
- <http://bim360.autodesk.com/docs> om een nieuwe Trial Site te starten en hieronder de startpagina om in te loggen op een BIM 360 Docs portaalsite:
- [http://bim360docs.autodesk.com](http://bim360docs.autodesk.com/)

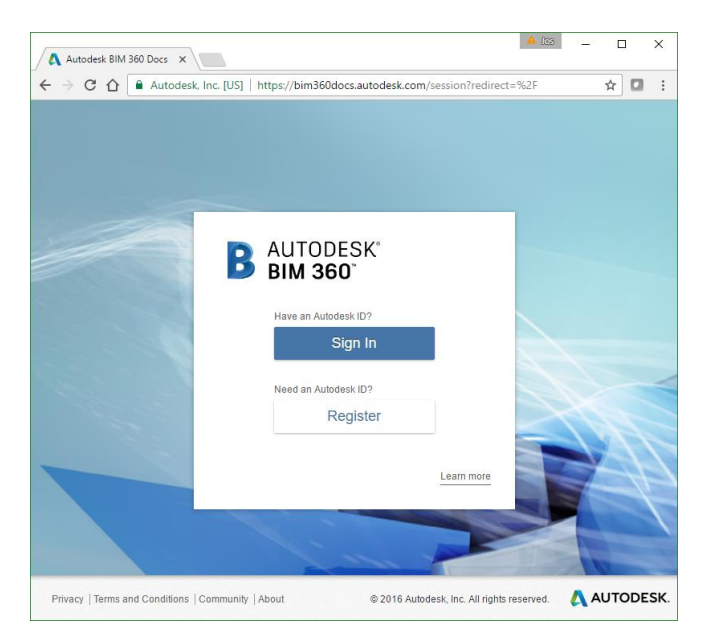

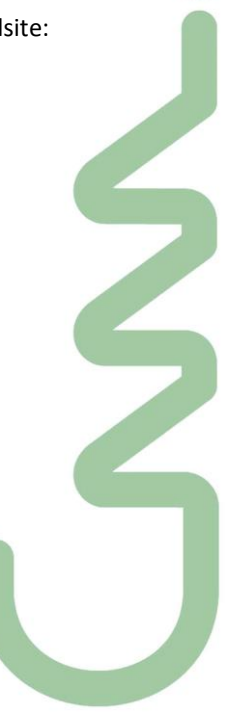

 $( \widehat{\boxtimes}$ 

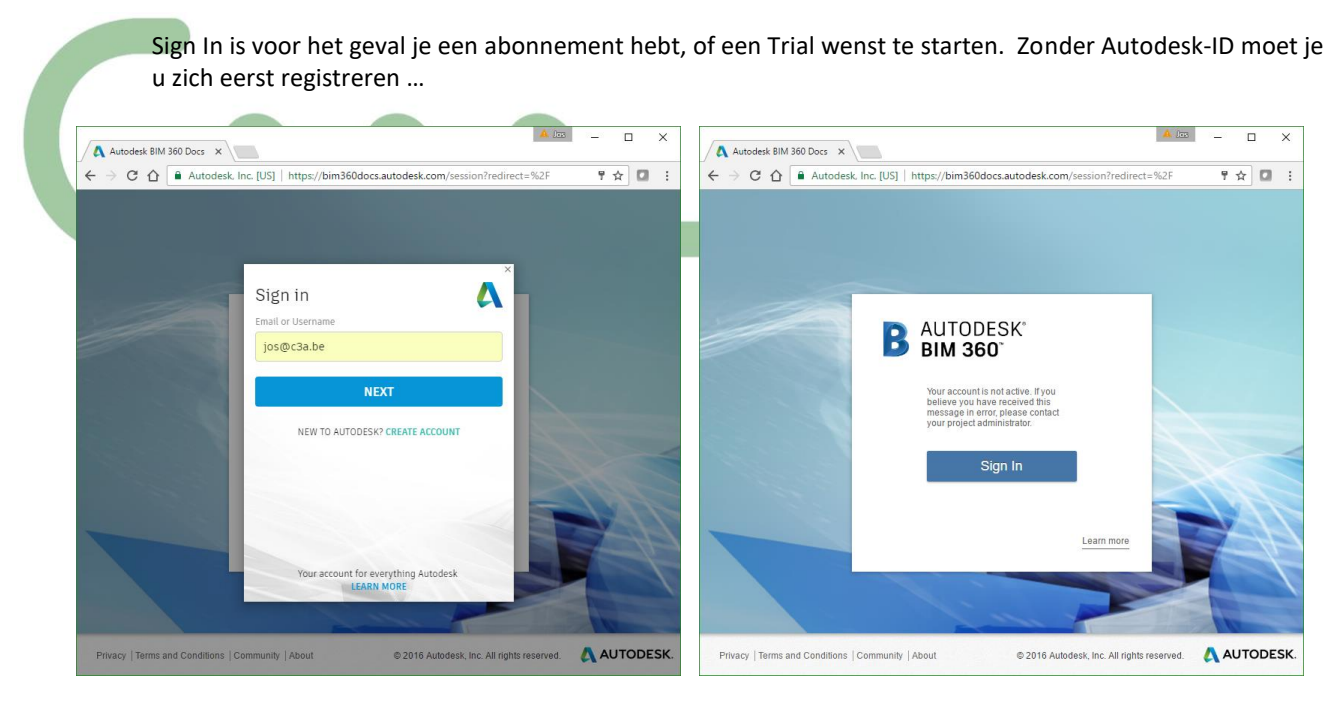

Na een start met een nieuwe Trial-site moet je uw BIM 360 Docs eerst wat organiseren.

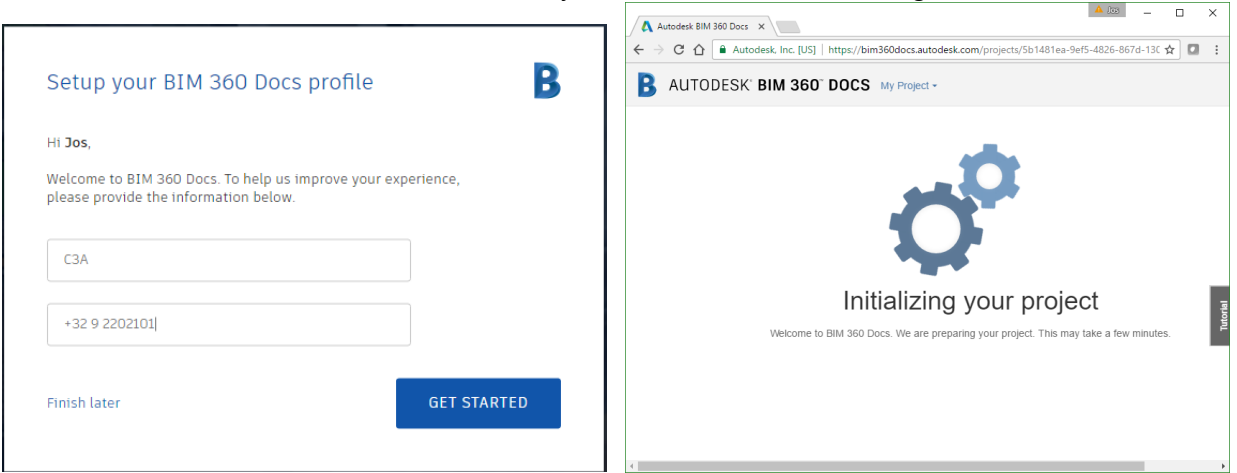

Sedert 2017 is via de HELP duidelijker uitleg beschikbaar, zelfs in 't Nederlands …

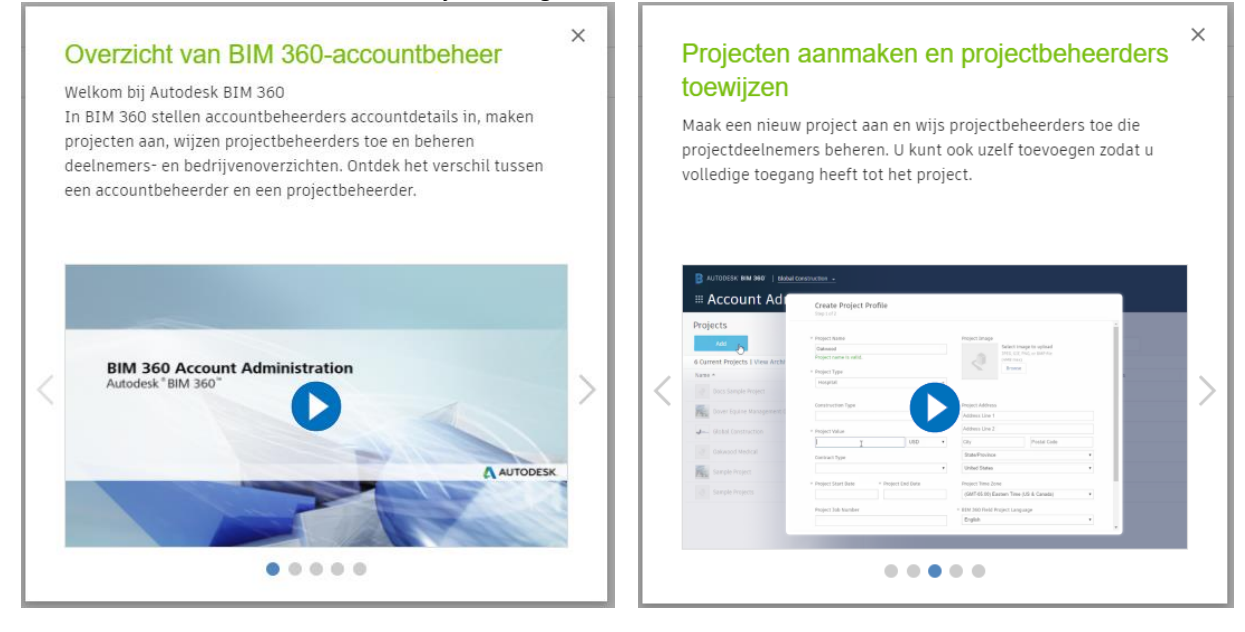
*Deze BIM 360 Docs is nog volop in ontwikkeling. In 2017 werd de User Interface van BIM 360 Docs danig vernieuwd, en ondertussen is de HELP ook in het Nederlands beschikbaar :* 

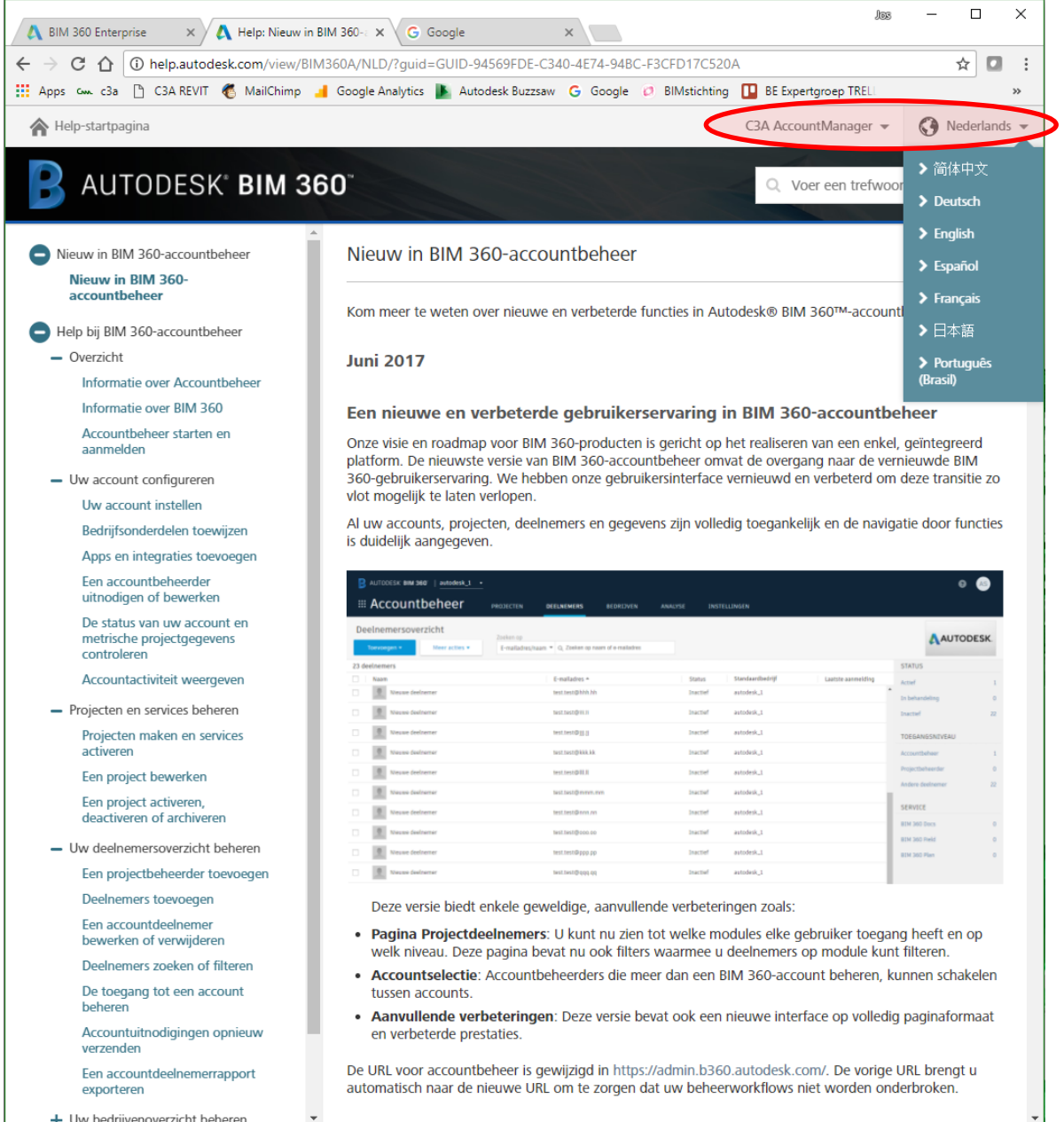

Via de "[Nieuw in BIM 360-accountbeheer](http://help.autodesk.com/view/BIM360A/NLD/?guid=GUID-94569FDE-C340-4E74-94BC-F3CFD17C520A)" kom je meer te weten over nieuwe en verbeterde functies in Autodesk® BIM 360™-accountbeheer, en heb je meteen ook een overzicht van de vernieuwingen en aanpassingen van de afgelopen paar jaar …

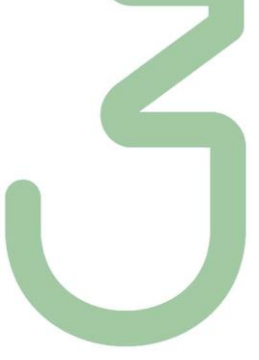

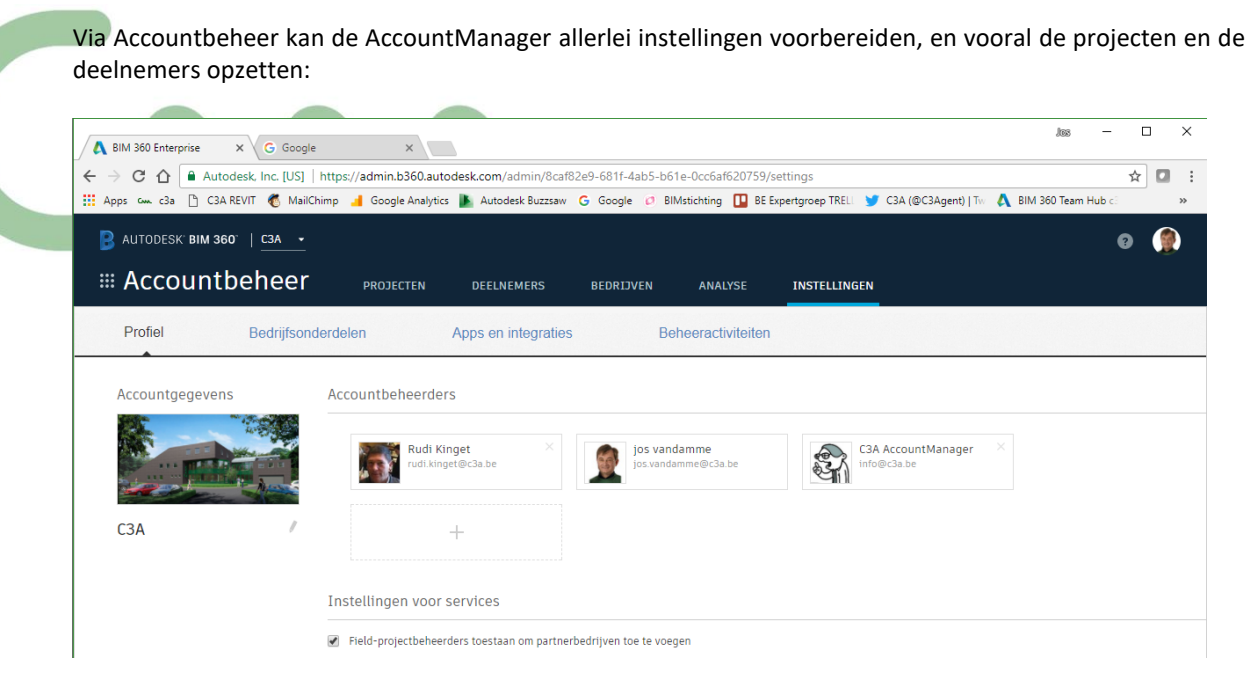

Via de Accountbeheer -> Instellingen -> Beheeractiviteiten is een **activiteitenlog** beschikbaar

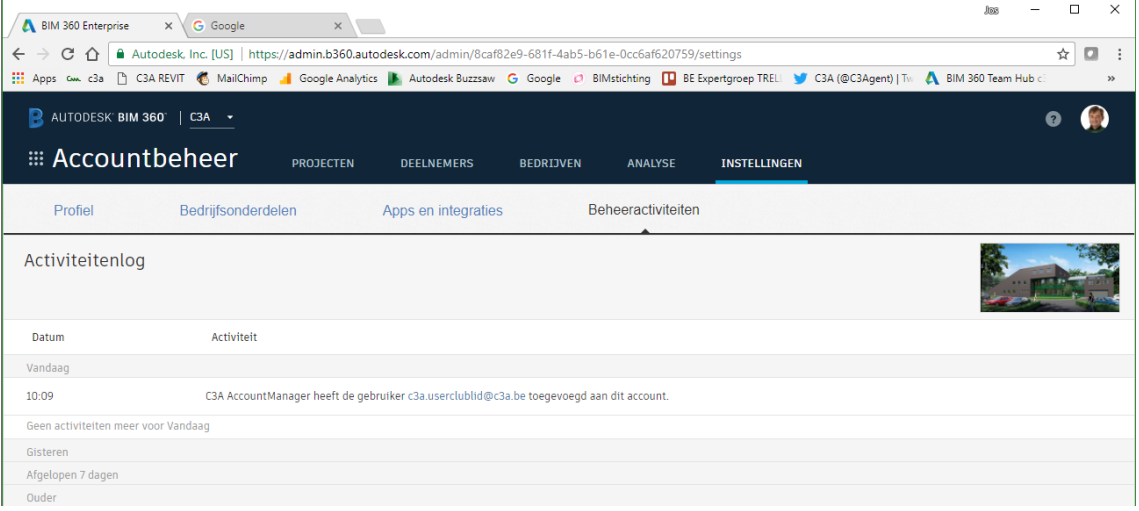

Via Accountbeheer -> Projecten is een **overzicht van de projecten** beschikbaar, en kan een project toegevoegd worden :

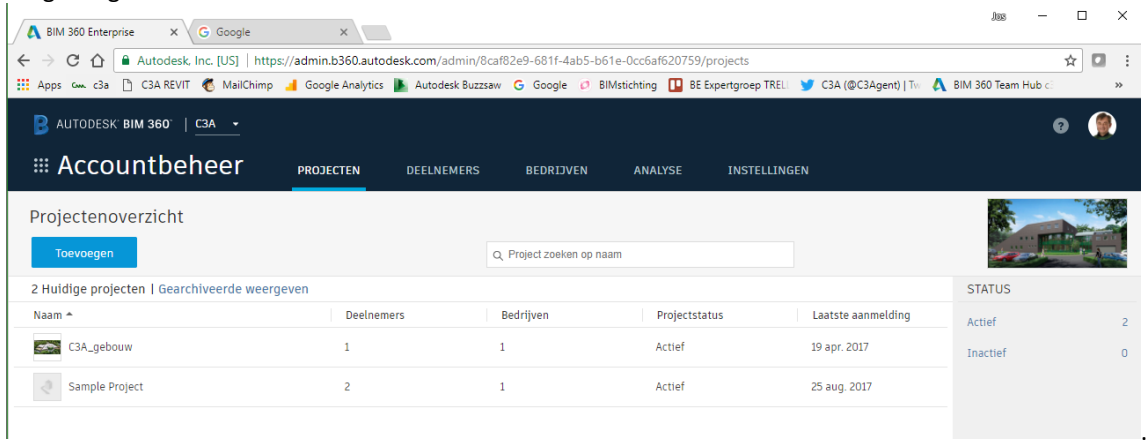

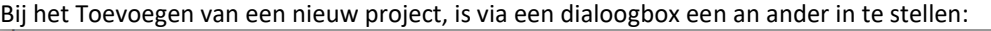

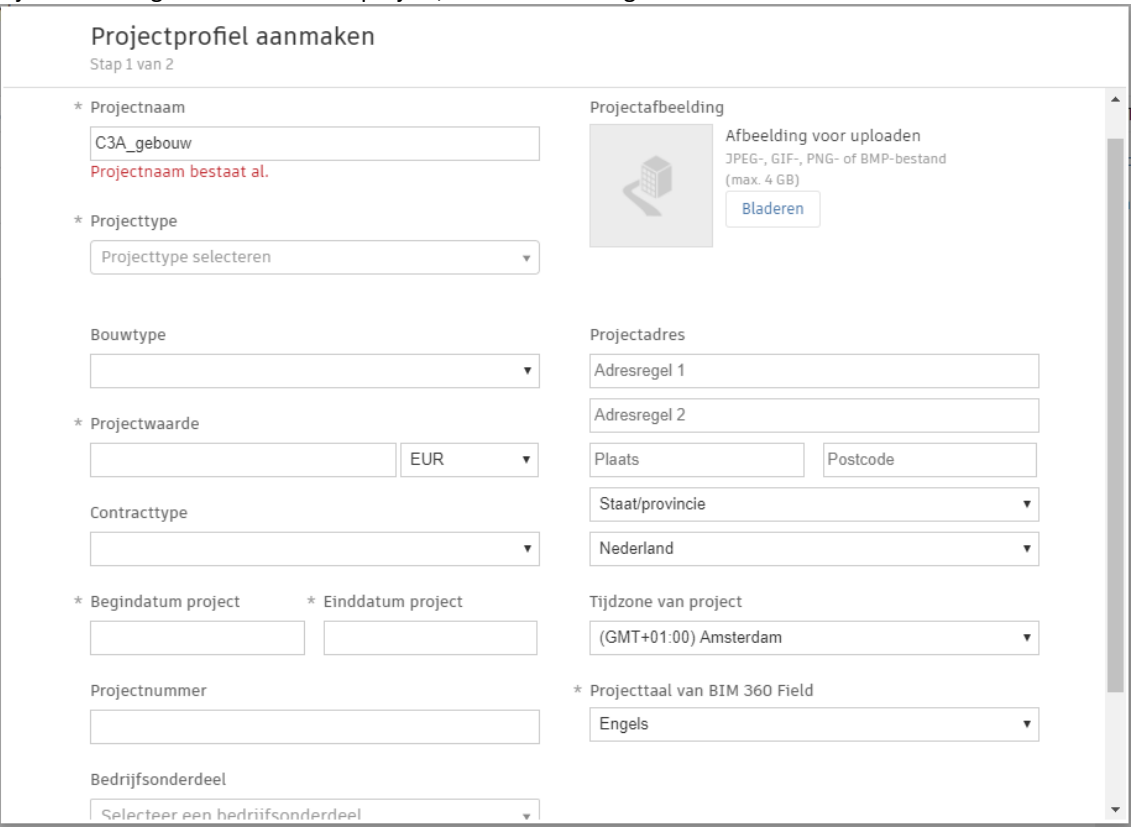

Als je doorklikt naar een project, dan switcht BIM 360 docs vanzelf van Accountbeheer naar Projectbeheer … en via de titel linksboven kan je dan eventueel terug naar Accountbeheer (als je als Accountbeheerder én projectbeheerder ingesteld staat, uiteraard) :

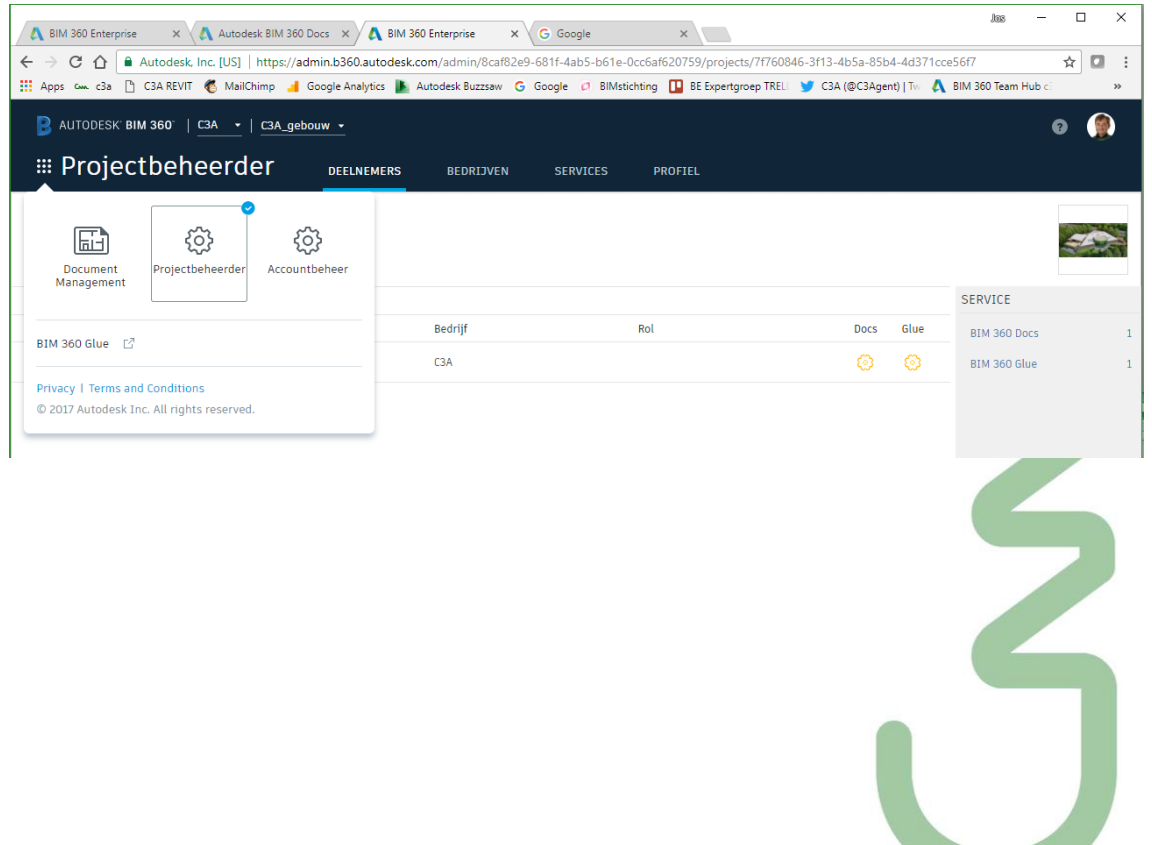

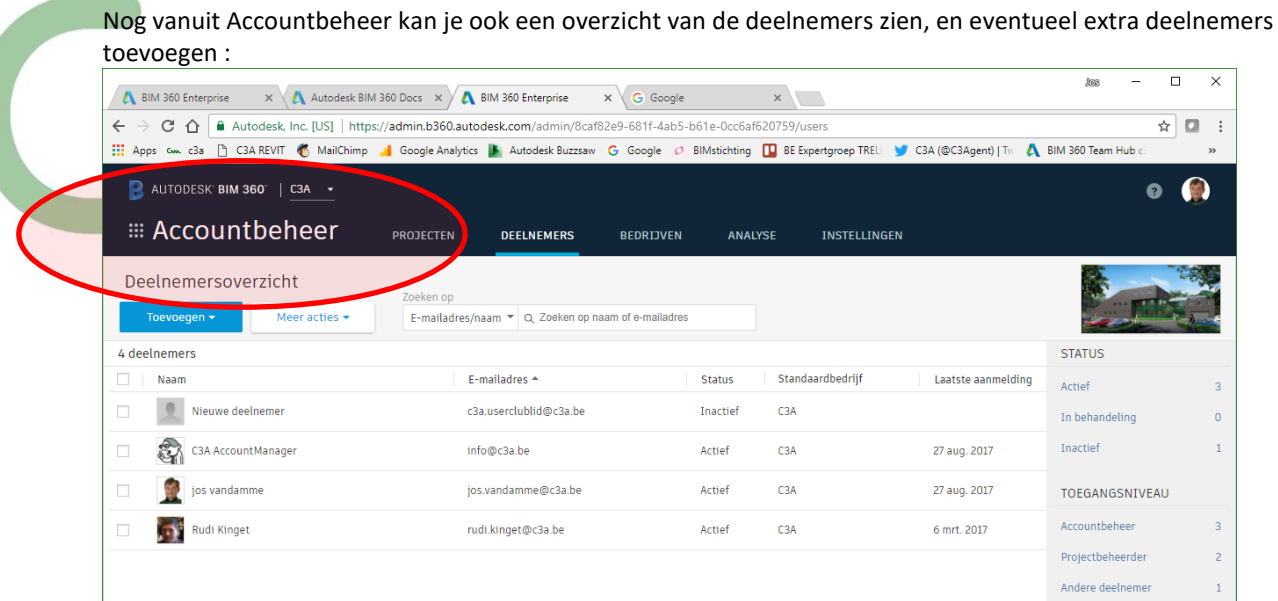

Toevoegen gebeurt via het email-adres van een persoon die welliswaar ook al een Autodesk Account moet hebben … Deze nieuwe deelnemer moet dan wel eerst reageren op deze uitnodiging vooraleer die actief kan worden bij dit project.

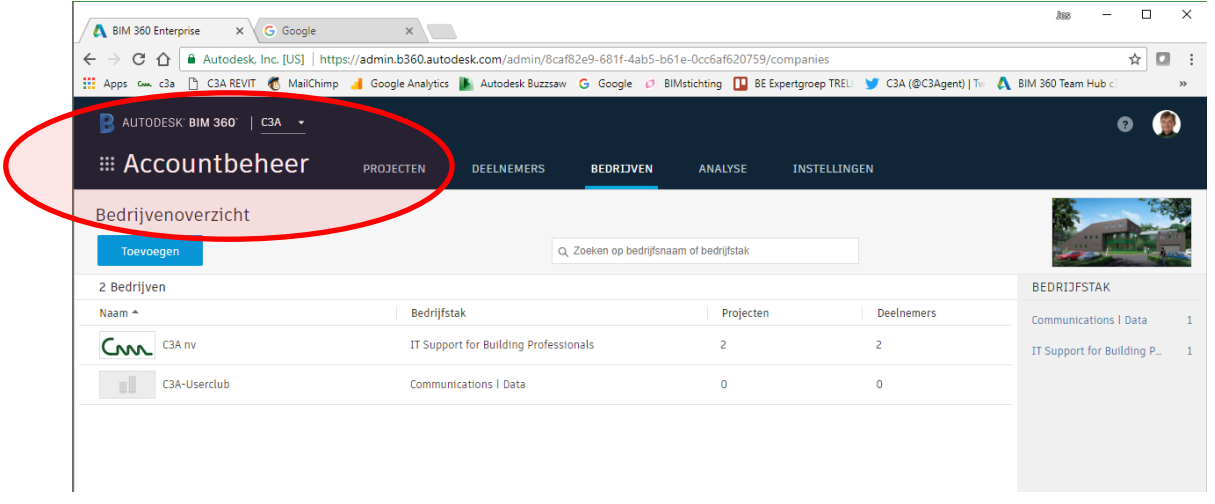

Er zijn ook **Bedrijven** of **Companies** aan te maken : dit laat toe later rechten voor meerdere gebruikers ineens te bundelen …

Via Project Admin kan een Projectbeheerder na het opstarten van een project en het voorbereiden van de gebruikers nu via Add Members Members aanmaken via een Email-Adres, waarbij ook meteen één of meerdere "Roles" kunnen toegekend worden. Momenteel kunnen (nog) geen extra Roles aangemaakt worden of Roles herbenoemd worden … spijtig, want via die Roles kunen straks specifieke rechten in groep toegekend worden.

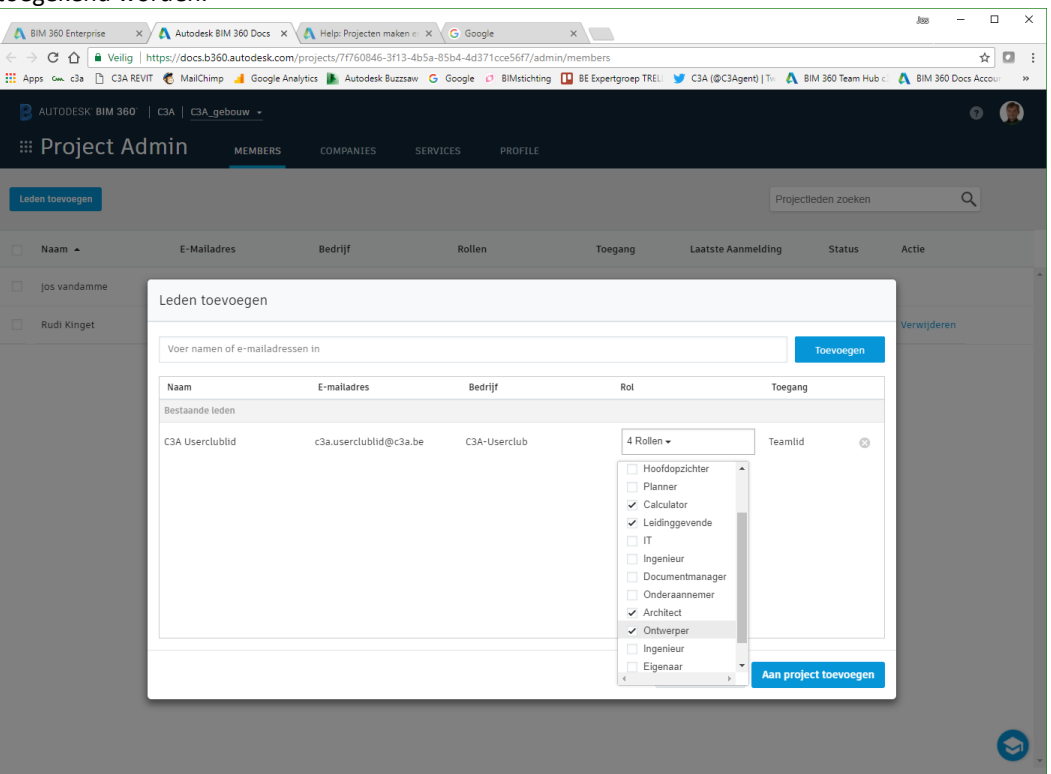

Fig.: hierboven wordt iemand van het "Bedrijf" C3A-Userclub met de "Rol" "Architect / Ontwerper / Calculator / Leidinggevende" aan het project "C3A\_gebouw" toegevoegd . Het toekennen aan een Company of Bedrijf (bij het beheer van alle deelnemers) is straks een hulp om specifieke rechten toe te kennen, net zoals het toekennen van zo'n "Rol".

Automatisch ontvangt deze persoon dan een "Welcome-email" waarmee via "Get Started" toegang tot het project verleend wordt :

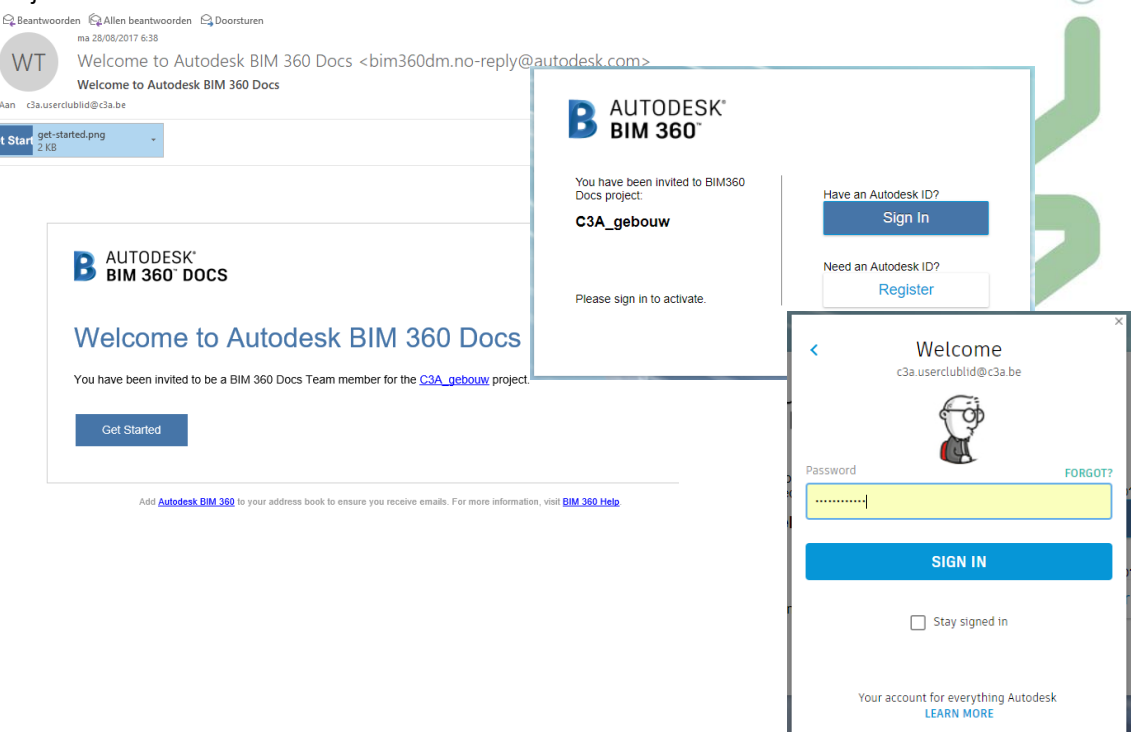

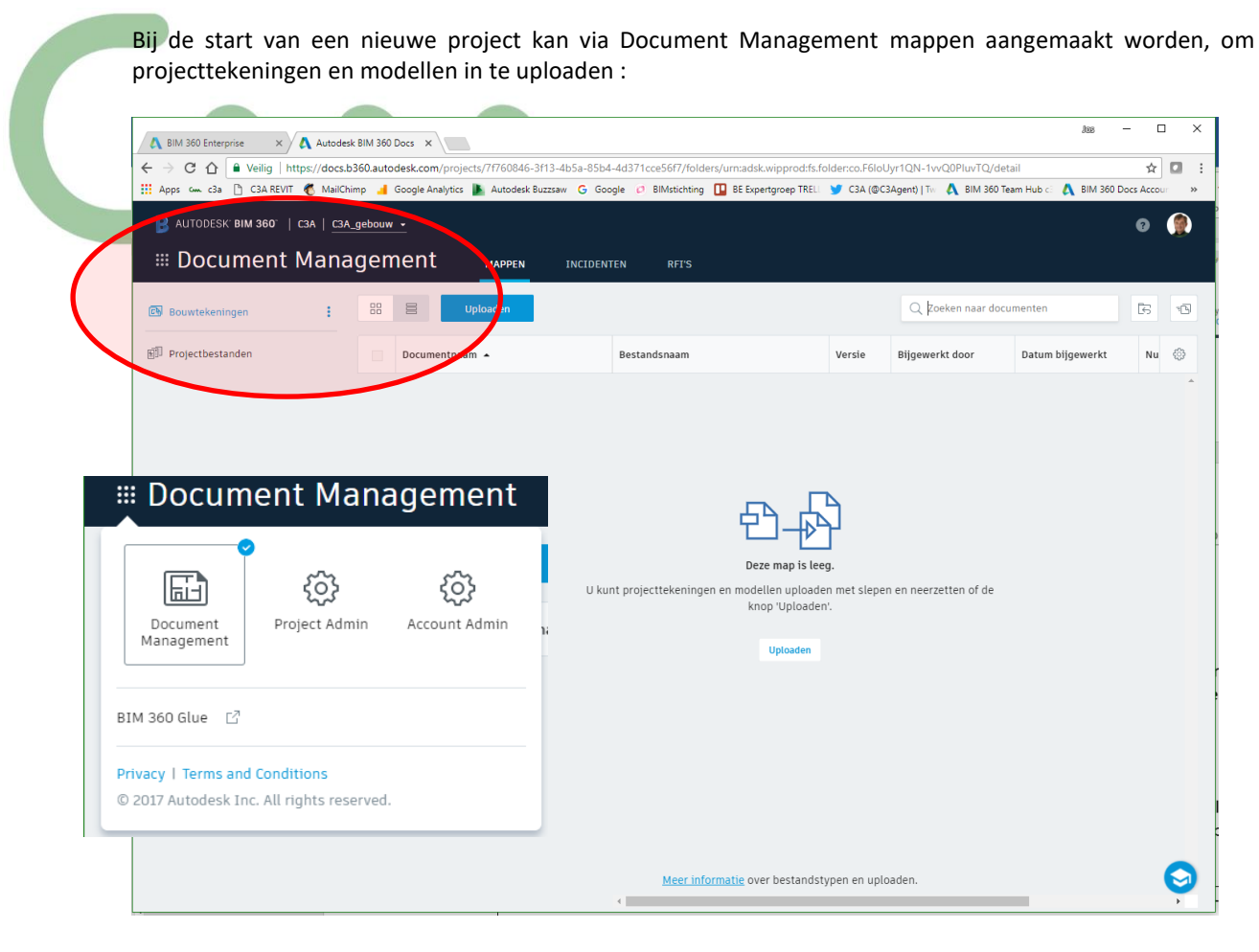

Leuk om vast te stellen dat Autodesk ondertussen een Nederlandstalige Help uitgewerkt heeft voor BIM 360 docs (dat was er eind 2016 nog niet) … en die uitleg is voor de meeste in Vlaanderen toch wel duidelijker in 't Nederlands dan in 't Engels.

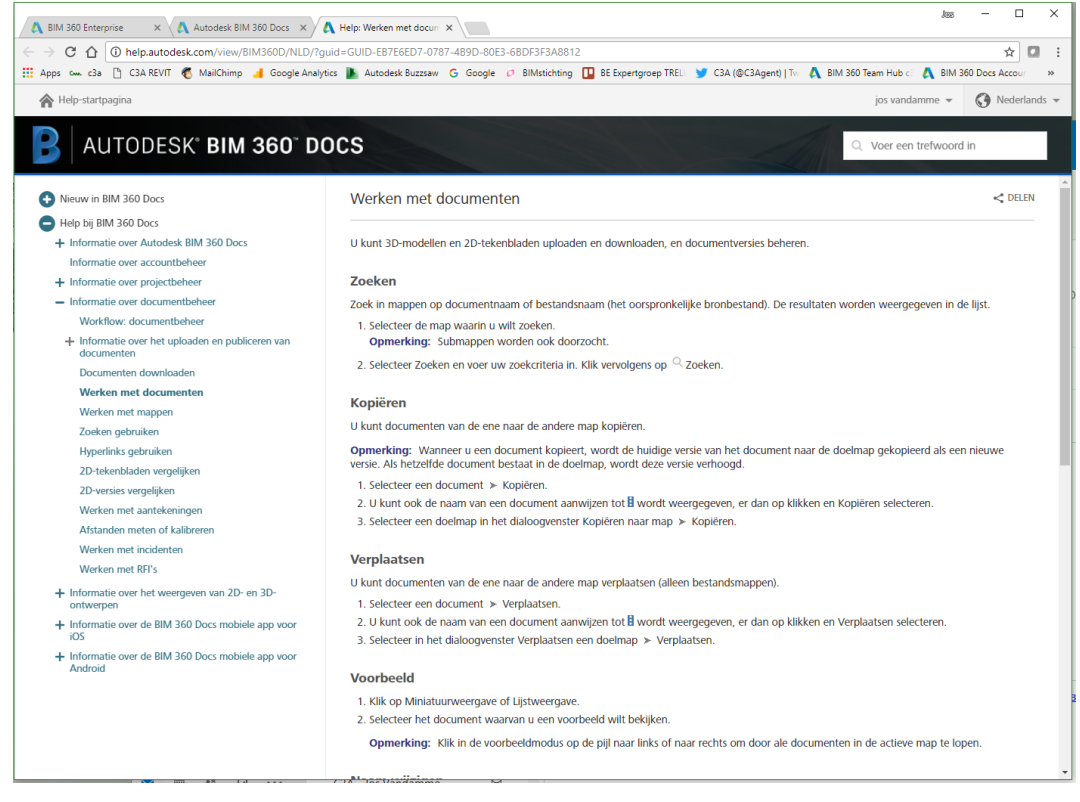

Help-startpagina

# AUTODESK<sup>®</sup> BIM 360° DOCS

Voer een trefwoord in

jos vandamme  $\blacktriangledown$   $\bigcirc$  Nederlands  $\blacktriangledown$ 

Nieuw in BIM 360 Docs

Help bij BIM 360 Docs

- Informatie over Autodesk BIM 360 Docs
	- BIM 360 Docs starten en aanmelden

Informatie over de

gebruikersinterface

Informatie over systeemvereisten

- Een taalvoorkeur selecteren
- Informatie over accountbeheer
- + Informatie over projectbeheer
- Informatie over documentbeheer
- Workflow: documentbeheer
- + Informatie over het uploaden en publiceren van documenten

Documenten downloaden

Werken met documenten

- Werken met mappen
- Zoeken gebruiken
- Hyperlinks gebruiken
- 2D-tekenbladen vergelijken
- 
- 2D-versies vergelijken
- Werken met aantekeningen
- Afstanden meten of kalibreren
- Werken met incidenten Werken met REI's
- + Informatie over het weergeven van 2D- en 3D-ontwerpen
- + Informatie over de BIM 360 Docs<br>mobiele app voor iOS
- + Informatie over de BIM 360 Docs mobiele app voor Android

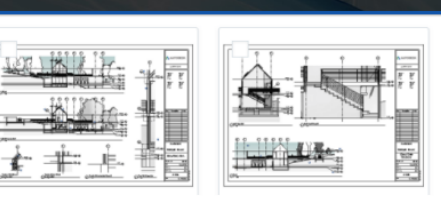

Elk BIM 360 Docs-project begint met vooraf geconfigureerde gebieden/mappen die zijn ingesteld voor een specifiek proces of gegevenstype. Deze mappen op hoog niveau worden Bouwtekeningen en Projectbestanden genoemd. U kunt submappen toevoegen aan mappen op het hoogste niveau.

Bouwtekeningen: voor het beheren, downloaden, controleren en publiceren van de nieuwste set constructiedocumenten, in zowel 2D- als 3D-indeling. Dit is het digitale equivalent van de afgedrukte set contracttekeningen voor het project.

Specifieke mogelijkheden die beschikbaar zijn in de map Bouwtekeningen en submappen:

- · Ondersteuning voor de bestandstypen PDF, DWF, RVT, IFC en DWG
- · Maak, beheer en deel aantekeningen op projecttekeningen en -modellen.
- · Maak, beheer en deel incidenten op projecttekeningen.
- . PDF 's met meerdere pagina's worden opgesplitst in afzonderlijke documenten. Een PDF-bestand van 300 pagina's wordt bijvoorbeeld verwerkt tot 300 afzonderlijke documenten.
- · 3D-modellen worden geconverteerd naar afzonderlijke 2D-tekenbladen. Een Revit 3D-model wordt bijvoorbeeld opgesplitst in afzonderlijke 2D-tekeningbestanden.
- · 2D-onderhoeksjablonen opnemen
- · De onderhoekgegevens worden automatisch gescand (met OCR) en geëxtraheerd, zodat de tekeningenlijst automatisch kan worden gevuld met tekenbladnummer, tekenbladtitel en andere gegevens.
- · Hyperlinks worden automatisch aangemaakt wanneer u ontwerpbestanden (RVT, DWF 2D-tekenbladen) uploadt. Klik op het blauw gemarkeerde gebied van het bijschrift om naar het corresponderende tekenblad te gaan met de details van het bijschrift.
- Download PDF-documenten, met of zonder hyperlinks
- · Verwijder en herstel documenten.

Projectbestanden: voor elk projectdocument, inclusief de ontwerpgegevens en alle andere documenttypen, bijvoorbeeld foto's, rapporten, planningen, budgetten, documenten met vereisten, enzovoort.

Specifieke mogelijkheden die beschikbaar zijn in de map Projectbestanden en submappen:

- · Upload en download alle bestandstypen (voor betaalde abonnementen). Gratis abonnementen zijn beperkt tot ontwerpbestanden.
- · Maak, beheer en deel aantekeningen.
- . PDF-bestanden met meerdere pagina's kunnen worden bekeken maar niet worden opgesplitst in afzonderlijke tekenbladen
- · Er is een OCR-proces voor onderhoeken voor PDF-bestanden in projectbestanden.
- · 3D-modellen kunnen worden bekeken, maar het 3D-model en de 2D-tekenbladen worden niet opgesplitst in afzonderlijke documenten.

Net zoals bij het voorgaande experiment met A360 Drive en de BIM 360 Team ProjectFolder, maken we hier nu ook onder Project File ter illustratie enkele specifieke folders voor verschillende soorten bestanden.

Bij de "bouwtekeningen" (bedoeld voor CAD en BIM) komt de melding dat BIM 360 docs op de server deze bestanden zal prepareren voor gebruik:

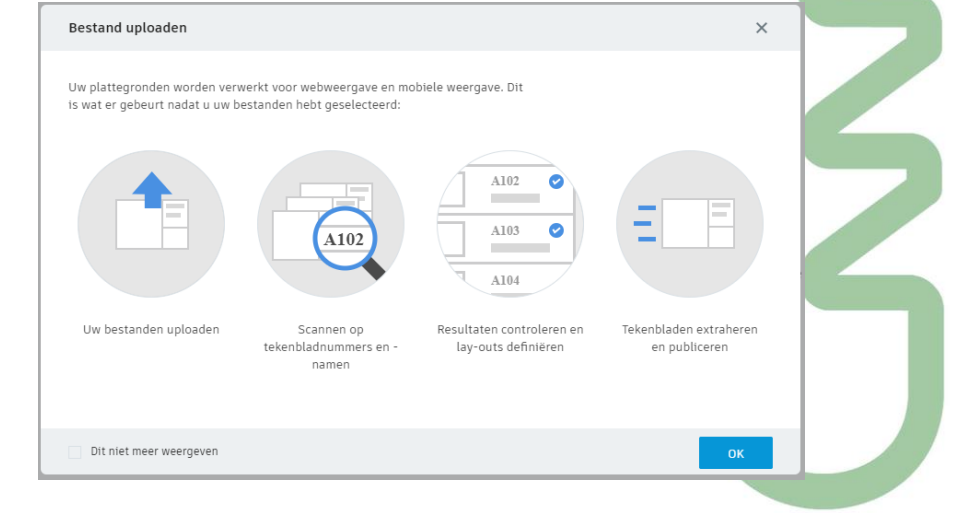

Bij de AutoCAD tekeningen komen nà de upload automatisch de PaperSpace Plot-Layouts apart beschikbaar:

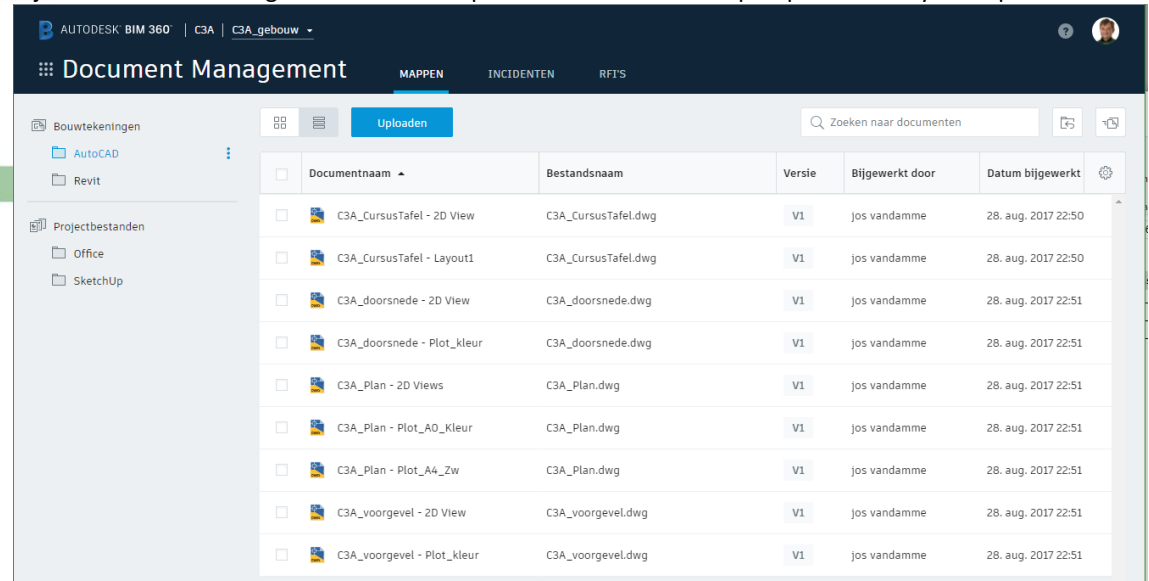

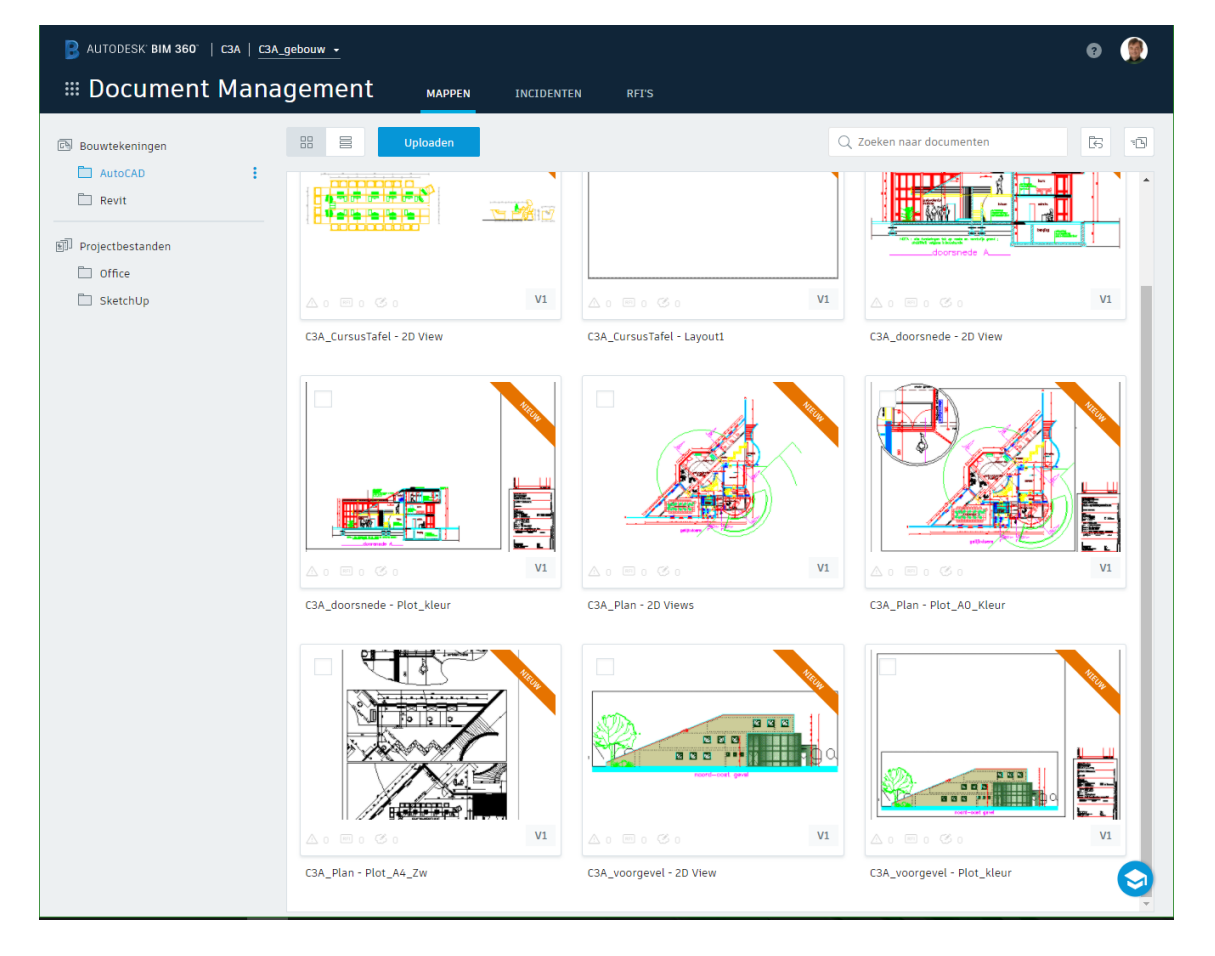

Dit zorgt ervoor dat de tekenbladen of Drawing Sheets die als Layout in de DWG's beschikbaar zijn, snel apart te raadplegen zijn (bijv. via een tablet ergens op de werf), zonder de complete tekeningen te moeten downloaden.

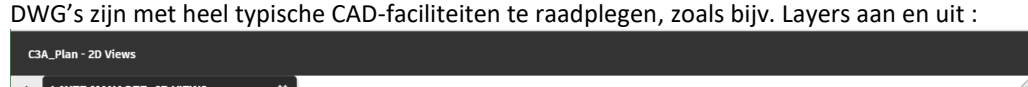

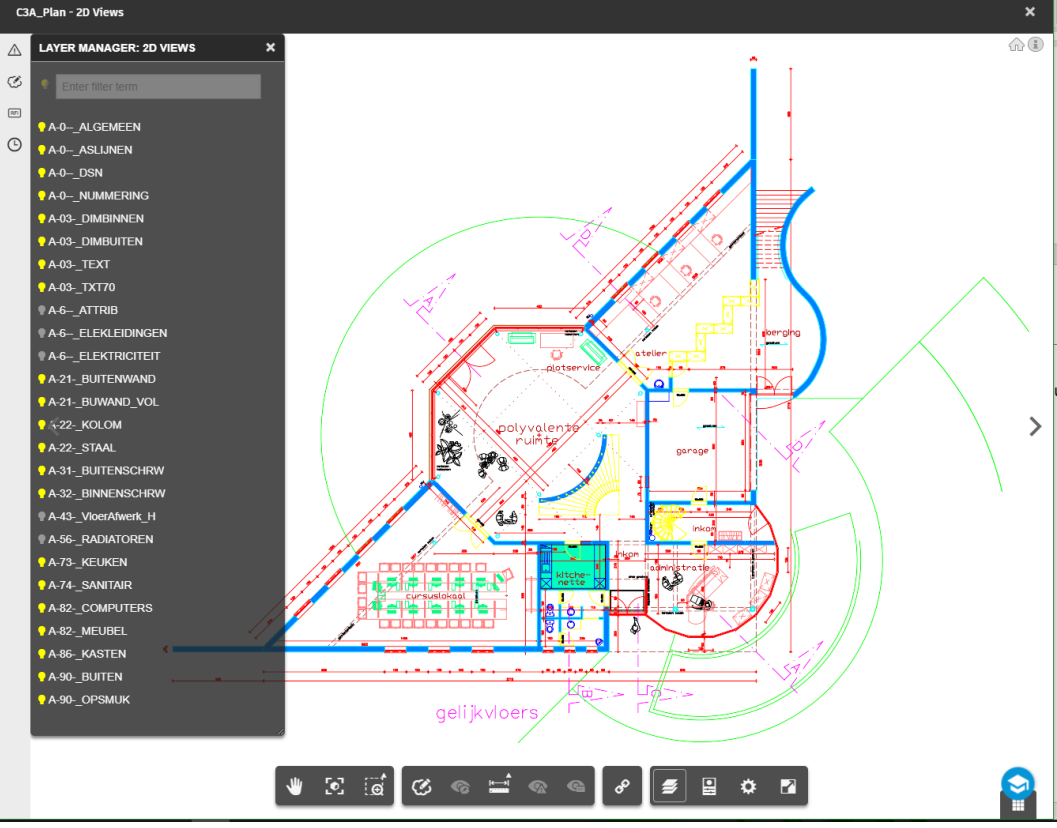

Verder zijn de DWG-view-faciliteiten heel gelijkaardig zoals reeds bij de A360 ModelViewer aangehaald (bij o.a. A360 en BIM 360 Team).

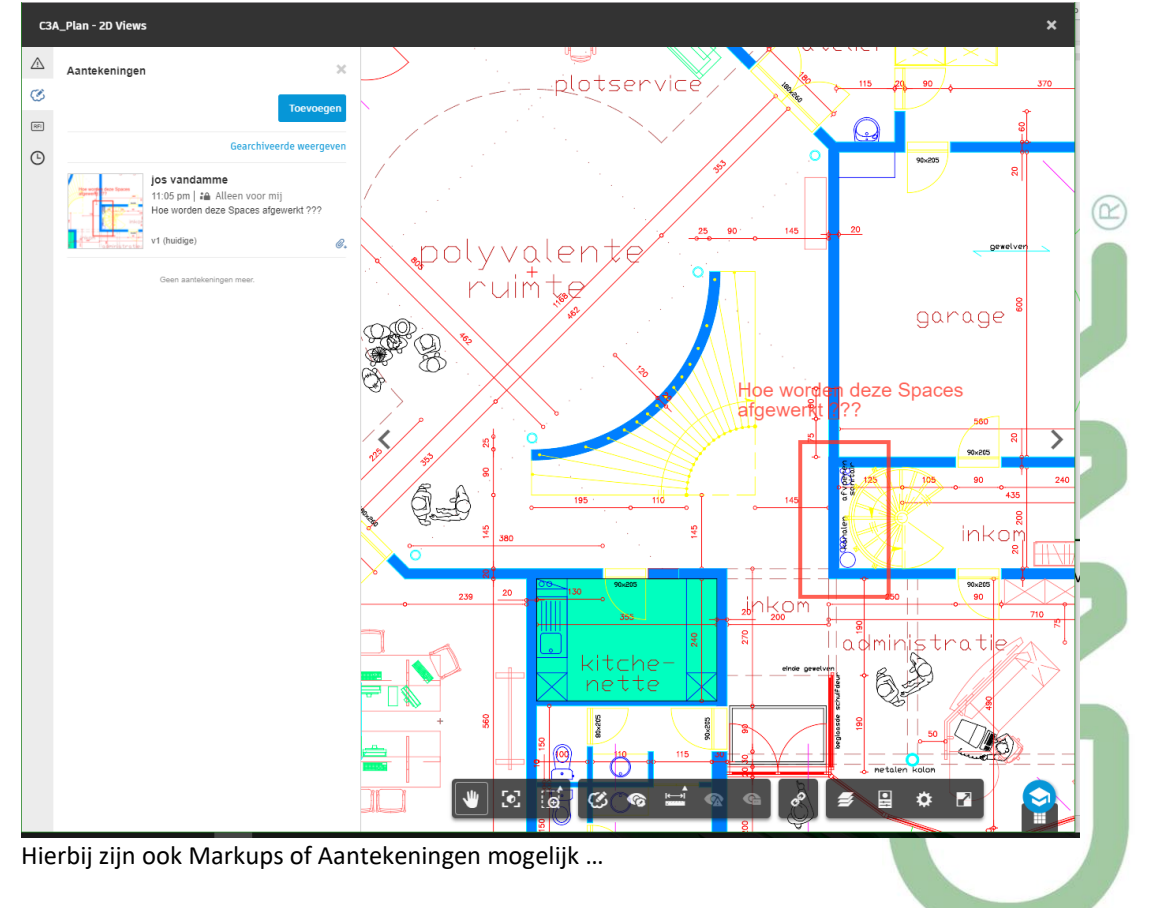

Bij het uploaden van Revit-bestanden (in dit geval twee gelinkte files) duurt dat even (afhankelijk van de Internet-connectie-snelheid) :  $\begin{array}{|c|} \hline \textbf{1} \end{array}$  $\overline{2}$  $\overline{3}$  $\times$ **Upload** Extraheren Publiceren O van 2 bestanden geüpload Revit Bestanden toevoegen Bestandsnaam Lay-outsjabloon Indeling  $RVT$  $O$  11% uploaden...  $\odot$ C3A-Gebouw.rvt C3A-Terrein.rvt  $RVT$  $O$  19% uploaden..  $\odot$ 

En in de titel staat al vermeld dat nà het "1. Uploaden" nog een automatische "2. Extraheren" en "3. Publiceren" volgt.

Ook bij Revit-bestanden komen nà de upload automatisch de Titleblocks Drawings apart beschikbaar. Net zoals bij de DWG's zorgt dit ervoor dat de tekenbladen of Drawing Sheets in de RVT's, snel apart te raadplegen zijn (bijv. via een tablet ergens op de werf), zonder de complete RVT-bestanden te moeten downloaden ; dit is met méér effect dan bij DWG's, ook al omdat die RVT-bestanden (qua Mb's) meestal veel groter zijn.

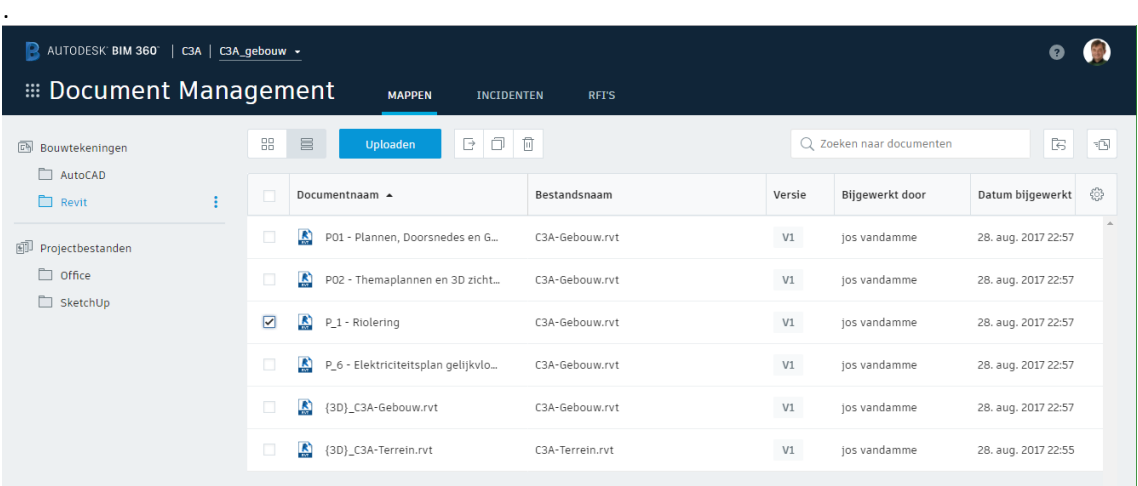

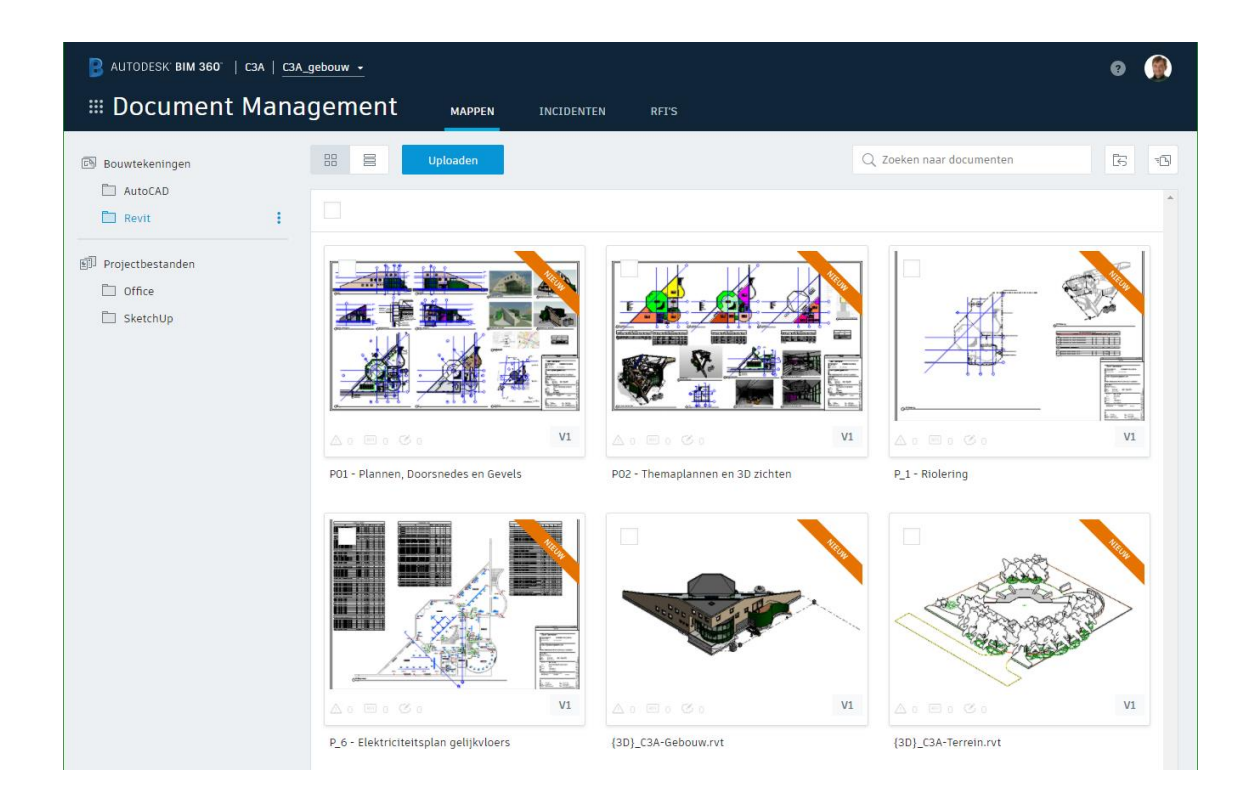

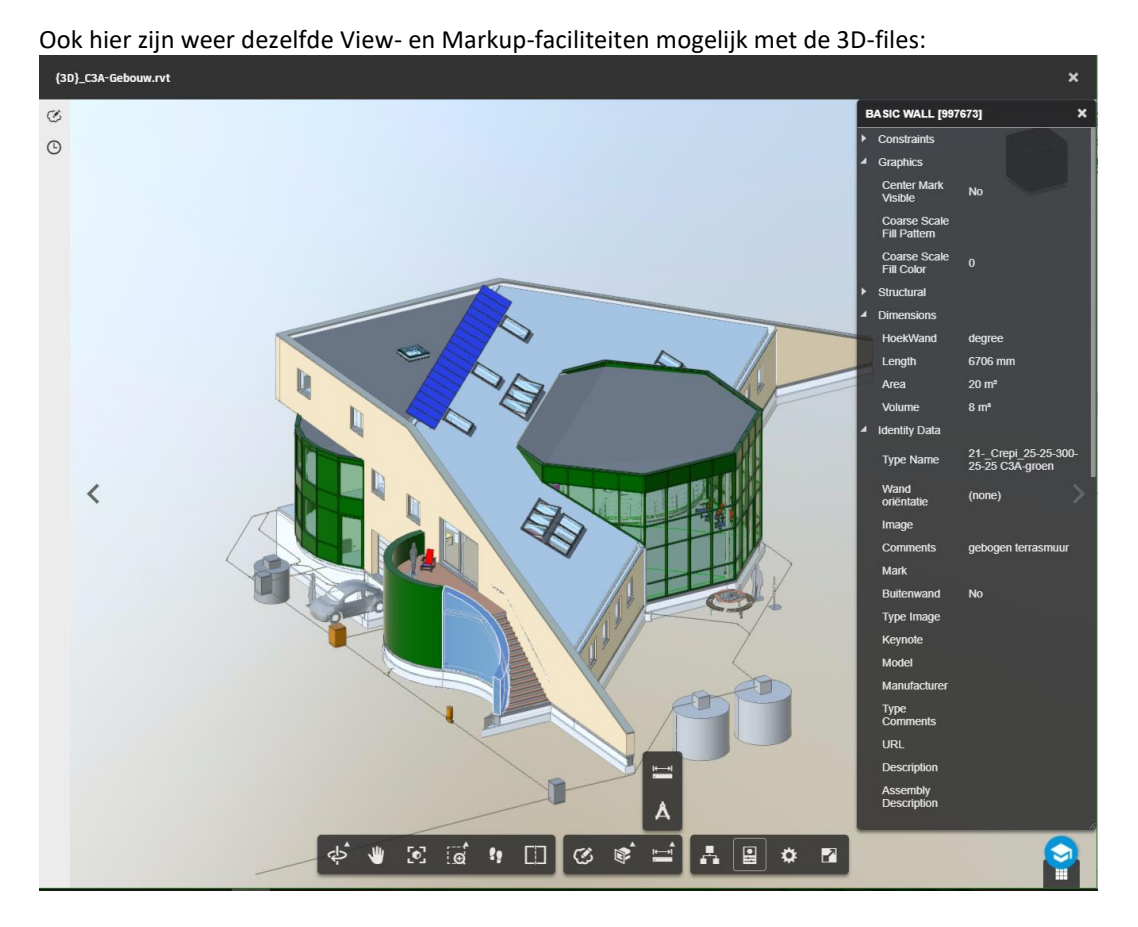

En de Drawing Sheets zijn apart snel te raadplegen, ook met dezelfde Aantekeningen en View faciliteiten:

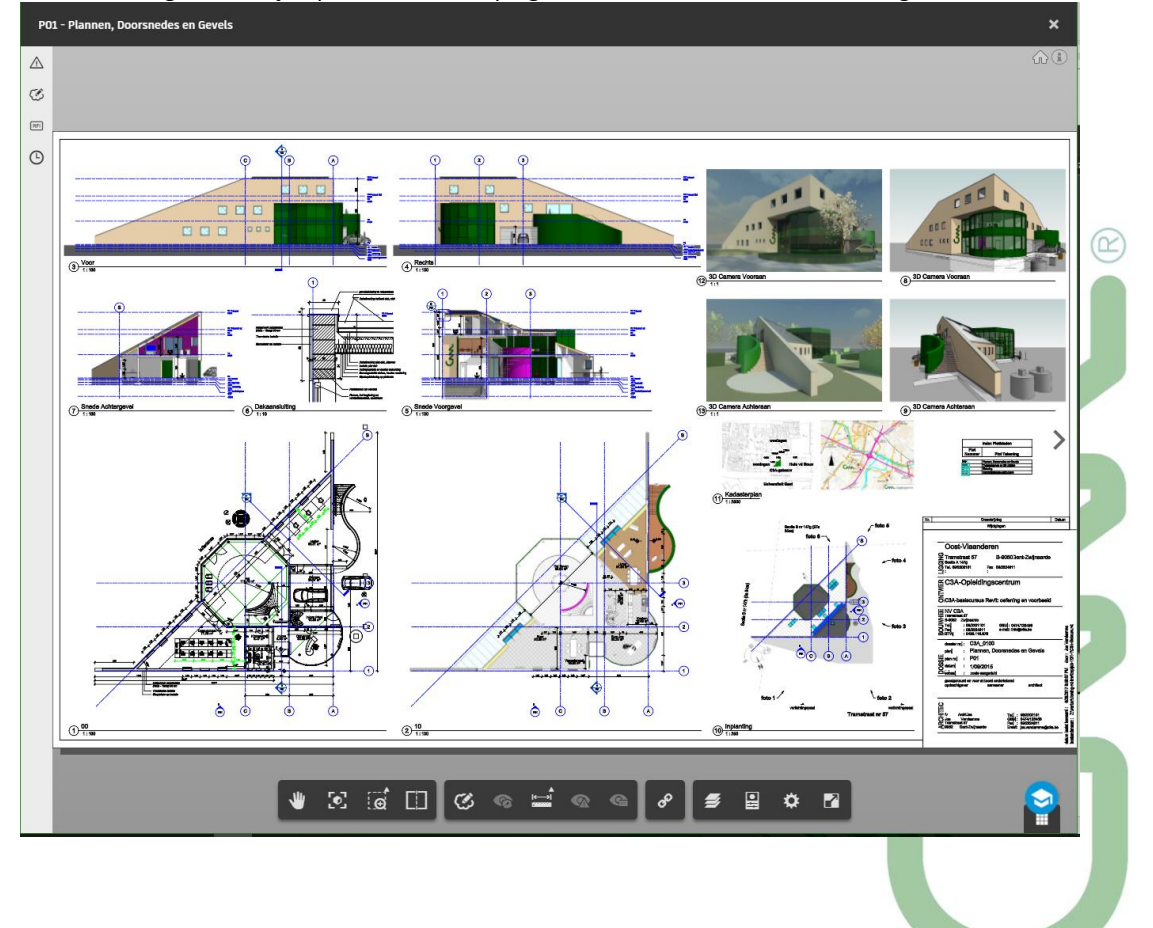

#### **Opmerking ivm Gelinkte Files :**  Hier hebben we weer te maken met "gelinkte" files C3A-Gebouw.rvt en C3A-Terrein.rvt … dus … ??? Zie deze [discussie ivm Linked Revit Files](http://help.autodesk.com/view/BIM360D/ENU/?caas=caas%2Fdiscussion%2Ft5%2FBIM-360-Docs-Forum%2FWhat-about-Revit-Links-%2Ftd-p%2F6563486.html)  $\mathbf{x}$ A Autodesk BIM 360 Docs x A Help: What about Revit L x → C 介 D help.autodesk.com/view/BIM360D/ENU/?caas=caas%2Fdiscussion%2Ft5%2FBIM-360-Docs-Forum%2FWhat-about-Revit-Links-%2Ftd-p%2F6563486.html  $\frac{1}{\sqrt{2}}$  or  $\frac{1}{2}$ <br>A Help Home Jos Vandamme  $\star$  $\bigodot$  English  $\vee$ AUTODESK<sup>®</sup> BIM 360° DOCS  $Q$  Revit Links  $\times$ **K Back to Search Results** New in BIM 360 Docs New in BIM 360 Docs What about Revit Links... < SHARE BIM 360 Docs Help 2016-09-15 | Forum | By johan.cantryn | View Original ⊼ + About Autodesk BIM 360 Docs **About Account Administration** + About Project Administration Dear To Compare 2D Versions + About Document Management A major drawback is that linked Revit files are not supported. + About Viewing 2D and 3D Designs For example a MEP project is using the architectural file and multiple sheets are created.<br>On these sheets one can see the MEP objects and the architectural objects (walls, floors, ...). + About the BIM 360 Docs Mobile App Problem 1: When you add the Revit files in the Plans/Shop drawings you will get documents without the linked architectural information. Without the architectural objects the MEP sheets don't make sense Problem 2: When adding the Revit files in the Project folder linked information is not visible when you view the document Most users are using links, so it is very important that Docs is supporting this workflow for 100%, or 120% if possible :- ) For plans you could say that you need to publish to PDF first, but this is an extra step, object information is not available any more, 3D not possib Johan johan.cantryn

*Deze situatie (nog van sept. 2016) werd pas in april 2017 opgelost voor Linked Files met Revit bestanden [én Xref met AutoCAD DWG's :](https://forums.autodesk.com/t5/bim-360-docs-release-notes/bim-360-docs-update-april-27-2017/ba-p/7048182)* 

Hi Johan,

The April 27, 2017 Docs release included support for Revit linked files. Please refer to the release notes for more details: https://forums.autodesk.com/t5/bim-360-docs-release-notes/bim-360-docs-update-april-27-2017/ba-p/7048182

Best Regards,

**Joan Allen** 

Sr. Product Manager, BIM 360 Docs

joan.allen Autodesk Employee 2017-04-30

#### Linked File Upload - support for Revit linked files and DWG's with XRefs

Designs created using Revit and AutoCAD, with multiple team members working on different aspects of the same design, frequently include "linked files" (for Revit) and "external references" or "XRefs" (for AutoCAD). We now support linked file upload in BIM 360 Docs, and this capability is available for both "Project Files" folders and "Plans" (sheet extraction) folders. To upload your linked files, simply select the "Linked Files" option in the upload drop-down menu, select your files, and confirm which file is the "parent" (or "host") file. Once the design is ready for viewing, the parent file will display the linked file data. Please note that this option is not available for drag-and-drop upload; in that case, the files will upload separately.

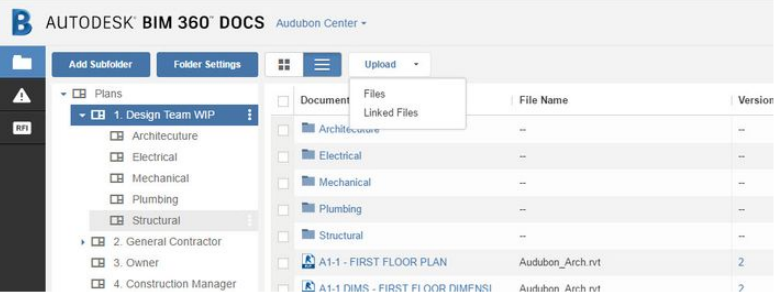

En effectief, na het Uploaden van de beide gelinkt files, komen deze samen in beeld:

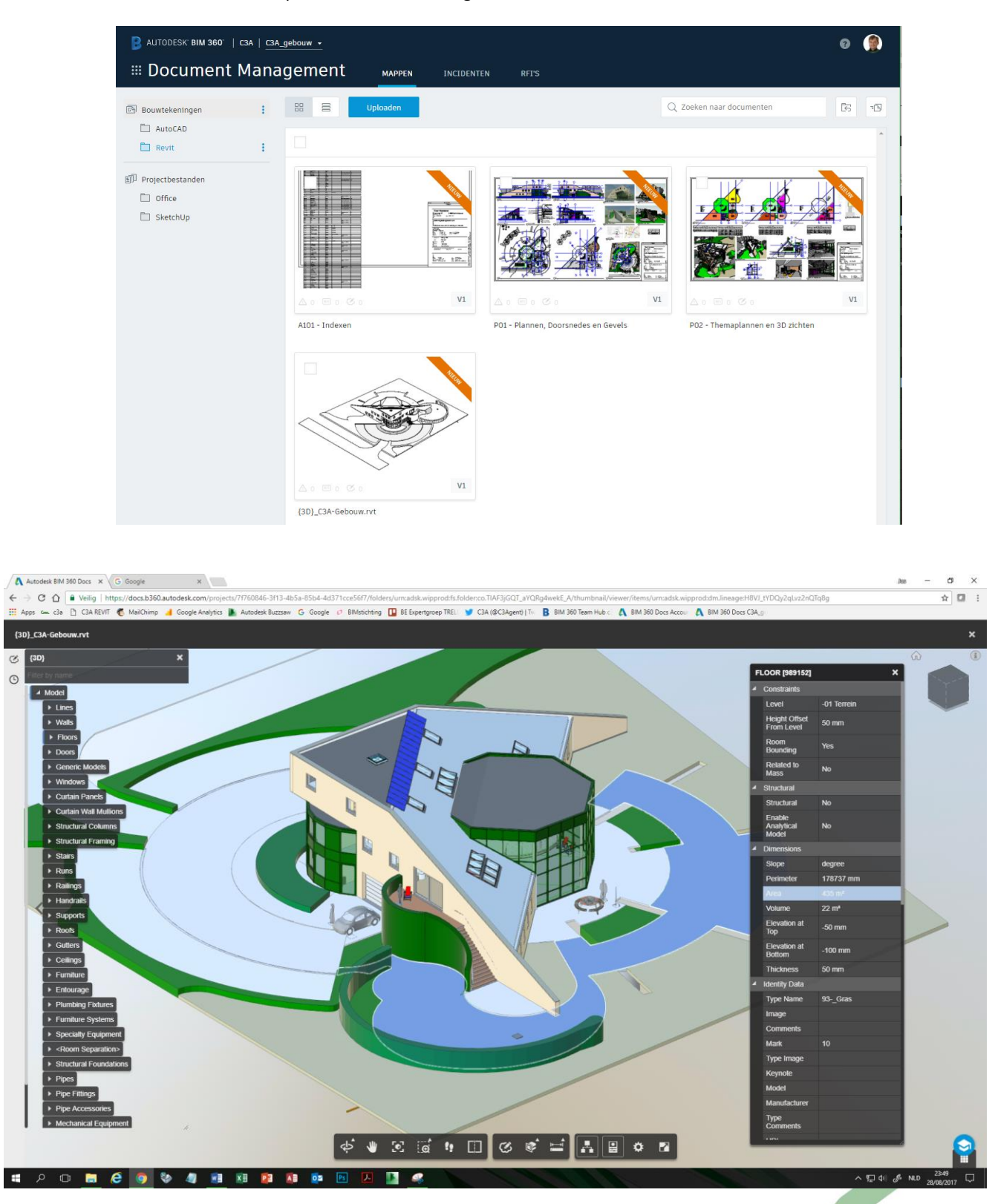

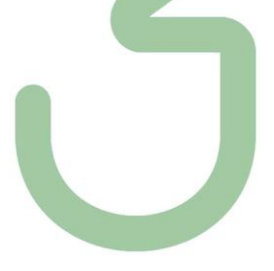

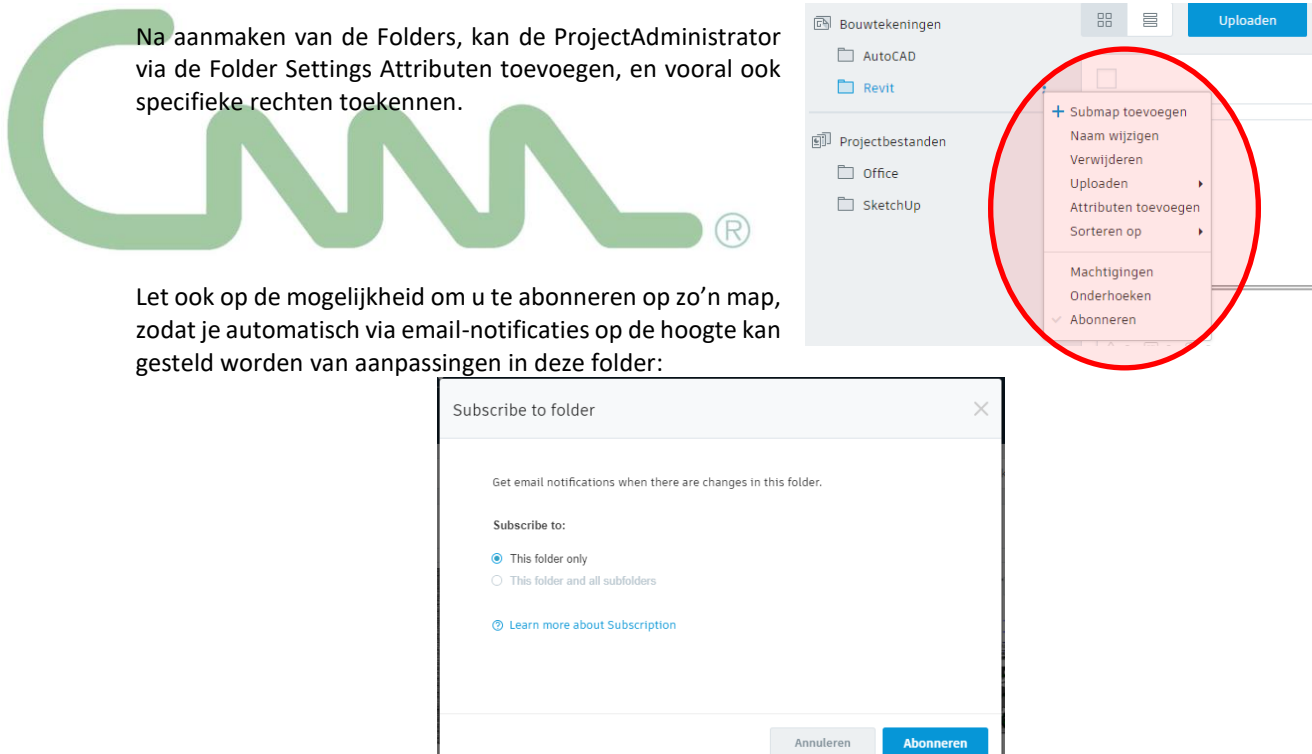

## Via "Machtigingen" kan je specifieke rechten toekennen.

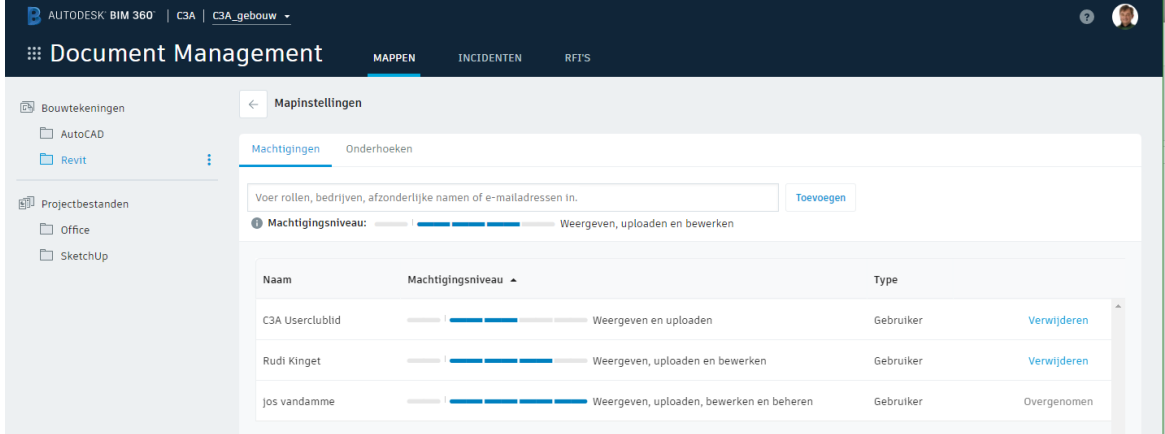

In "Google Style" kan je in het vak van de "Enter Roles, Companies, individual names or email" zoeken naar Roles, Companies, individual names of emails, en dan kan je de specifieke rechten hiervoor op die bepaalde map instellen.

Merk op dat de volgorde van deze Permissions pas begin 2017 in orde kwam, want voorheen was de volgorde "Publish / View / Edit / Control" of "Uploaden / Weergeven / Bewerken / Control" ... maar in maart 2017 werd deze volgorde van rechten-toekenning aangepast naar "Weergeven / Uploaden / Bewerken / Control" Het machtigingsniveau kan eventueel ook nog enkel en alleen "uploaden" zijn …

Merk op dat, indien ook rechten of machtigingen via de groepen of rollen toegekend worden (en de gebruikers met die rol ook die rechten erven (inherited) , en ook individueel rechten toegekend worden op user-niveau, dit momenteel wel heel onoverzichtelijk is. Hoe je daar bij complexere situaties een duidelijk overzicht krijgt (*zoals we dat al jaren kennen van Buzzsaw*) is ons een raadsel. *Ongetwijfeld komt dit nog …*

Let ook op de mogelijkheid om extra Columns met extra Attributen toe te voegen ... en versiebeheer met vergelijkingsmogelijkheid :

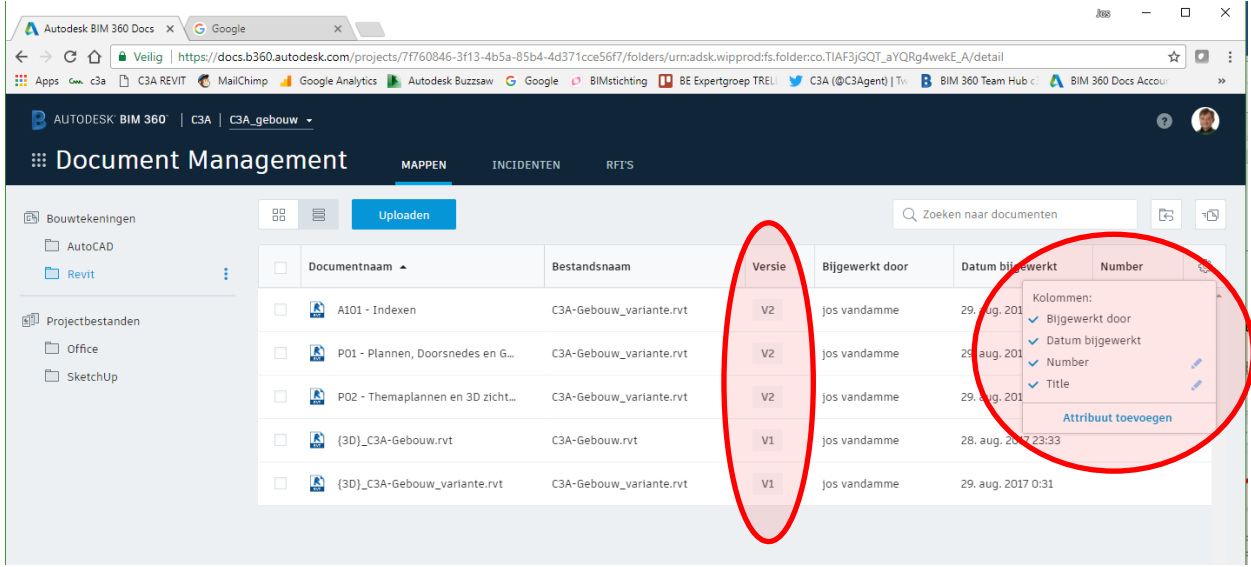

Ter illustratie werd hierbij het C3A-Gebouw.rvt bij de Plans ook in een aangepaste tweede versie geupload. Bedoeling is om de Compare-functie (plannen vergelijken tussen verschillende versies) even te illustreren, een toch wel opmerkelijke faciliteit binnen BIM 360 Docs.

Via een klik rechts van de Document Name kan je de dialoogbox "Compare Versions" oproepen:

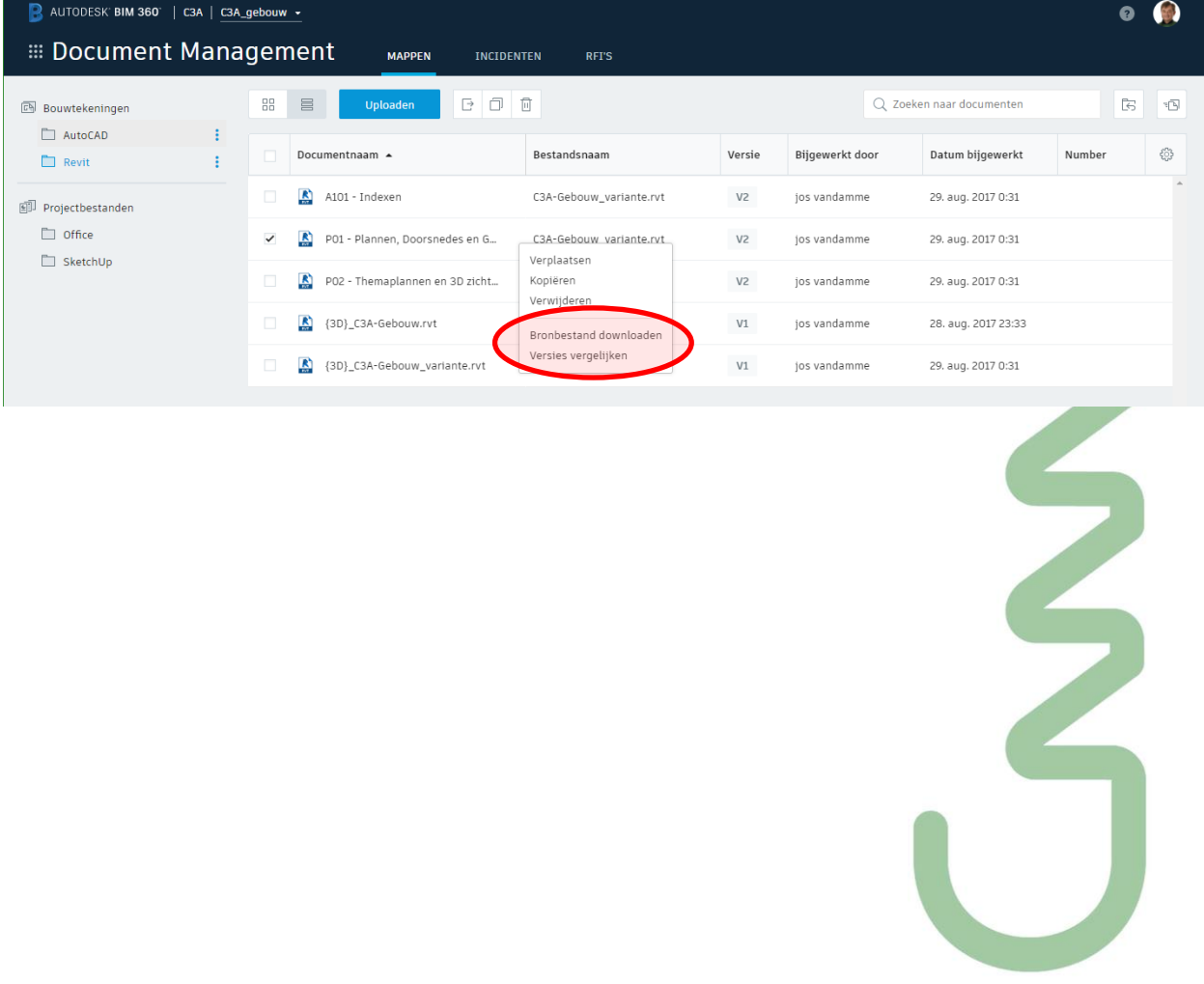

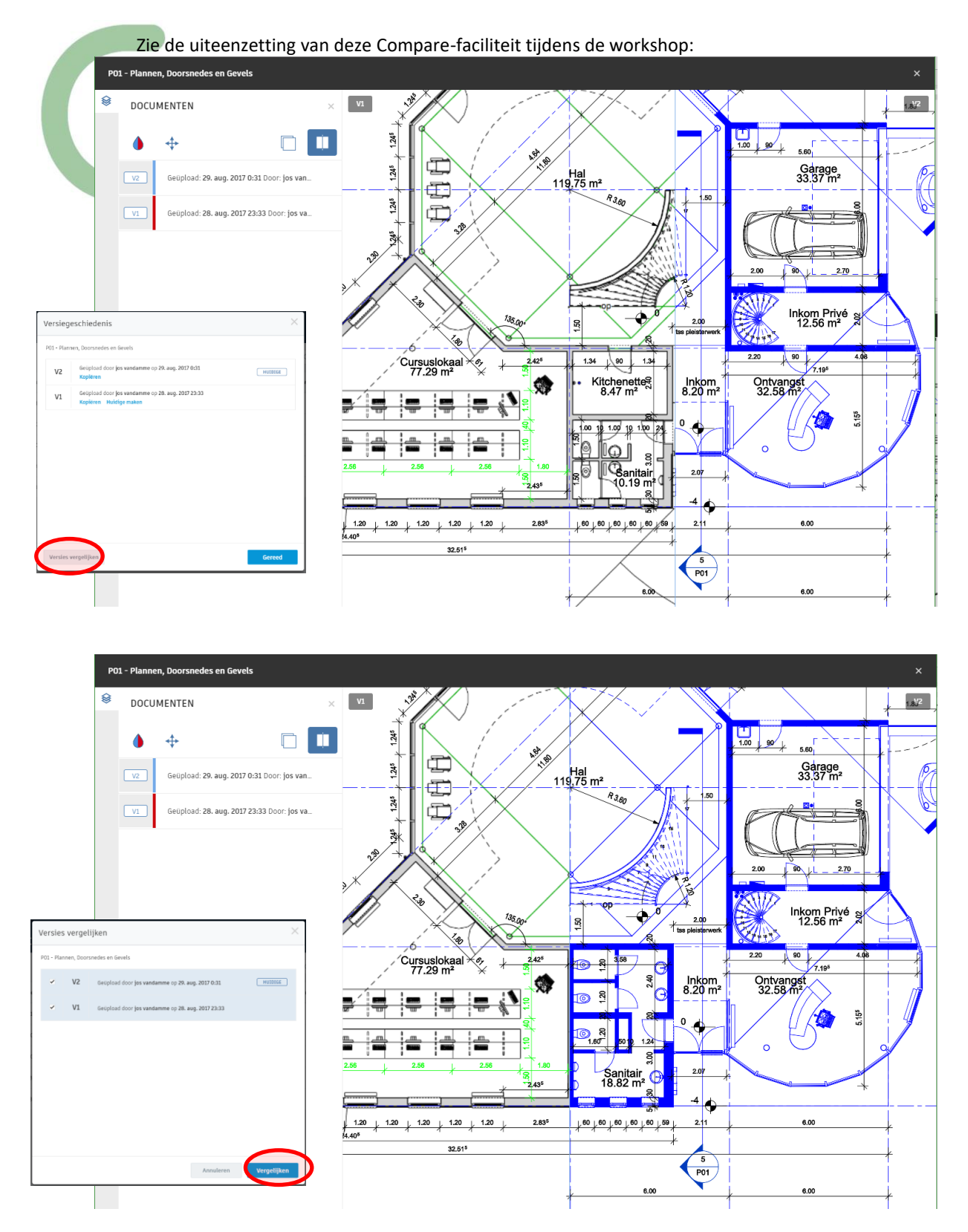

Merk u het verschil tussen versie 1 (links) en versie 2 (rechts) van dit sanitair blok in dit C3A-Gebouw ???

#### **Opm. : op termijn zou dit OOK met 3D BIM- modellen moeten mogelijk worden !**

Waar ondertussen ook mee gestart is, maar waar nog heel wat "finetuning" bij vereist is, zijn de typische workflows (zoals bijv. RFI's) :

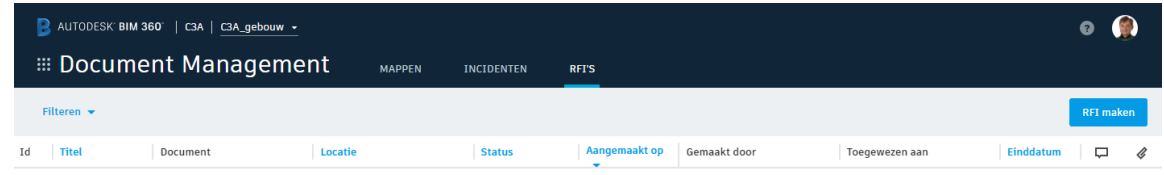

#### Zie de documentatie voor heel wat meer uitleg :

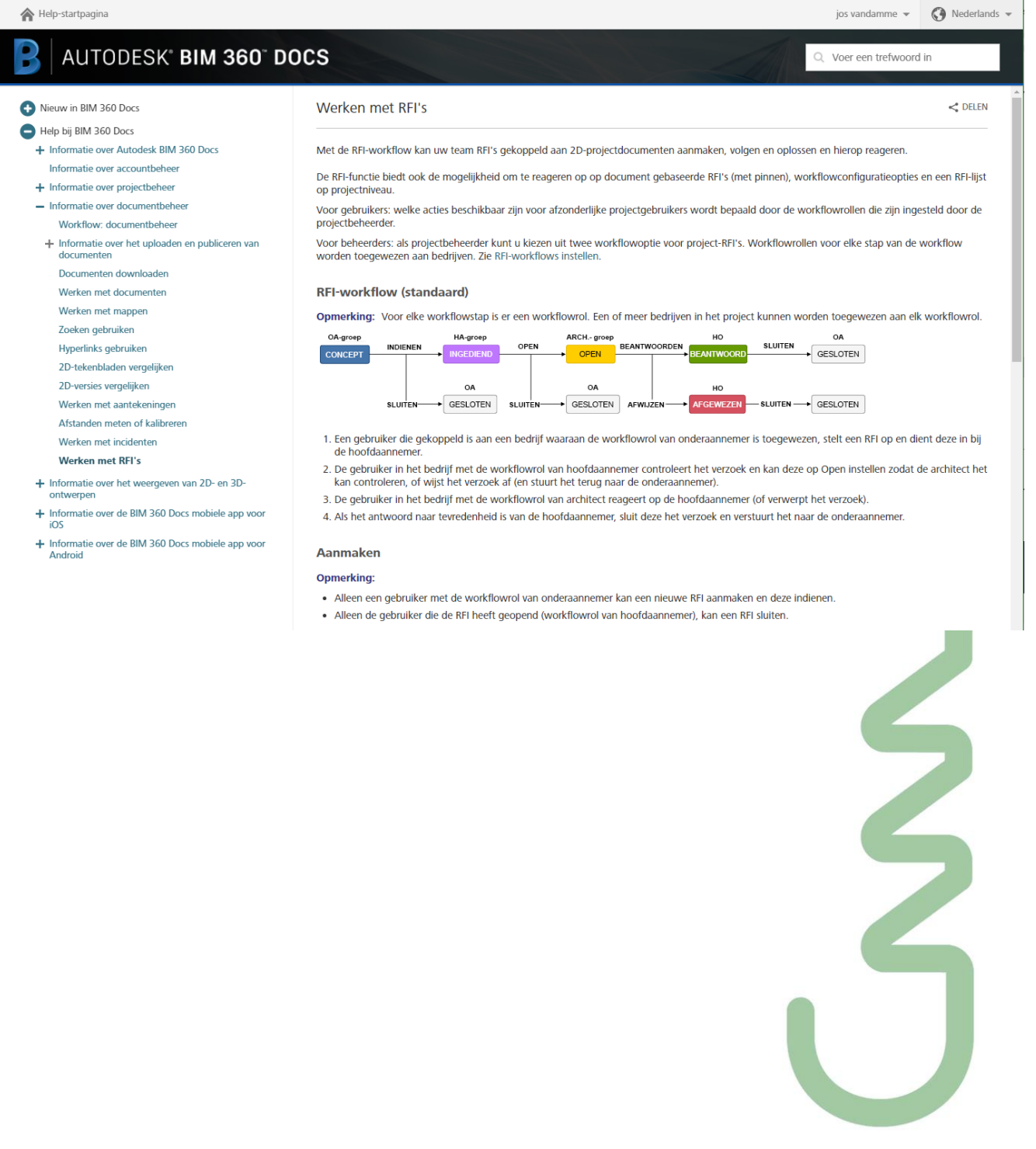

Upload bid to Bid Submissions

folder prior to deadline

AUTODESK

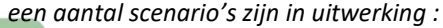

Write and upload RFIs to Pre-bid

RFI folder

C 2017 Autod

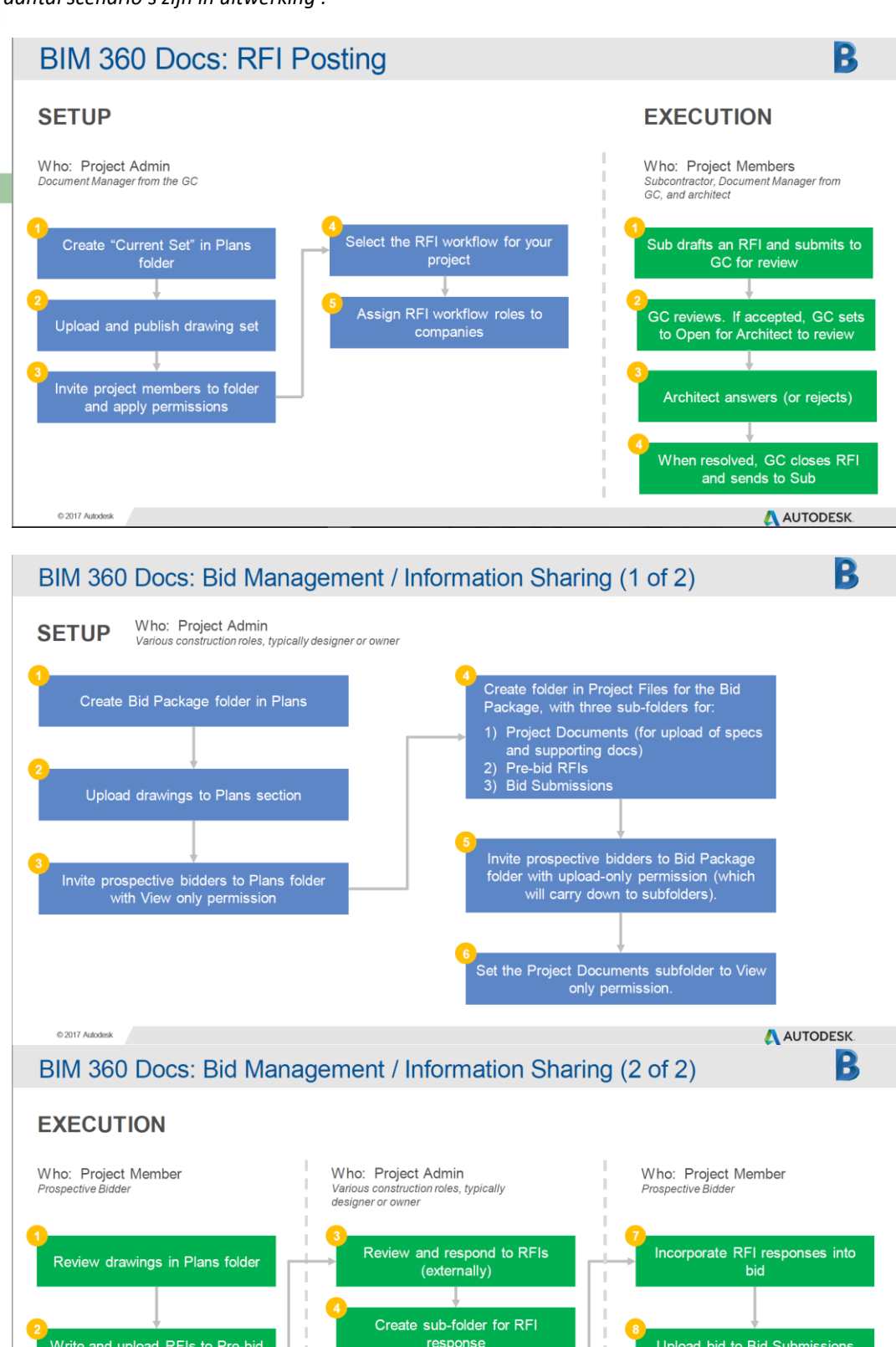

Increase permission level of all participants to View only  $\top$ Upload RFI responses

J.

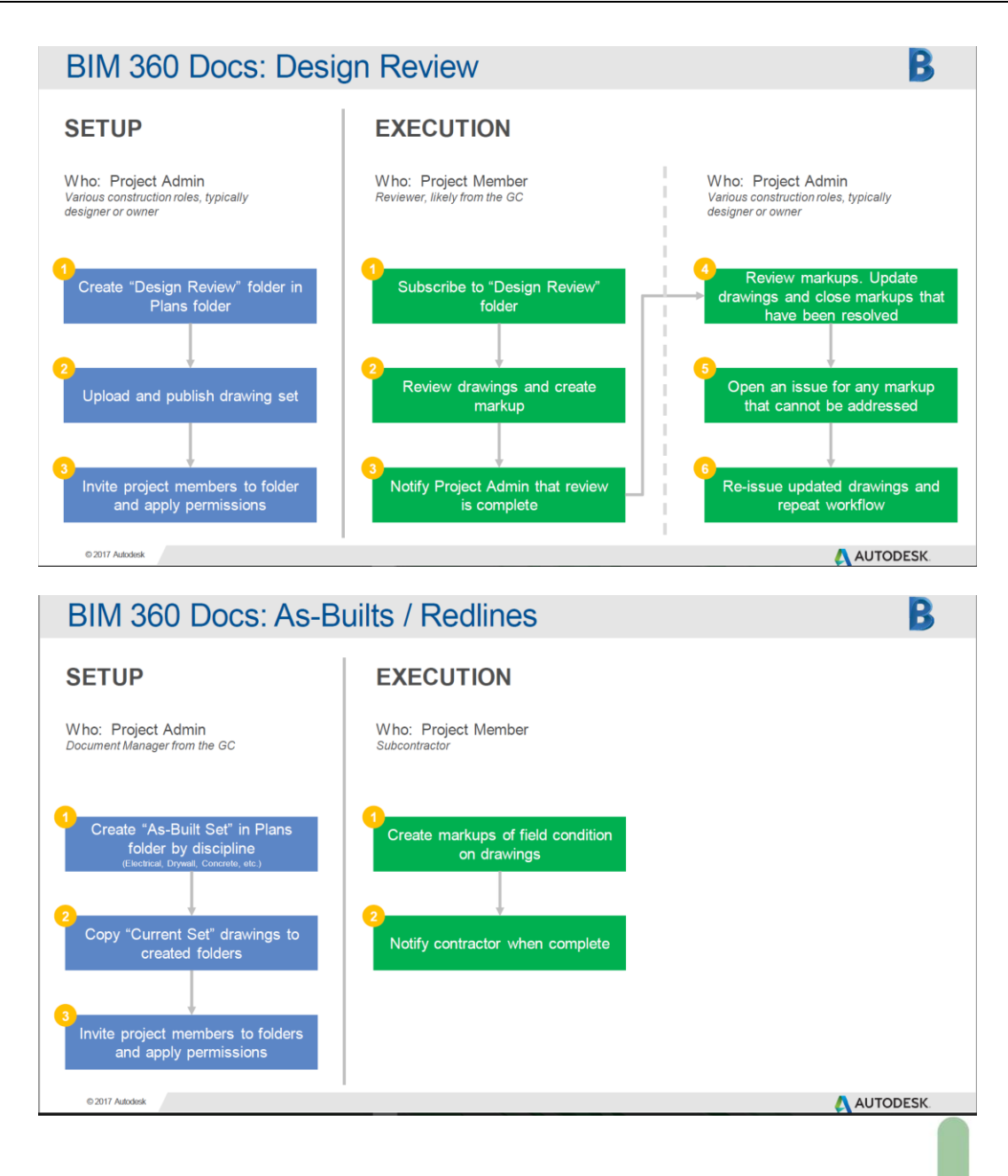

#### **RFI-workflow (standaard)**

Opmerking: Voor elke workflowstap is er een workflowrol. Een of meer bedrijven in het project kunnen worden toegewezen aan elk workflowrol.

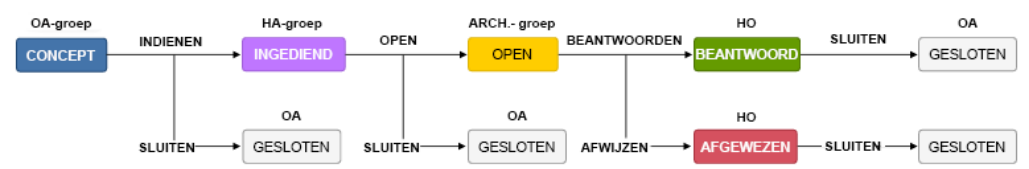

- 1. Een gebruiker die gekoppeld is aan een bedrijf waaraan de workflowrol van onderaannemer is toegewezen, stelt een RFI op en dient deze in bij de hoofdaannemer.
- 2. De gebruiker in het bedrijf met de workflowrol van hoofdaannemer controleert het verzoek en kan deze op Open instellen zodat de architect het kan controleren, of wijst het verzoek af (en stuurt het terug naar de onderaannemer).
- 3. De gebruiker in het bedrijf met de workflowrol van architect reageert op de hoofdaannemer (of verwerpt het verzoek).
- 4. Als het antwoord naar tevredenheid is van de hoofdaannemer, sluit deze het verzoek en verstuurt het naar de onderaannemer.

*Autodesk verwacht heel wat van "Forge" om dit verder uit te bouwen. Autodesk wil met het Autodesk Forge initiatief de nieuwe manier van productontwikkeling, het maken en gebruiken ervan, ondersteunen. Het doel is een ecosysteem voor verdere ontwikkeling op te bouwen.*

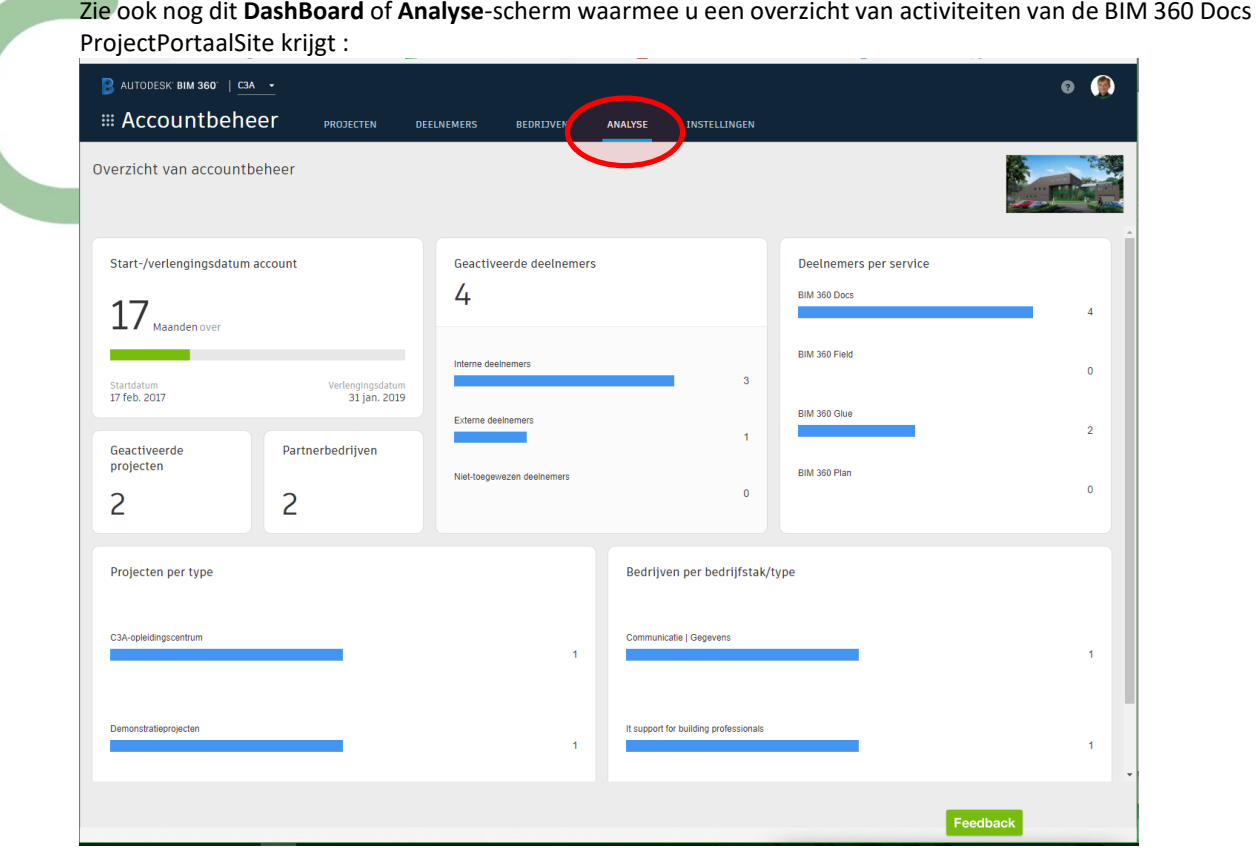

en om dit verhaal omtrent BIM 360 (voorlopig) af te ronden :

blijf op de hoogte van de nieuwste updates en evoluties door een abonnement te nemen op de [Blog met versie-informatie bij BIM 360 Docs.](http://forums.autodesk.com/t5/bim-360-docs-release-notes/bg-p/271) :

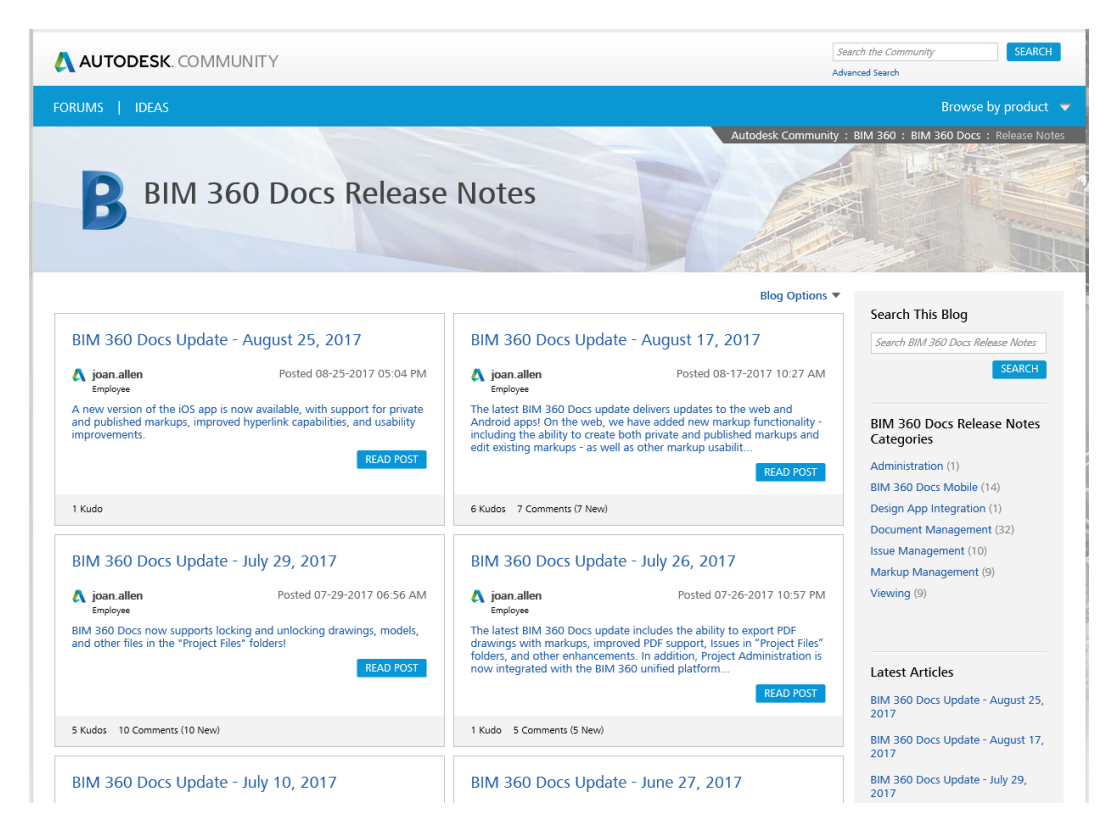

<http://forums.autodesk.com/t5/bim-360-docs-release-notes/bg-p/271>

### **3.4 A360 Collaboration for Revit: C4R**

#### **A360 Collaboration for Revit-Worksharing**

Revit Worksharing of Projectsamenwerking in Revit is een werkmethodiek waarbij meerdere gebruikers samenwerken aan één gemeenschappelijk projectbestand. Bij het werken in zo'n projectteam openen de gebruikers niet samen hetzelfde Revitbestand, maar het centrale gemeenschappelijke bestand wordt indirect via een lokale kopie van het projectbestand geopend. Elke gebruiker werkt in zijn eigen lokale bestand en Revit zorgt voor een synchronisatie met het centrale bestand.

Na het lokaal laden van de wijzigingen vanuit het centrale bestand, kan een gebruiker meteen de aanpassingen door de andere teamleden in z'n eigen lokale versie zien. Revit heeft daarvoor een heel efficiënt systeem met worksets beschikbaar, maar vooraleer zo'n projectsamenwerking in een team op te zetten is een degelijke voorbereiding, met inzicht in de mogelijkheden en afspraken mbt het praktische gebruik wenselijk. Veel hangt af van de projectgrootte, team-grootte, de functie van de teamleden, en uiteraard ook wel van de beschikbare netwerkinfrastructuur. Er zijn verschillende werkmethodes beschikbaar: "transparante" of "expliciete" projectsamenwerking (met een rollenpatroon en specifieke taakomschrijving per teamlid), of gecombineerd ... Afhankelijk van de gewenste vorm van samenwerking dient een gepaste workflow voor de projectsamenwerking opgesteld te worden.

**REVIT** 

Worksharing

Central Model on Serve

De Revit worksharing-werkmethodiek in een lokaal netwerk is al bij velen in gebruik, maar begin 2016 heeft Autodesk "A360 Collaboration for Revit in the Cloud" gelanceerd: Project Teams op verschillende locaties kunnen nu ineens vrij eenvoudig maar heel efficiënt samenwerken met Revit Worksharing via een Centrale Revit File in de Cloud ! Dergelijke samenwerking kon al wel met "Revit Server", maar daar was een niet te onderschatten kost aan een "dedicated windows-server" qua hardware, software én IT-support aan verbonden. Met deze nieuwe A360 C4R ( Collaboration for Revit ) is dit opeens véél eenvoudiger én efficiënter geworden.

# **AUTODESK REVIT' 2016**

#### **Revit Opties voor Remote Access**

Er is een snel groeiende vraag om dergelijke Revit Worksharing faciliteiten vanaf meerdere verschillende lokaties onder verschillende firma's te kunnen toepassen, en dat kan via Remote Access. Remote Access is toegang tot een computer op afstand, bijv. via een internet-connectie toegang verkrijgen op een computer op een andere lokatie. Meestal komt daar een VPN-verbinding bij tussen de host en de remote pc. Een VPN (Virtual Private Network) is een eigen, afgesloten datanetwerk dat gebruik maakt van een onderliggend publiek netwerk, zoals het Internet. VPN is bijv. bedoeld om thuiswerkers (die al een internetverbinding hebben) toegang te verlenen tot bepaalde diensten die normaal gesproken alleen vanaf de lokatie van het lokale netwerk beschikbaar zijn. Bedoeling is om vanaf een andere locatie gebruik te maken van een bedrijfsnetwerk met de daarop aanwezige applicaties en informatie.

#### *Revit Server*

Revit Server, standaard beschikbaar bij een Full Revitlicentie, maakte al samenwerking mogelijk overheen een WAN (Wide Area Network, met aansluitingen die geografisch ver uit elkaar kunnen liggen), met de gebruikservaring (qua snelheid e.d.) van een LAN (Lokaal netwerk, meestal tussen computers binnen één

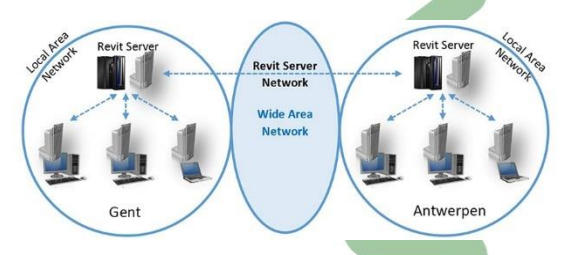

gebouw). Er is echter specifieke Server Hardware vereist: een niet te onderschatten kost aan een "dedicated windows-server" qua hardware, software én IT-support. En deze methodiek is bedoeld voor een "Single Domain' , niet bedoeld voor samenwerking tussen verschillende firma's (o.a. wegens security-perikelen).

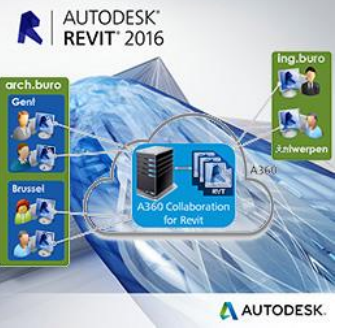

#### *Remote Desktop*

Remote Desktop is het volledig overnemen van een pc op afstand, inclusief het gebruik van het toetsenbord en de muis. En dit is meteen ook een mogelijk alternatief om Revit (en andere software) op afstand te gebruiken. Remote Desktop is eigenlijk inbegrepen al voorzien bij Windows, en is functioneel erg compleet, maar de verschillende functies zitten overal in Windows

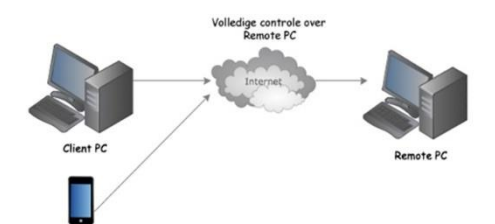

verspreid. Bovendien moet je het allemaal zelf een beetje uitzoeken hoe het werkt. RDP presteert standaard gemiddeld, vooral het initiëren van een sessie duurt lang. Vandaar dat specifieke Remote Access Softwaretools uitgewerkt zijn om dit te optimaliseren. Om deze Remote Desktop werkwijze te optimaliseren zijn er ondertussen diverse oplossing beschikbaar.

Sommige grotere bureaus, ook in Vlaanderen, hebben zelf al zo'n eigen heel krachtige servers operationeel, waarmee ze dergelijke Desktop-as-a-Service aanbieden aan de medewerkers, zodat ze thuis vanaf ieder device kunnen werken. Ook tijdens bouwvergaderingen beschikken aldus de medewerkers over de Revit BIMmodellen, zelfs op een tablet-PC of iPad, of zelfs op smartphones (om te raadplegen). Deze Remote Desktop faciliteit met Windows en/of Citrix Servers wordt ondertussen ook door bepaalde firma's als een "Desktopas-a-Service" via het internet aangeboden, met heel specifieke faciliteiten voor BIM met Revit … maar wij vermoeden dat deze techniek binnen enkele jaren door meer firma's (ook intern bij grotere architectuurbureaus met een eigen IT-service-medewerkers) zal opgezet worden. De kostprijs hiervan is echter niet te onderschatten …

#### *A360 Collaboration for Revit*

Met deze nieuwste C4R service van Autodesk wordt het opeens heel eenvoudig om Project Teams te verbinden via gecentraliseerde toegang tot BIM projectdata (een Centrale Revit File) in de Cloud. Een ingebouwde Communicator for Revit faciliteert synchroon/tegelijkertijd chatten tss de gebruikers. Gebruikers zijn niet gebonden aan een specifiek systeem of locatie: toegang is verzekerd via de A360 Team login vanaf om het even welke locatie. Deze service heeft geen (eigen) Server Hardware nodig: geen kost in aanschaf, opzet en onderhoud van dedicated

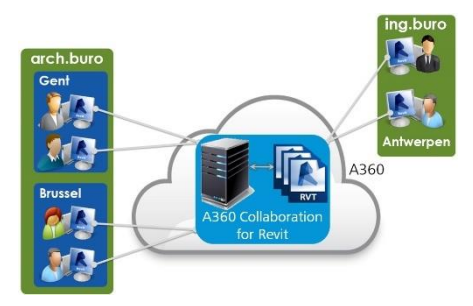

servers ! Deze Autodesk service is nog maar sedert januari 2016 beschikbaar voor Europa, en is beperkt tot de recentste release 2015 of 2016. Er is enkel een abonnements-kost vereist voor elke user die van deze C4R wil gebruik maken.

Dit proces van "Starting Worksharing …" + 'Uploaden model to A360' met een voorbeeld-project (het C3Agebouw in Revit) van ongeveer 40Mb én "Saving to Local Cache" duurt nog geen drie minuten (vanaf een C3A-PC met een Telenet Fibernet XL internet-connectie …). Zelfs sneller dan dropbox :-) Het heropenen van de C3A-Gebouw\_CentralFileInTheCloud.rvt gaat via de lokaal "gecachte" versie, en gaat aldus quasi even snel als een lokale file openen.

#### **C3A-Workshops ter lancering**

In febr. 2016 werden voor de C3A-Userclubleden enkele Revit-Worksharing workshops verzorgd om deze mogelijkheden in detail uiteen te zetten. Na het heel praktisch opzetten en uittesten van Revit Worksharing in een lokaal netwerk, werd geïllustreerd hoe dit nu opeens ook vanaf diverse lokaties kan.

Deze workshops werden afgerond met enkele voorbeelden uit de praktijk, waar deze Revit Worksharing zijn kwaliteiten al bewezen heeft, en met enkele bedenkingen omtrent BIM samenwerkingsaspecten zoals een BIM Execution Plan en BIM afspraken zoals de komende Revit Standards. Ondertussen zijn al enkele teams deze A360 Collaboration for Revit aan het toepassen, en de ervaringen zijn uiterst positief!

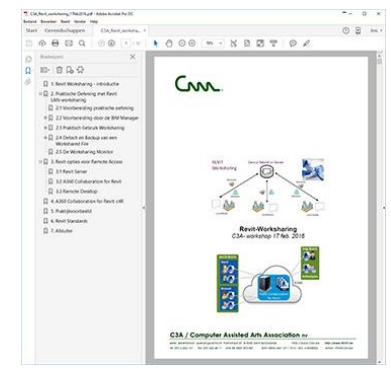

voor meer info: zie [c3a-wijzer/a360-collaboration-revit-worksharing](http://www.c3a.be/nieuws/c3a-wijzer/a360-collaboration-revit-worksharing) en dez[e C3A\\_Revit\\_worksharing\\_17feb2016.pdf](http://downloads.c3a.be/handleidingen/C3A_Revit_worksharing_17feb2016.pdf)

# **3.5 Insight 360**

<http://www.autodesk.be/nl/products/revit-family/features/architectural-design/autodesk-insight-360>

Optimaliseer de bouwprestaties met gecentraliseerde toegang tot prestatiegegevens en geavanceerde analyse-engines met de centrale Insight 360-interface.

Insight 360 integreert bestaande workflows, zoals Revit Energy Analysis en Lighting Analysis for Revit, nu met uitgebreidere aanpassingsopties.

Visualiseer zonnestraling op oppervlakken van massa- of bouwelementen met nieuwe workflows voor zonneanalyse en krijg daarbij ook inzicht in PV-energieproductie. Insight 360 benut ook de kracht van EnergyPlus om dynamische thermische verwarmings- en koelbelastingen in Revit 2017 te leveren.

Laat onmiddellijk een reeks potentiële ontwerpuitkomsten zien via de Energy Cost Range-factoren en identificeer snel de belangrijke factoren in energieprestaties. Met miljoenen potentiële ontwerpscenario's binnen handbereik is het visualiseren van de impact van oriëntatie, buitenkant, WWR, verlichtingsapparatuur, schema's, HVAC en zelfs PV nog nooit zo eenvoudig geweest.

Bewaar en vergelijk uw ontwerpscenario's om prestaties rond de bouwcyclus consistenter en met meer samenhang te volgen. Deel uw inzichten met belanghebbenden van het project en meet prestaties op basis van de maatstaven van Architecture 2030 en ASHRAE 90.1.

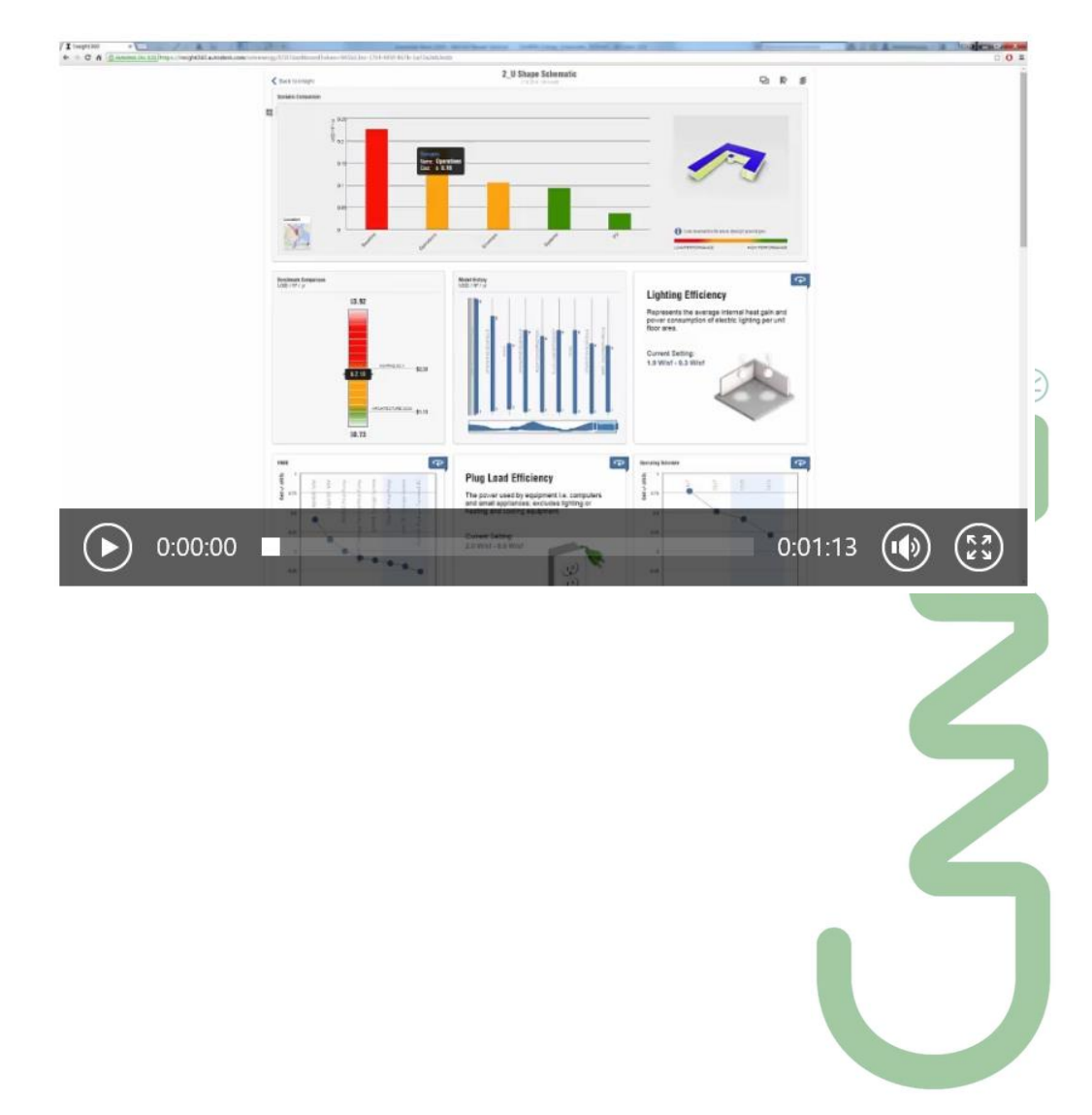

#### **Autodesk® Insight® 360 maakt deel uit van de nieuwe AEC Collection.**

**Autodeskt® Insight® 360** geeft architecten en geïntegreerde ontwerpteams gecentraliseerde toegang tot de data en analyse van **bouwkundige prestaties en geavanceerde simulation engines**. Insight® 360 is een gebundelde softwaretool om **energie- en milieuprestaties te verbeteren** gedurende de volledige bouwcyclus.

 $(R)$ 

Ontdek hoe bepaalde ontwerpelementen, met begeleiding en aanbevelingen van geavanceerde simulation engines, kunnen leiden tot een betere uitkomst. Insight® 360 integreert software voor **lichtanalyse, solar analyse, en energie analyse** en genereert zo een totaalbenadering van alle bouwprestaties.

#### **Hoe werkt het?**

Insight 360 is **cloud-gebaseerde analyse software**. Om te starten heb je enkel de geometrie van het gebouw nodig via [Autodesk®](http://www.idcm.info/nl/product/autodesk-formit-360) FormIt® 360 Pro of **[Autodesk®](http://www.idcm.info/nl/revit) Revit®.**

- Genereer Insights van [FormIt 360 Pro](http://www.idcm.info/nl/product/autodesk-formit-360) of [Revit](http://www.idcm.info/nl/revit)  om te starten met een volledige dynamische warmtesimulatie.
- Verken de ontwerpfactoren van Insight 360 en benoem grenswaarden om potentiële ontwerpscenarios te vergelijken.
- Overleg efficiënter met stakeholders, deel potentiële kostenbesparingen en informeer iedereen over het besluit van je ontwerp.

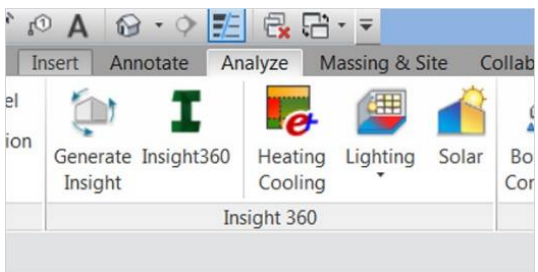

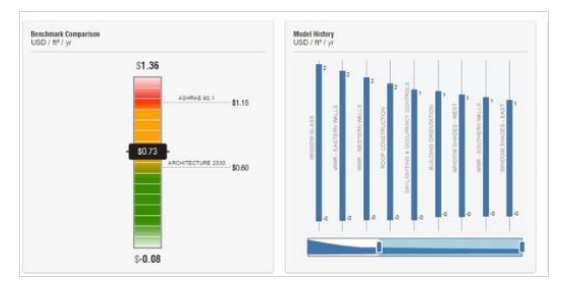

#### **Functionaliteiten:**

- Energie- en milieuprestaties
- Kostenmarge energie
- Volledige energie analyse van het gebouw
- Analyse van het daglicht
- Warmte radiatie en PV studies
- Eerste ontwerpanalyse
- Gedetailleerde ontwerpanalyse
- Vergelijkingen met de industrie maatstaf
- Verbeter bestaande gebouwen
- Warme- en koelingladingen
- Toegang tot geavanceerde simulation engines
- Informatieve data over het klimaat
- Real-time feedback
- AIA 2030 Commitment reportage
- Vergelijken opties van het ontwerp
- Omgeving integreren bij het ontwerp
- Samenwerken en delen
- Exporteer naar verschillende formats

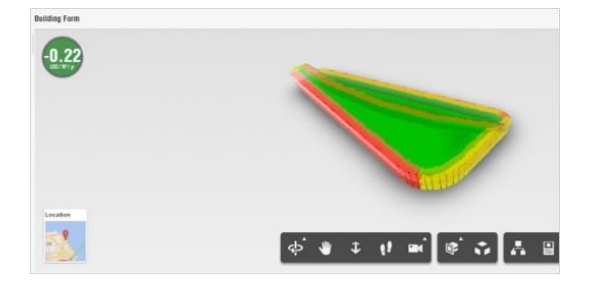

# **4. AUTODESK RECAP 360**

Zi[e https://recap.autodesk.com/](https://recap.autodesk.com/) voor een globaal overzicht.

Bij de voorgaande releases werd al gewezen op deze Reality Capture faciliteiten die ook voor Revit zich aan het ontwikkelen zijn…

## **4.1 ReCap: Reality Capture**

Reality Capture stelt u in staat om een 3D laser scan van een object, topografie, een gebouw of zelfs een volledige stad als een puntenwolk in een tekening in te brengen. Zo'n puntenwolk kan duizenden, zelfs miljoenen punten in 3D omvatten.

ReCap is een afzonderlijke toepassing die u in staat stelt om een puntenwolkbestand (RCP) te maken dat gekoppeld is aan meerdere geïndexeerde scanbestanden (RCS). Het wordt standaard samen met AutoCAD geïnstalleerd en kan vanuit het Startmenu of vanop dhet bureaublad worden opgestart.

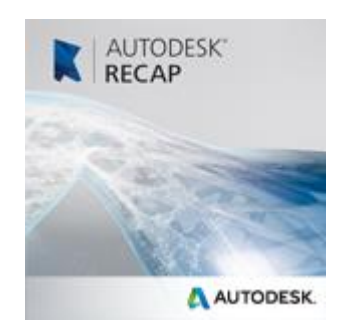

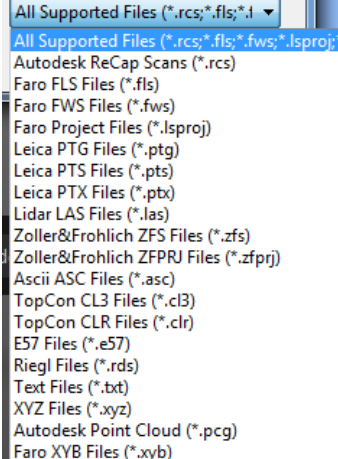

Autodesk ReCap kan men gebruiken om scangegevens om te zetten naar een puntenwolkformaat die op zijn beurt met andere applicaties kan worden bekeken en bewerkt. Autodesk ReCap verwerkt grote datasets wat het mogelijk maakt om scan bestanden samen te brengen en deze op te schonen, door te snijden, ruimtelijk te sorteren, samen te drukken, te meten en te visualiseren. De hieruit voortvloeiende snelle formaten kunnen worden gebruikt door AutoCAD en andere Autodesk toepassingen zoals Revit.

Om ReCap te gebruiken moet men op een Autodesk 360 account zijn ingelogd. In ReCap maakt men een nieuw project aan door de te importeren scanbestanden te selecteren. Het ondersteunt scandata bestanden in vele populaire formaten zoals Faro, Leica en Lidar, om er maar een paar te noemen.

Na de selectie van de te importeren bestanden kan men de import instellingen aanpassen die grootte en uitzicht van de puntenwolk bepalen. De geïmporteerde bestanden worden op het projectscherm getoond, waar een keur aan gereedschappen ter beschikking staat.

Een point cloud engine laat toe om RCP en RCS point clouds in een project te linken.

De Point cloud tool kan ook worden gebruikt om raw format point clouds naar de RCP/RCS formaten te linken. Nieuwe visibility en graphics override opties bieden controle over de kleurmodus voor de point cloud weergave. Zie Inserting a Point Cloud File en Changing the Color Mode for a Point Cloud. Voor pre-2014 modellen die gelinkte PCG format point cloud files bevatten, bekijkt u best ook deze belangrijke upgrade procedure in de help: Upgrading a Revit Model with Linked Point Clouds.

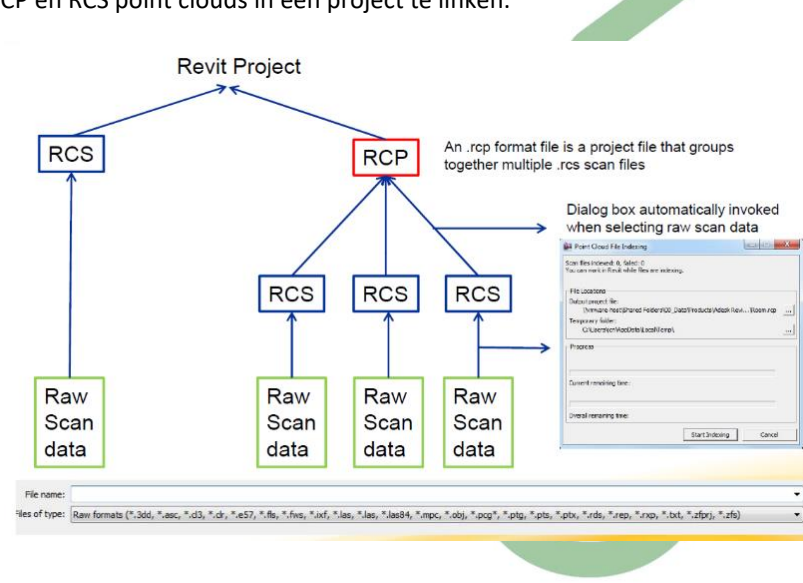

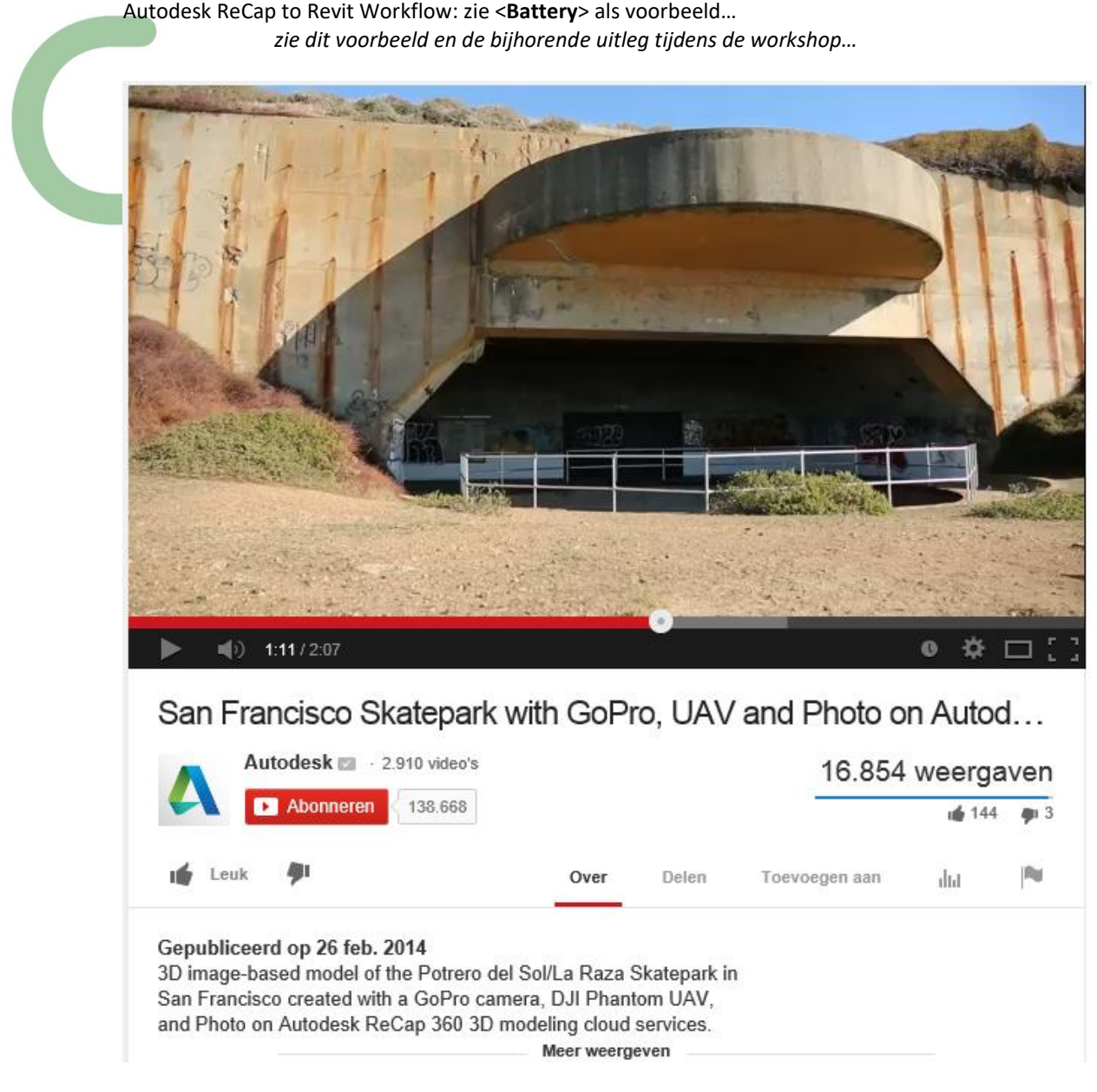

Zie als intro deze Youtube video:<https://www.youtube.com/watch?v=5lQVH3hSh0c>

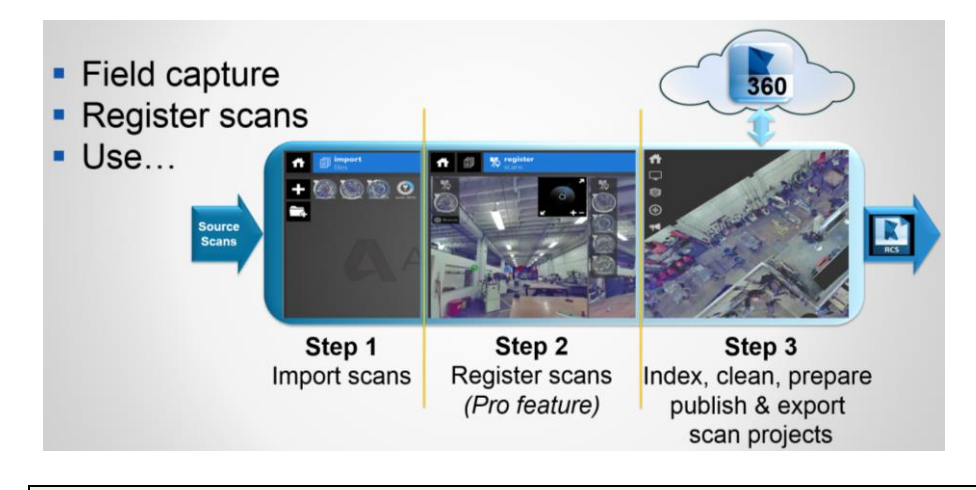

Zie ook<http://www.topcon-positioning.eu/> ivm heel wat 3D Laser opname-technieken!

.

# **4.2 Memento is Recap 360 PRO geworden**

Aansluitend op die 3D LaserScan-verwerking met ReCap, is het nuttig ook eens naar het nieuwe Recap 360 te kijken (wat voorheen Autodesk-project Memento was als Autodesks Labs technology preview): daarmee kan van een reeks foto's een hoogwaardige 3D-mesh worden opgemaakt en geoptimaliseerd voor verder digitaal gebruik of voor fabricage

Het voorbeeld "Garuda" hieronder toont meteen wat mogelijk wordt…: in dit voorbeeld vertrekken ze van een reeks "gewone" foto's die rondom rond een object genomen worden, en via de web-applicatie MEMENTO wordt hier een uitstekende 3D mesh van gecreëerd!

Zie ook de volgende video op Youtube: <https://www.youtube.com/watch?v=F1wFflocqbw>

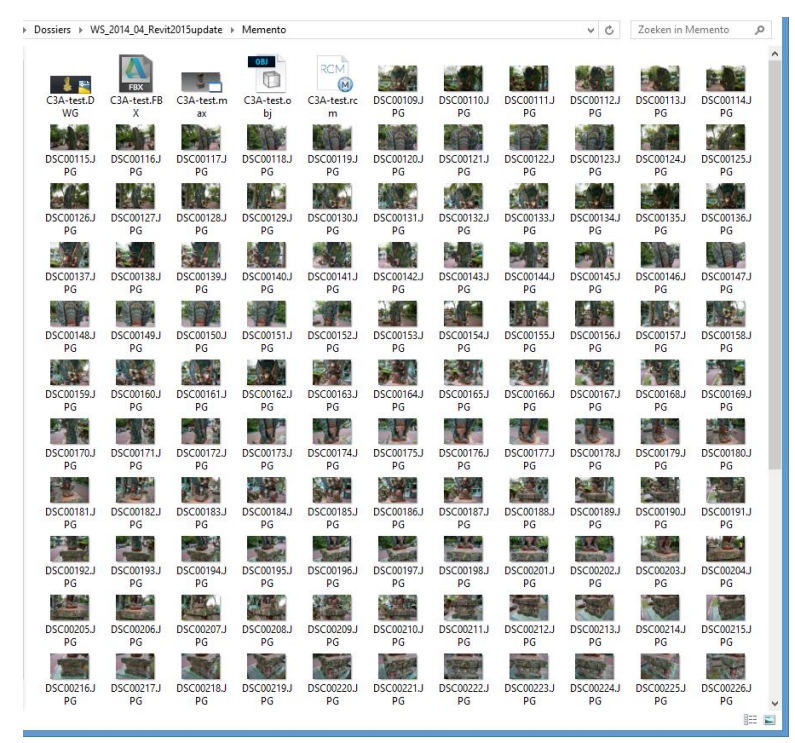

Fig.: reeks van zo'n 180 foto's als input

#### RECAP 360

Must-have for anyone dealing with point clouds.

- Make the most of your Reality Data.
- Photo to 3D in full resolution.
- · Desktop app for Windows and Web services.
- \* 25 GB of storage space.
- \* 50 cloud credits per year.

\$500/yr/user

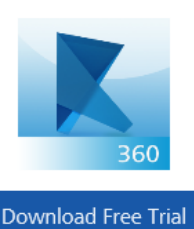

**BUY NOW >** 

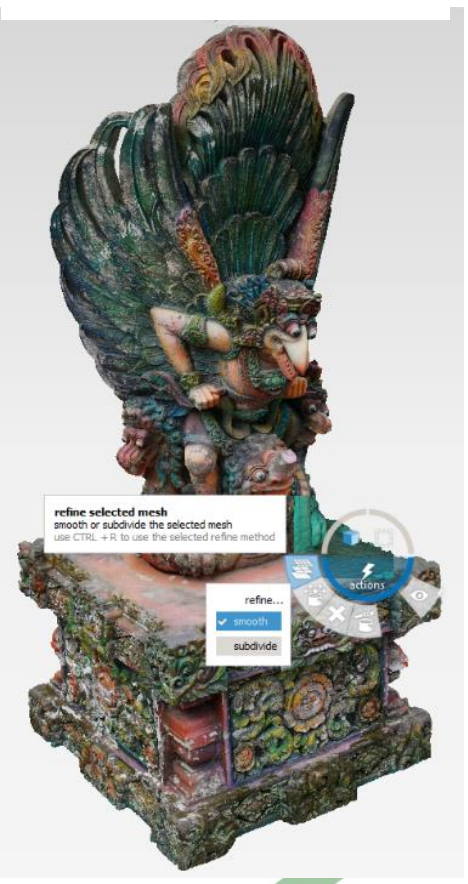

Eens verwerkt door RECAP 360 wordt dit een ongelooflijk nauwkeurig 3D mesh!!!

Recap 360 PRO is één van de Cloud Services die inbegrepen bij een AEC Collection Subscription zit !

# **4.3 Point Clouds in Revit**

Revit 2015 kon al aardig overweg met zo'n .rcp-files ( zie dit voorbeeld) en dit is met de nieuwe releases steeds beter aan het worden :

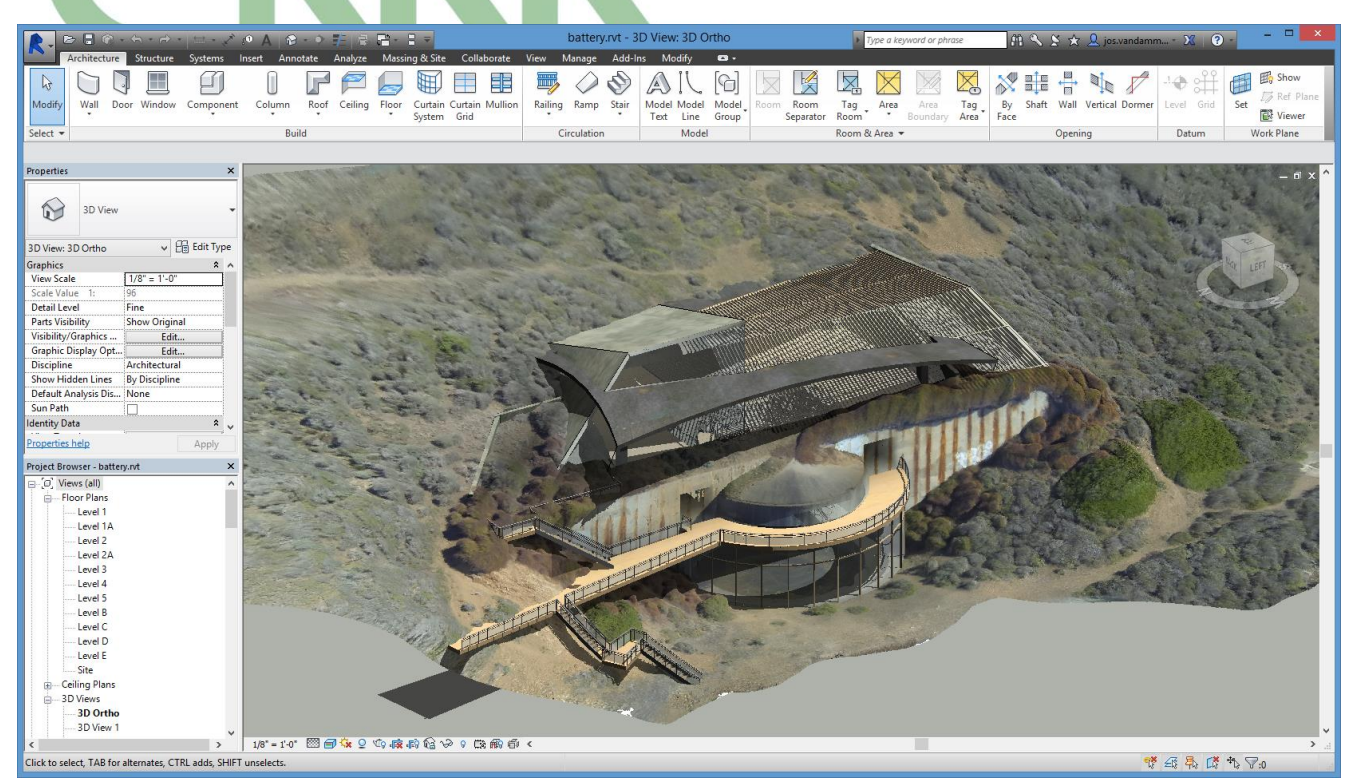

Fig.: ontwerp voor een nieuw restaurant battery.rvt waarin Battery.rcp als PointCloud de omgeving vormt…

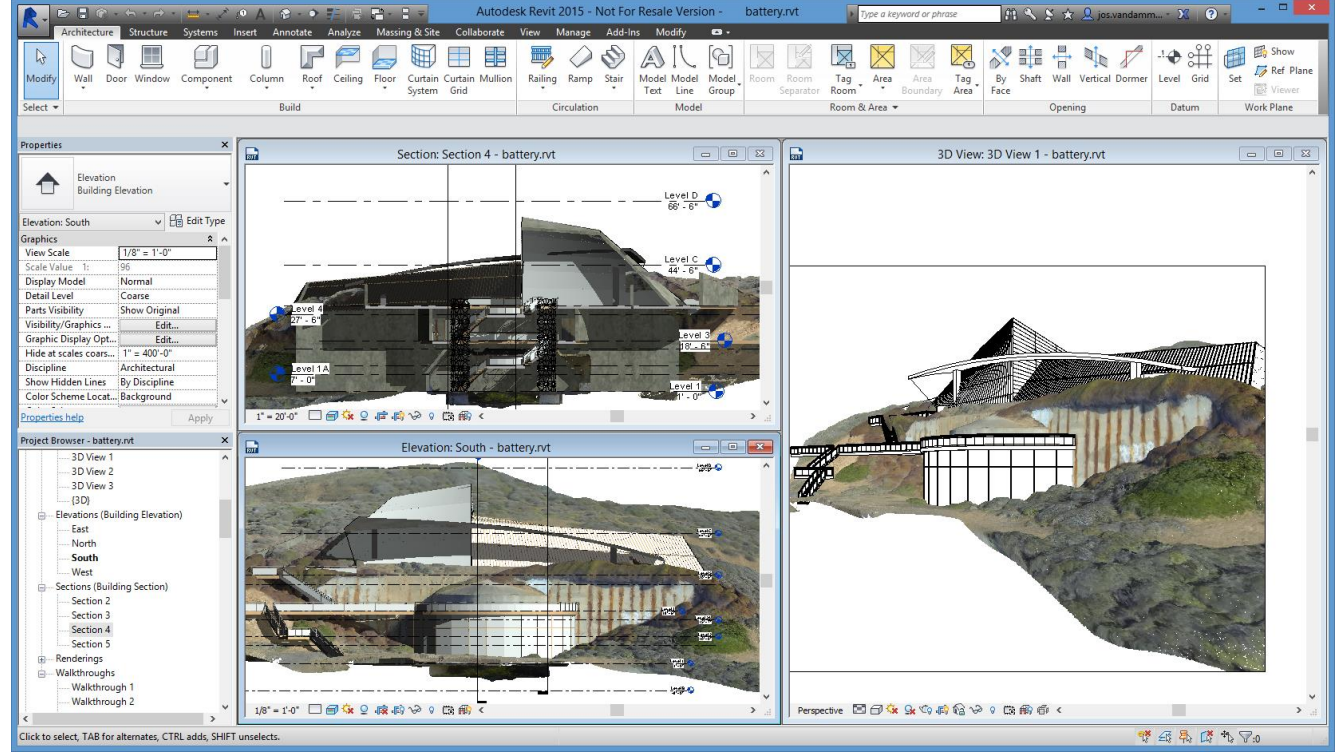

Maar we verwachten binnenkort betere faciliteiten in Revit om deze puntenwolken efficiënter in Revit als 3D geometrie te kunnen omzetten. Via Recap 360 kunnen de puntenwolken EERST naar 3D gemometrie omgezet worden, en in Revit komen 3D-snap-mogelijkheden om vlakken en figuren in deze puntenwolken en/of 3D gemometrie als onderlegger te herkennen.

# **4.4 Scan to BIM**

In een recent C3A-Wijzer artikel van maart 2016 stond een verhaal over "Scan to BIM" , dat illustreert hoe dergelijke technieken ondertussen effectief toegepast worden , ook in onze regio . Zi[e http://www.c3a.be/nieuws/c3a-wijzer/nx2-scan-bim-service](http://www.c3a.be/nieuws/c3a-wijzer/nx2-scan-bim-service) :

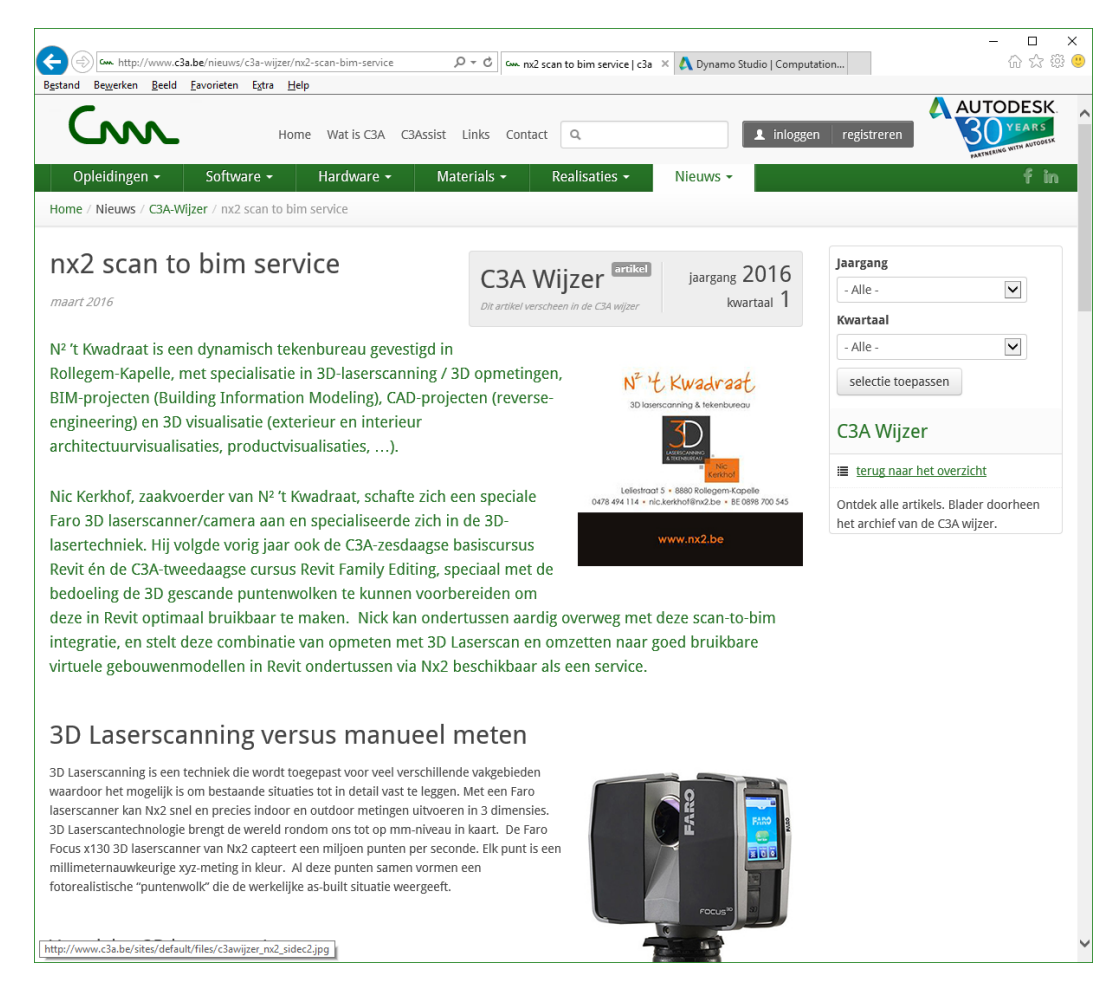

#### Vooral het aspect dat de opmeting verder voorbereid wordt tot een bruikbaar BIM-model in Revit is opmerkelijk !<br>• Deze software wordt gelinkt met de geïmporteerde puntenwolk in Revit. Met de nodige plug-ins wordt de scandata naadloos œ

geconverteerd naar een BIM-model.

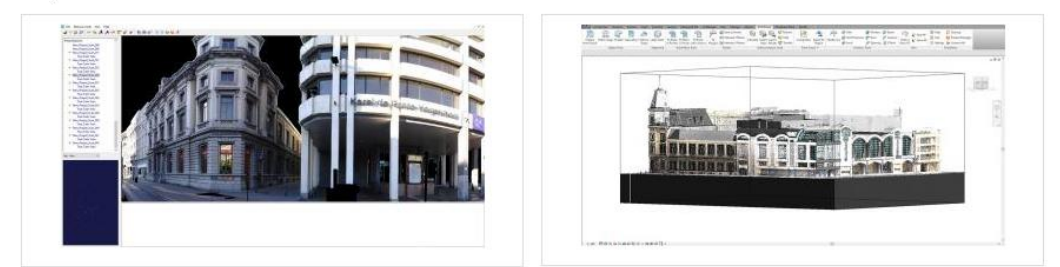

· Voor de uitvoering van de BIM-modellen worden de C3A-Extensies in Revit gebruikt.

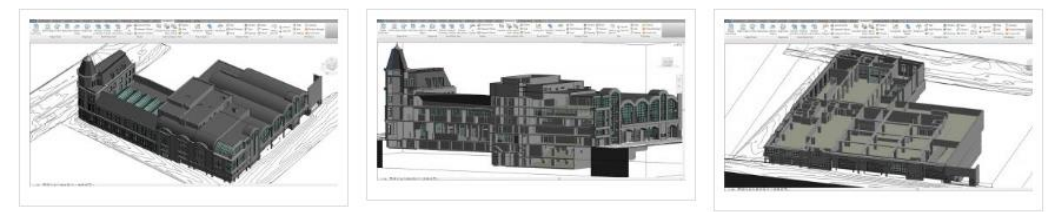

O[p http://www.c3a.be/nieuws/c3a-wijzer/nx2-scan-bim-service](http://www.c3a.be/nieuws/c3a-wijzer/nx2-scan-bim-service) kan je doorklikken op deze figuren voor een meer gedetailleerd beeld …

# **5. CLOUD RENDERING**

# **5.1 Fotorealistische rendering via A360**

Cloud-rendering in 360 maakt gebruik van vrijwel onbeperkte rekenkracht voor het maken van fororealistische beelden met een hoge resolutie in een fractie van de tijd. Deze dienst is beschikbaar via het Subscription voor geselecteerde Autodesk-producten, o.a. Revit LT en BDS Suites .. Zie <http://www.autodesk.nl/products/rendering/overview>

**De render-snelheid kan wel 30x sneller dan op een lokale workstation, en daarbij is uw machine niet bezet**! De eerste ervaringen van verschillende C3A-Userclubleden zijn alvast heel positief: als we vernemen dat een rendering die normaal zo'n tweetal uur op de lokale PC neemt, dit via de Cloud Rendering op zo'n tiental minuutjes geklaard heeft, dan is dat toch de moeite. Zeker met bijv. een Revit LT, waar dit de enige renderfaciliteit is! Bekijk maar eens [deze YouTube film met de workflow en](https://youtu.be/Vwfk_RawIug) extra details: (nog van 2012: dit is zeker niet "nieuw", maar wordt toch steeds meer toegepast.

### Zie<https://gallery.autodesk.com/a360rendering> met een reeks voorbeelden

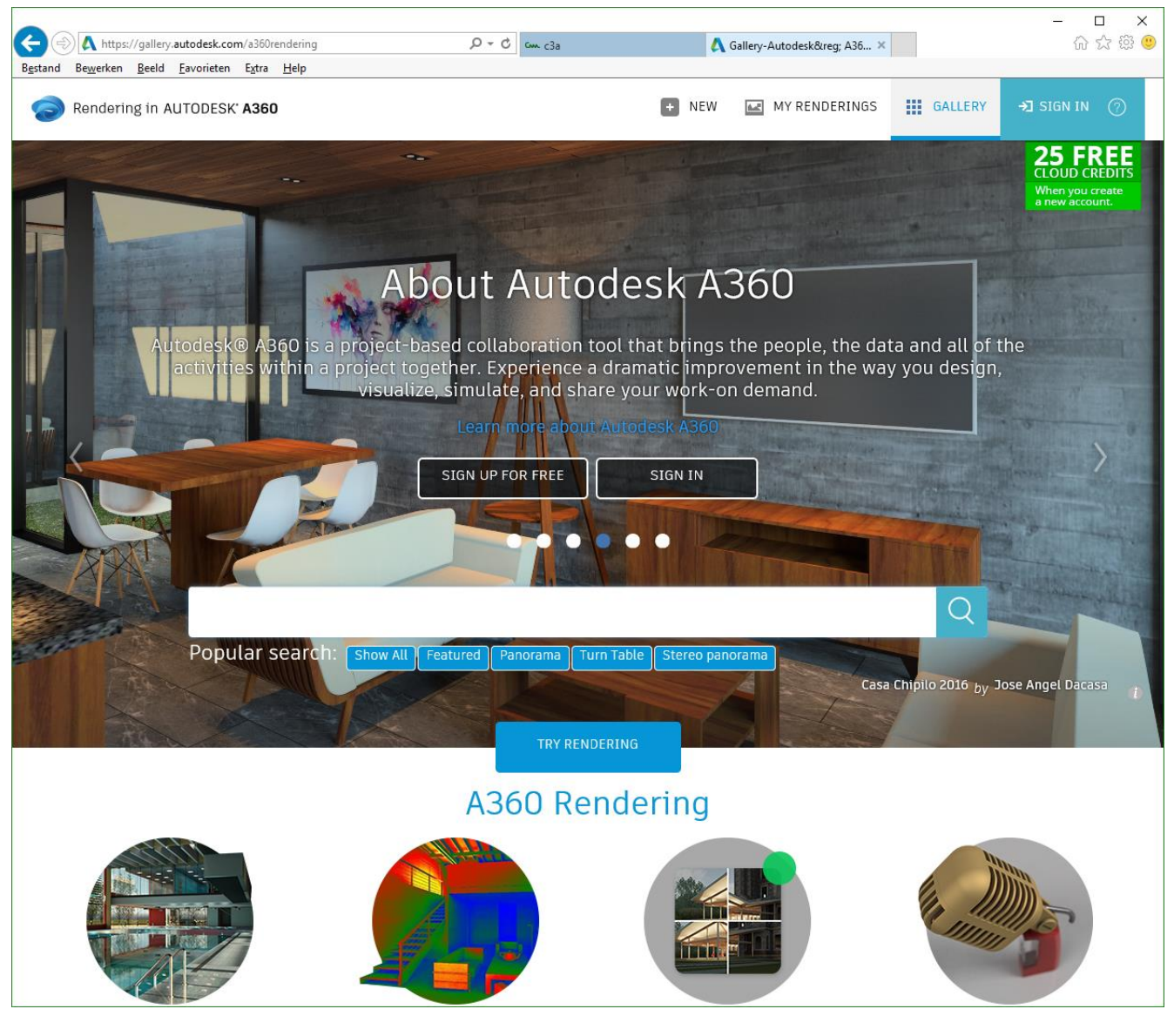

Dergelijke Renders in de Cloud laten aanmaken kan zowel vanuit Revit LT als vanuit Revit Full, en uiteraard ook vanuit 3ds MAX !

# **5.2 Virtuele Reality Panorama's**

Ondertussen wordt steeds meer verwacht van dergelijke presentaties, STILL-renderings zijn niet meer goed genoeg ... Zie bijv. deze nieuwe http://pano.autodesk.com/

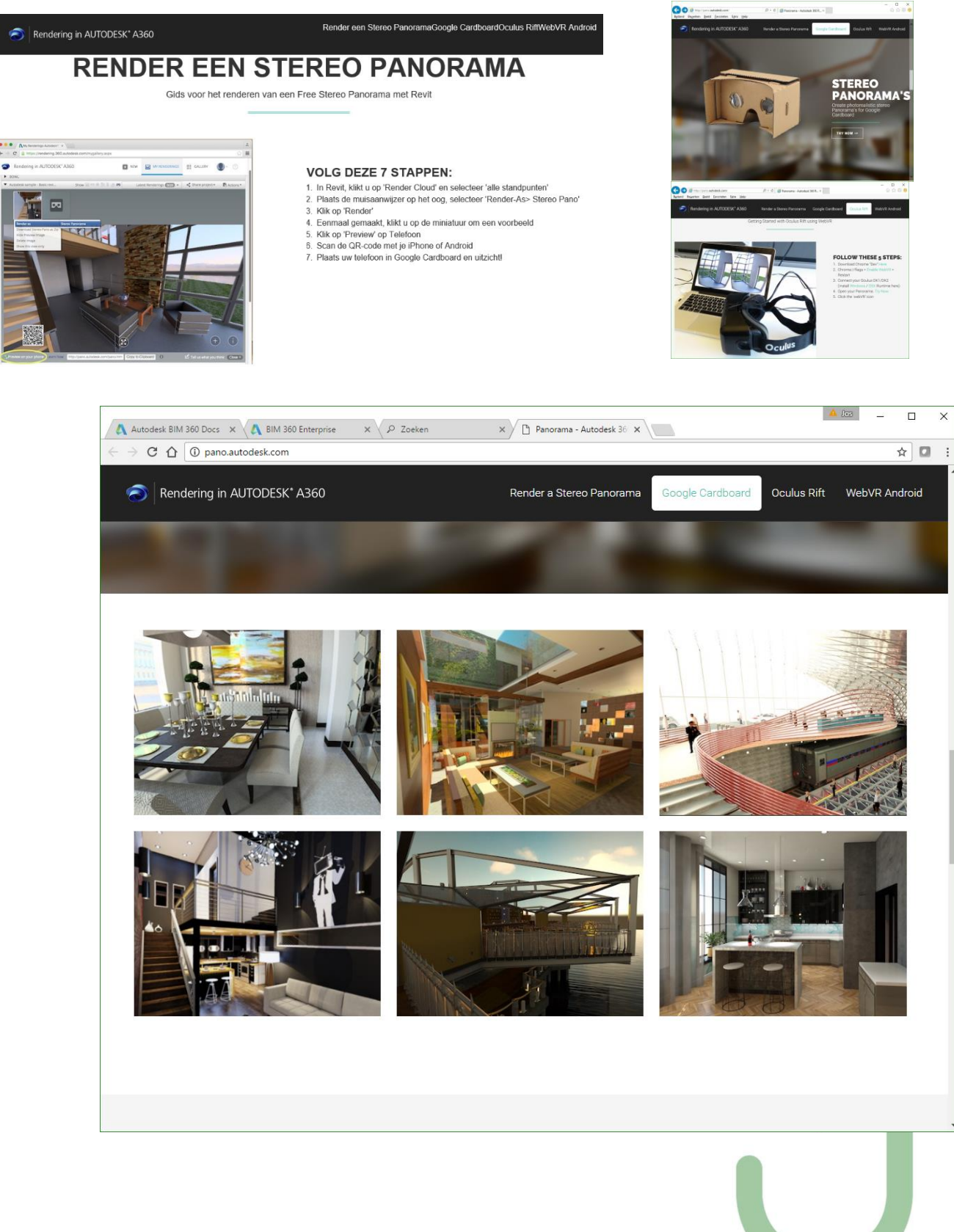

# **5.3 Autodesk LIVE**

Autodesk lanceerde op 21 juli 2016 (middenin ons bouwverlof) Autodesk Live (voorheen bekend als "Project Expo"), een nieuwe interactieve visualisatie service die Revit gebruikers de mogelijkheid biedt om hun ontwerpen om te zetten in een volledig interactieve 3D-omgeving in de Cloud.

 $(R)$ 

Voor een snelle, 3 minuten kennismaking: zie dez[e YouTube introductie](https://youtu.be/NcCFCV6KPNg) : <https://youtu.be/NcCFCV6KPNg>en <https://youtu.be/809pT9-W7rs>

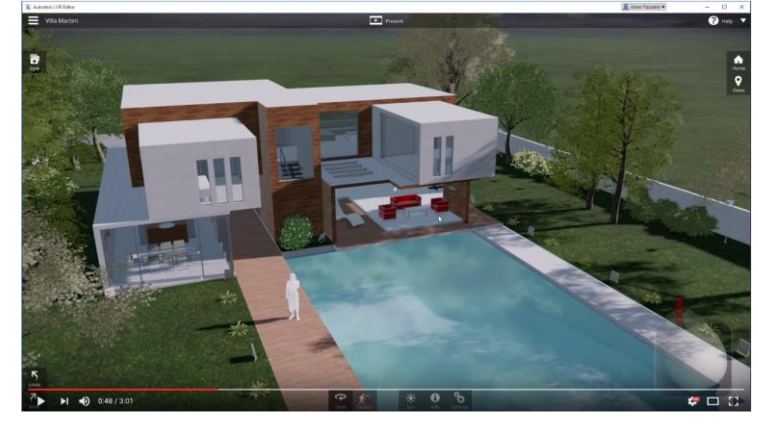

Deze nieuwe Autodesk LIVE-service is beschikbaar voor abonnees van Autodesk Revit tegen betaalbare maandelijkse kosten ( à 35€/mnd). Zi[e http://www.autodesk.com/products/live/overview](http://www.autodesk.com/products/live/overview) voor meer details.

Via [http://www.autodesk.com/products/live/free](http://www.autodesk.com/products/live/free-trial)[trial](http://www.autodesk.com/products/live/free-trial) kan je een Trial-versie downloaden; daarmee wordt zowel de Autodesk LIVE editor én de Autodesk LIVE Add-In for Revit geinstalleerd :

Let op de 1.69Gb diskspace required …

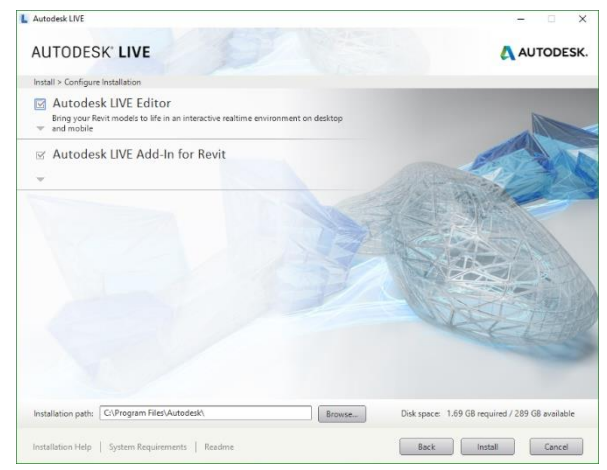

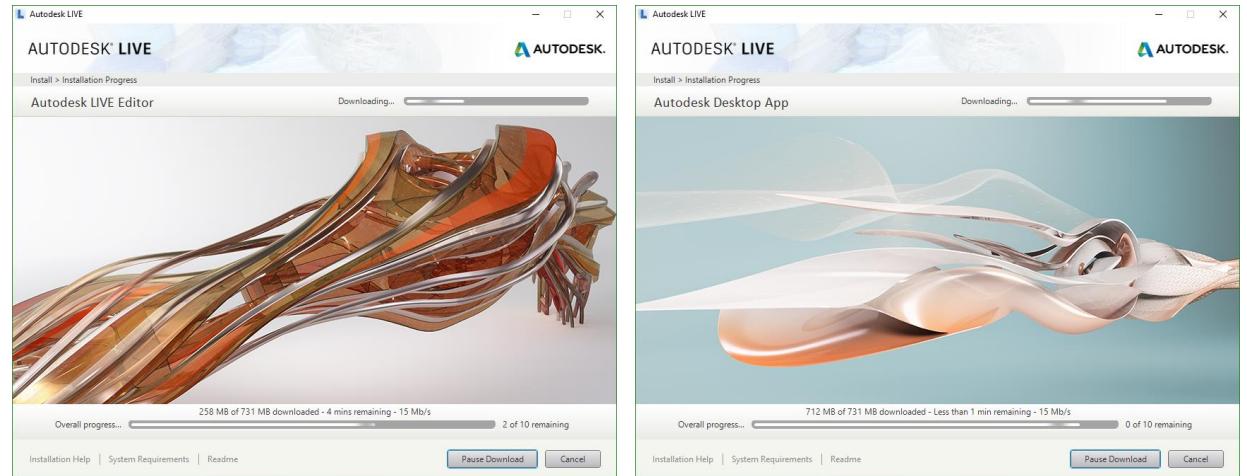

Er wordt zowel een LIVE Editor als een LIVE Add-In for Revit én de LIVE Desktop App op uw toestel geïnstalleerd.

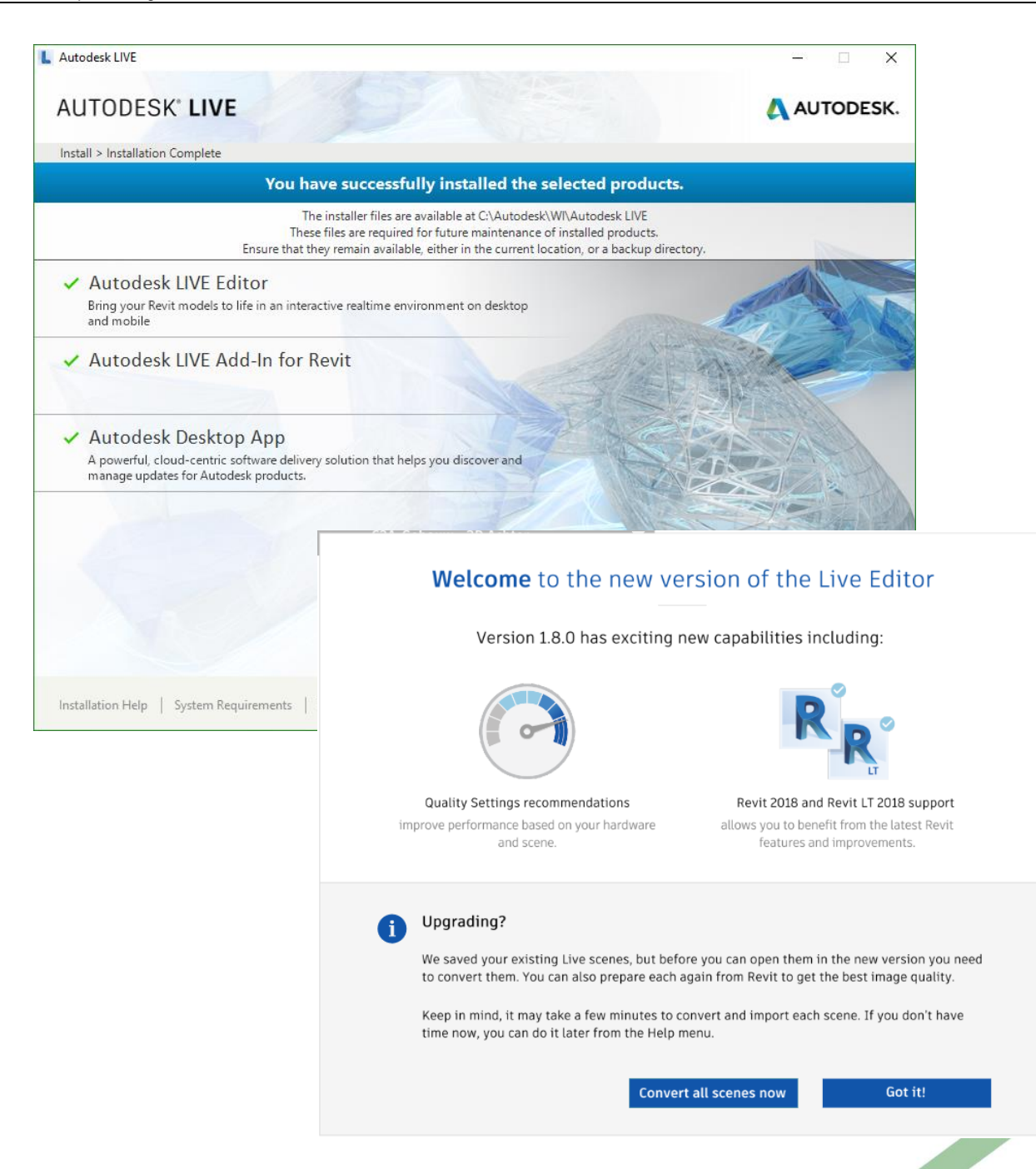

Op de volgende pagina's wordt de praktische workflow bij het aanmaken van zo'n LIVE Project stap voor stap geïllustreerd, maar zie vooral de uiteenzetting en het voorbeeld tijdens de C3A-workshop …

OPGELET: LIVE presentaties gemaakt met een voorgaande versie 1.x (VOOR de versie 1.8) moet je eigenlijk hermaken om met de huidige versie 1.8 te kunnen bekijken …

Zocht je tevergeefs deze "Go Live" button in de release 2018 ???

**Bij Revit 2017 was deze "Go Live" button in de AddInribbon te vinden, maar met de release 2018 zit deze lanceerknop nu in de View Ribbon, bij/naast de Render in Cloud button, zowel in de Full als in de LT-versie !!!**

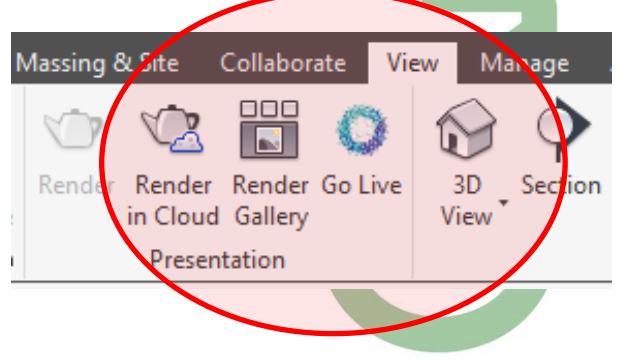

# **Heel praktisch:**

In Revit, open een Revit project, en gan naar een 3D zicht dat je wenst te gebruiken. In de Add-ins tab klik je op de Go LIVE knop:

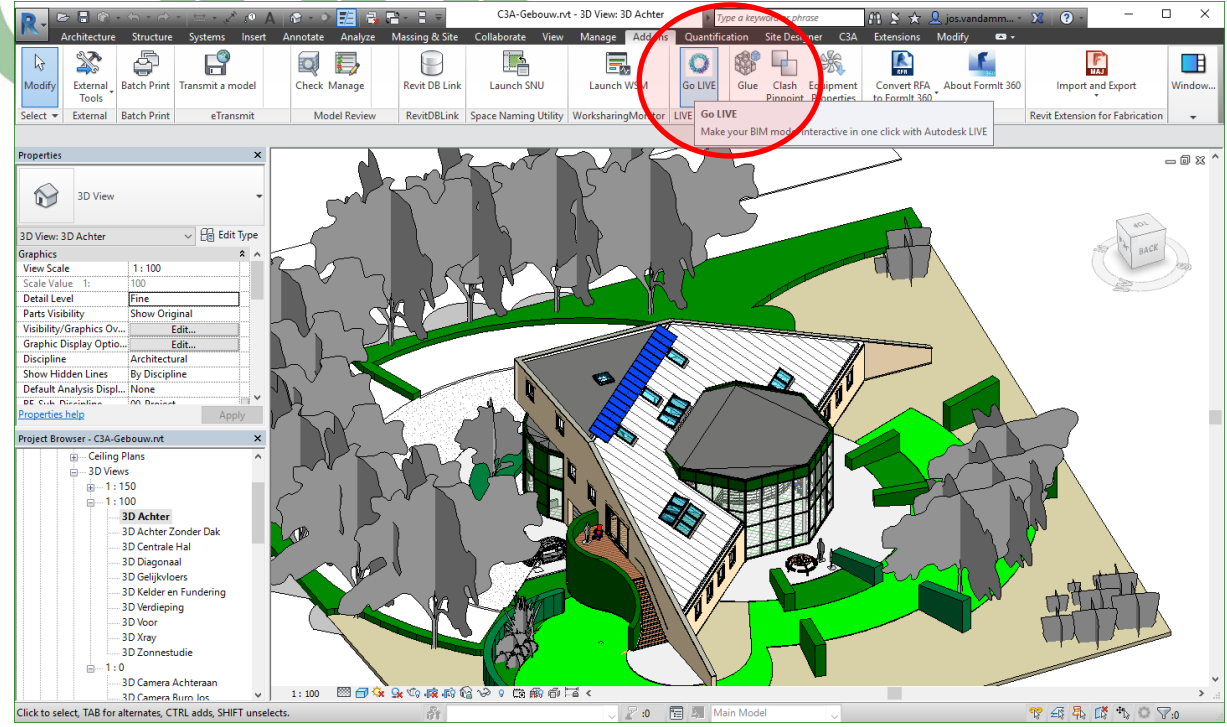

Indien het zicht niet erg geschikt is, krijg je hierover een waarschuwing te zien:

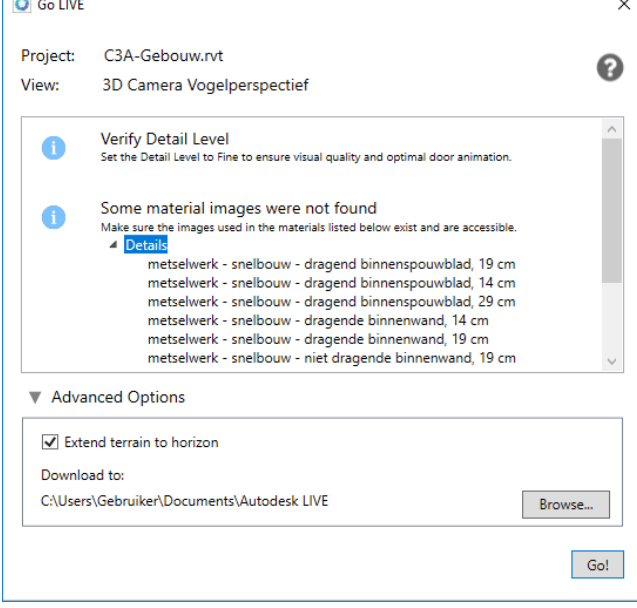

Over die snelbouwstenen maken we ons niet druk: deze zitten toch achter een pleisterlaag verborgen. Wel gaan we de weergave nog op Fine zetten, en het terrein tot de horizon uitbreiden.

Opgelet: als je bestand alleen-lezen is, kunnen deze wijzigingen niet opgeslagen worden. Sla bij voorkeur eerst op onder een nieuwe naam. Voeg bijvoorbeeld het woord "Live\_" toe aan de bestandsnaam… Klik Go! In je dialoogvenster, en kies desgewenst eerst nog een andere downloadmap dan de voorgestelde default. Je bestand wordt nu geupload, verwerkt en gedownload:

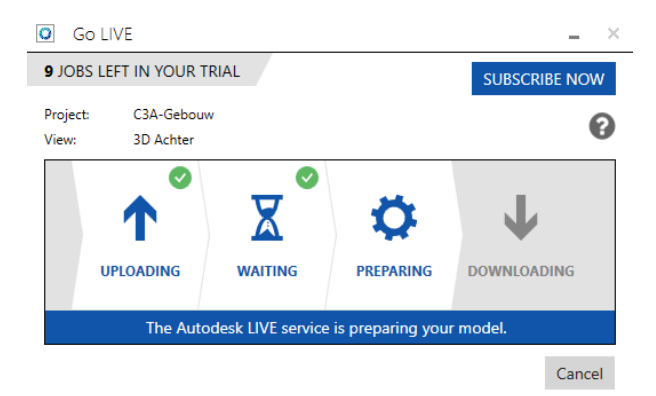

Uploaden van die 44Mb is in 1-2-3 (op minder dan een minuut) rond, maar … "preparing" duurde toch wel zo'n 10-tal minuten

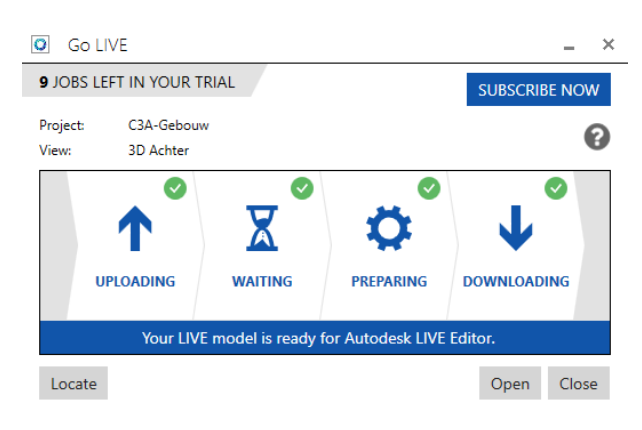

Wanneer de download compleet is, klik je op Open, waarna de LIVE Editor opstart met het bestand :

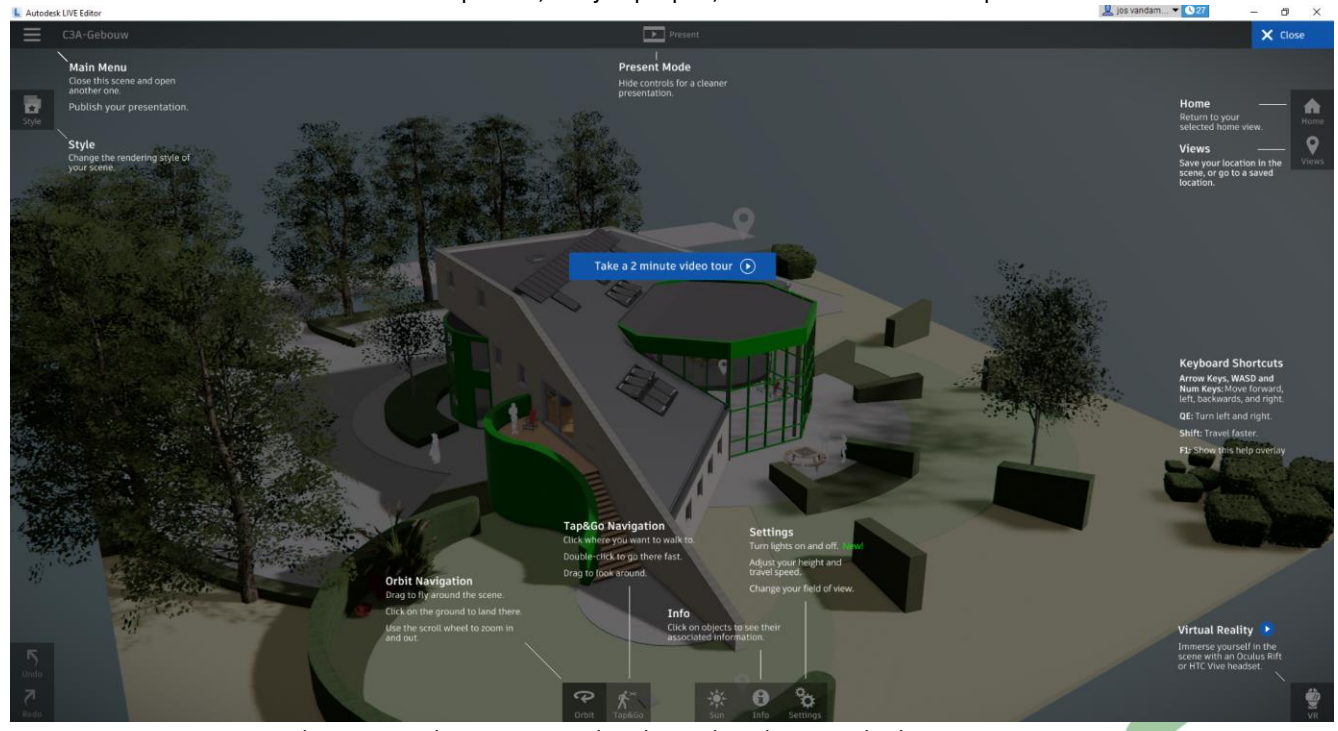

Deze C3A-Gebouw-3D Achter-1.6.0.527.lvmd is toch wel 113028 kB !

Via de LIVE Editor is het de bedoeling de presentatie nog wat voor te bereiden: alle 3D Camera-views uit het Revit model komen vanzelf beschikbaar, maar het is wenselijk deze views wat op te kuisen (overtollige views te deleten, en eventueel wat extra views bij te maken.

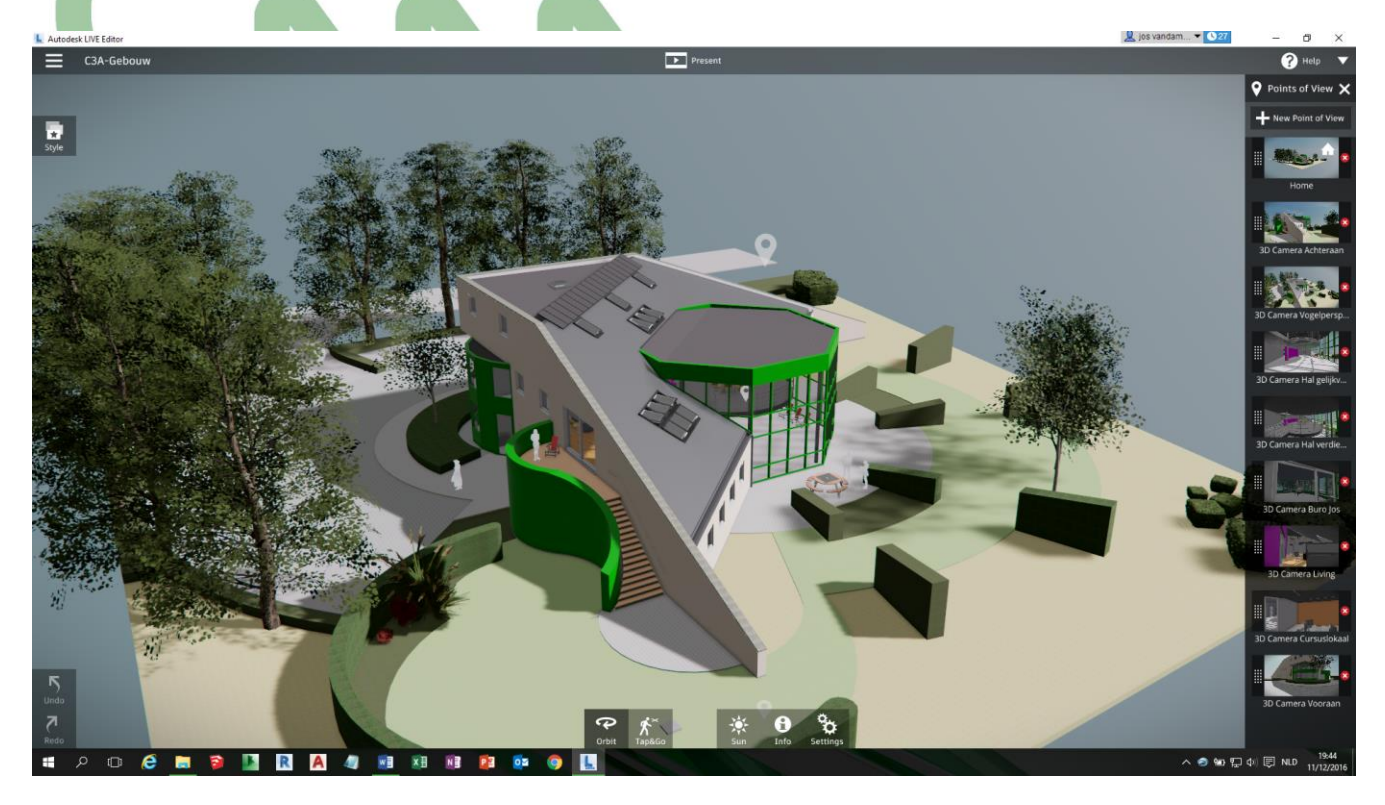

In Live kan je met de Orbit tool door klikken en slepen je model vanuit elke hoek bekijken. In- en uitzoomen gaat met het muiswieltje. Door op de grond (een vloerplaat, pad of terrein of zo) te klikken, kom je uit Orbit modus in de Tap & Go mode. Rondkijken gaat op dezelfde manier als in orbit mode.

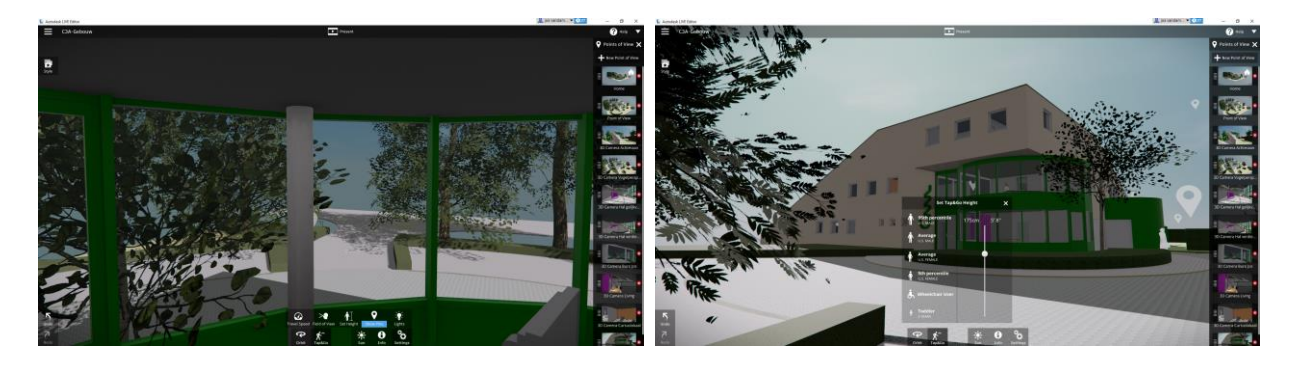

Klik op de plaats waar je heen wil, bijvoorbeeld op het raam van een lokaal op de verdieping. Automatisch "wandelt" Live naar de bestemming, zelfs al moet er daarvoor een trap worden genomen. Let wel: om vanaf een buitenzicht op een verdiepingsvloer te klikken is nog geen sinecure… Tijdens zo'n wandeling openen de deuren vanzelf zodra je in de buurt komt. Als je bijv. vanuit het beeld hierboven links (Buro Jos) via Tap & Go tikt op de positie aan de oprit , dan loopt je vanzelf via de trap naar beneden, deuren gaan open en je komt uit op de positie recht.

Als het sneller moet, dan kan je ook dubbelklikken op de bestemming, en dan "vlieg" je er meteen in rechte lijn heen. De pijltjestoetsen zijn eveneens bruikbaar om om je heen te kijken.

Daarnaast heb je rechts in een sidebar ook een aantal vooringestelde zichten, *Poins of view* genaamd, waar je met een muisklik meteen activeert.
Die thumbnailzichten kan je volgens Autodesk verplaatsen en hernoemen en er ook zichten verwijderen of nieuwe toe voegen, maar daar ben *ik* - behalve verplaatsen en verwijderen- alvast niet in geslaagd.

Voor elke view kan (via Settings) een pin in beeld worden gebracht, zie de gordijngevel in de afbeelding hierboven. Zo'n pin neemt je meteen mee naar het bijhorende zicht, net zoals dat bij het klikken op een thumbnail in de sidebar het geval is.

Via de Settings regel je desgewenst ook de navigatiesnelheid bij orbit/pijltjestoetsen/wandeling. Door de Shift toets in te drukken tijdens de navigatie verdubbel je naar verluidt de snelheid, op mijn pc bleef het beeld stationair – GEEN navigatie dus.

In de settings regel je ook nog de kijkhoek traploos tussen een 14mm en een 100mm lens, maar er zijn ook vier presets beschikbaar. Ook de kijkhoogte voor de Tap&Go modus is regelbaar.

Ook de positie van de zon is regelbaar door met een stel tijdsbalken voor uur en datum te spelen. Indien je je model dmv geolocatie correct hebt gepositioneerd, kan je meteen ook een schaduwstudie uitvoeren.

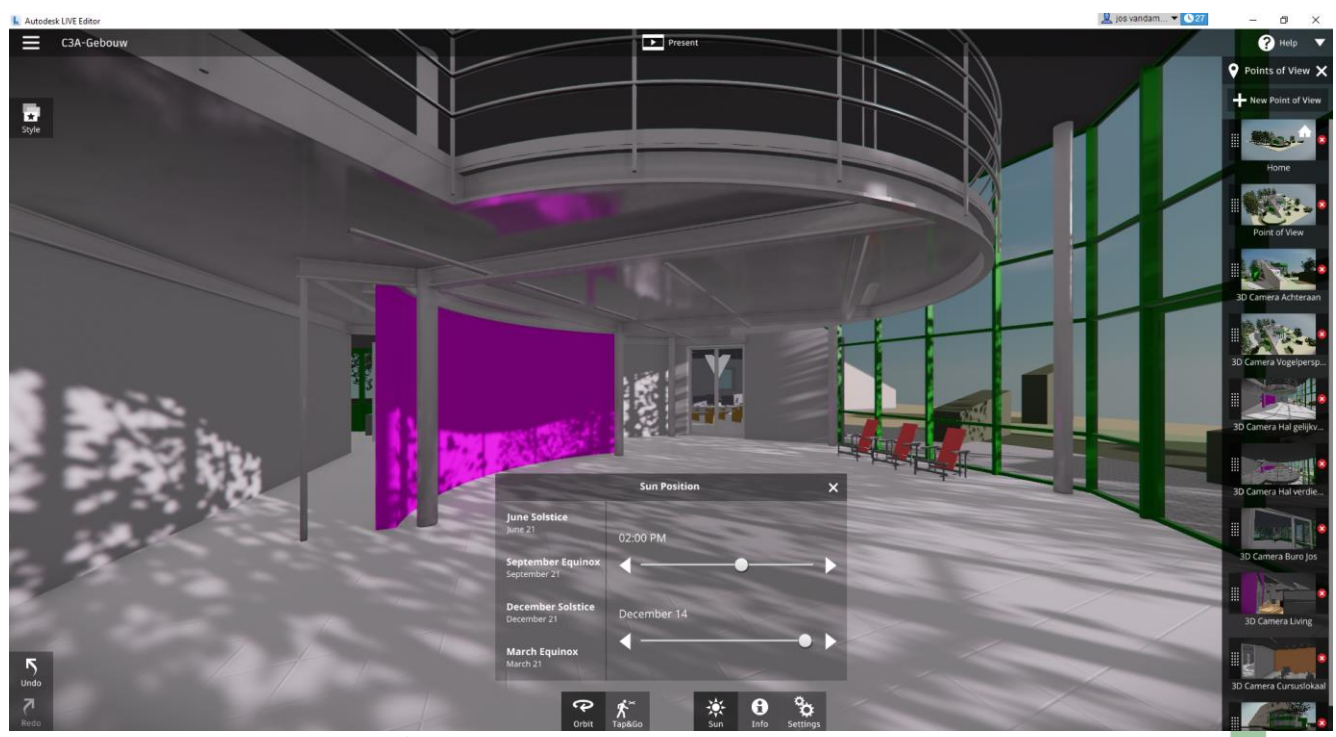

Hierboven een zonne/schaduw studie in de C3A-Hal, met de zon om 14u. op 14 dec. … Let erop dat de bladeren toch nog aan de bomen hangen (niettegenstaande de winter-situatie), en dat de bladeren aan de bomen zelfs bewegen met de wind …

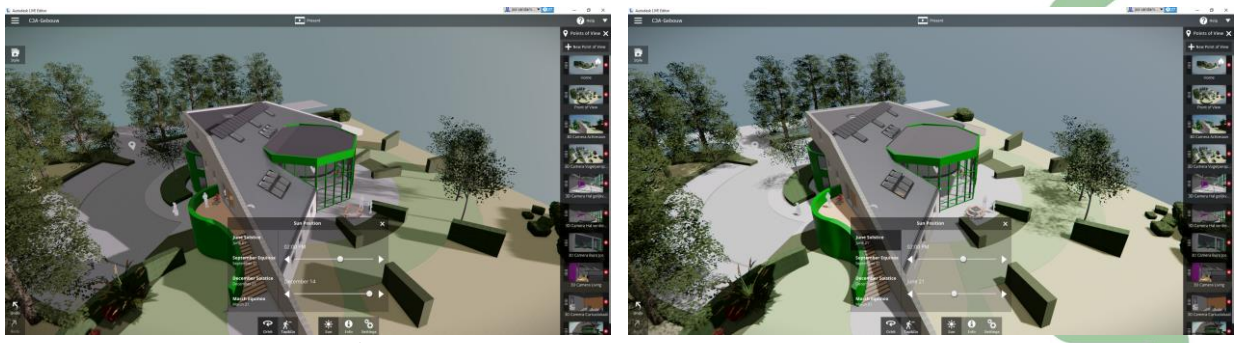

Uiteraard zijn zo'n zonne/schaduwstudies zowel buiten als binnen mogelijk.

Ook nachtzichten worden zo mogelijk, en er wordt zelfs een maan en een sterrenhemel getoond. Laat u echter niet beetnemen: in LIVE is de maan ALTIJD vol, van maanfasen hebben ze daar nog niet gehoord. En ook de sterrenhemel is complete fictie.

Indien er in het model lichtbronnen aanwezig zijn, kan je deze met de L-toets aan- en uitschakelen:

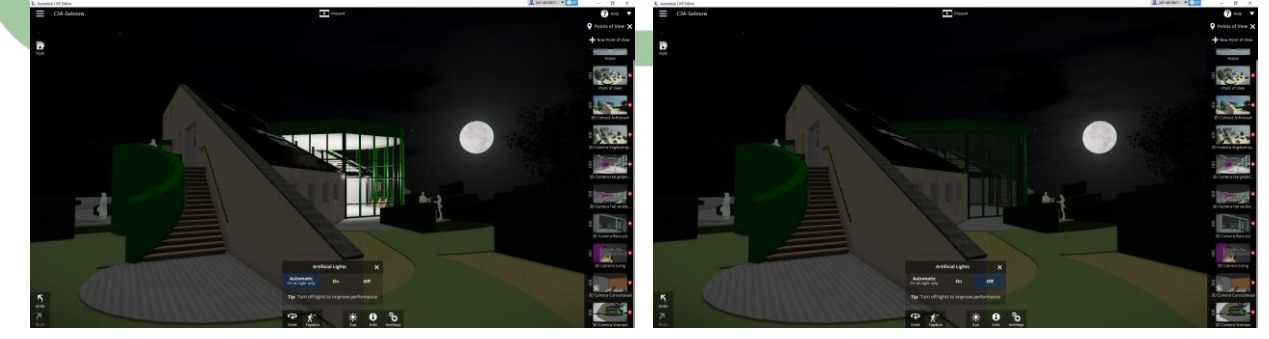

De info-knop laat toe een object aan te klikken, wat een info paneel oproept waarop heel wat informatie omtrent dat object komt te staan, informatie welke uit het Revit project is meegekomen.

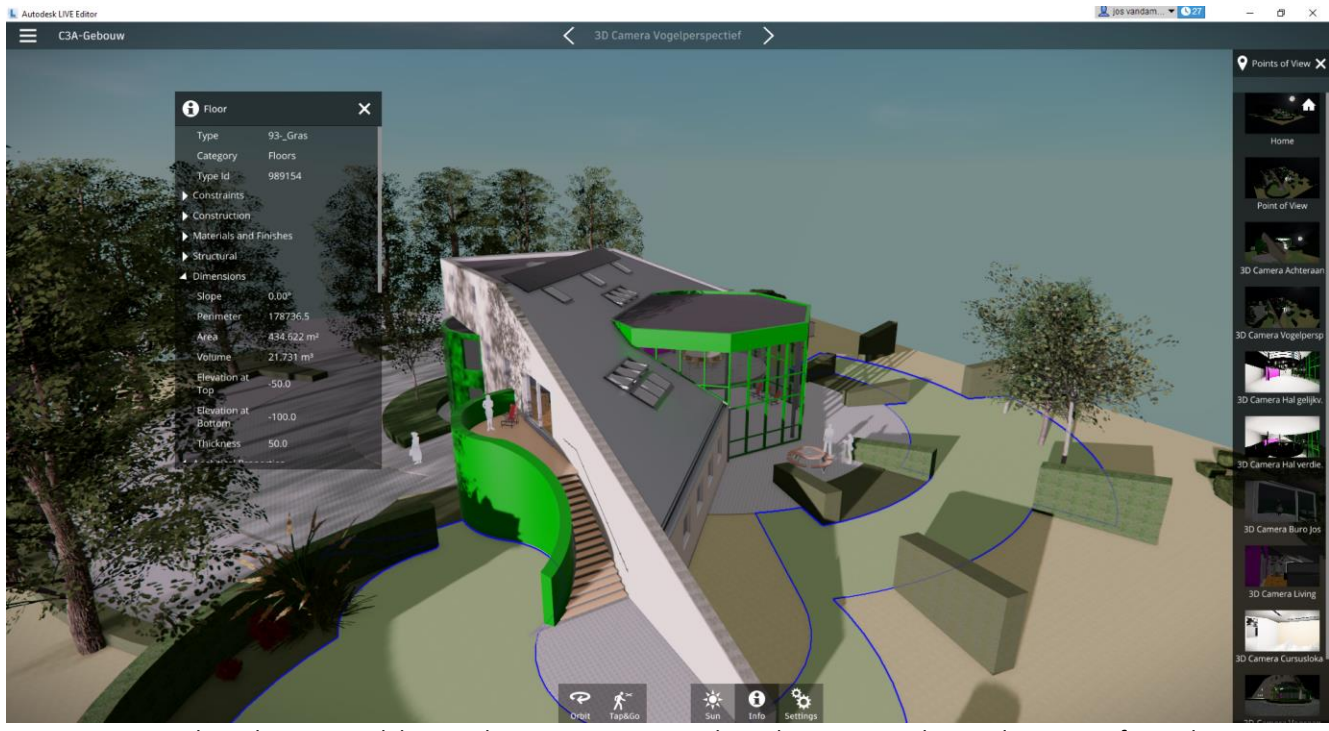

Zie bijv. deze oppervlakte van het gras: zo weet uw bouwheer meteen hoeveel m2 gras af te rijden is …

In de afbeelding is het natuurlijk niet te zien, maar het gebladerte van de bomen beweegt in een lichte bries – en nee: de windkracht en -richting zijn niet instelbaar…

Door middenboven het venster de Presentatie-modus te activeren kan je met de pijltjes links en rechts ervan door alle vooringestelde views switchen, en verdwijnen meteen ook alle overbodige controls van het scherm, zodat je bij een presentatie een overzichtelijker beeld van het project krijgt, zonder de besturingselementen van de LIVE Editor.

Er zijn drie vooringestelde renderingmodii, waarbij de laatste wel een sneeuwlandschap lijkt:

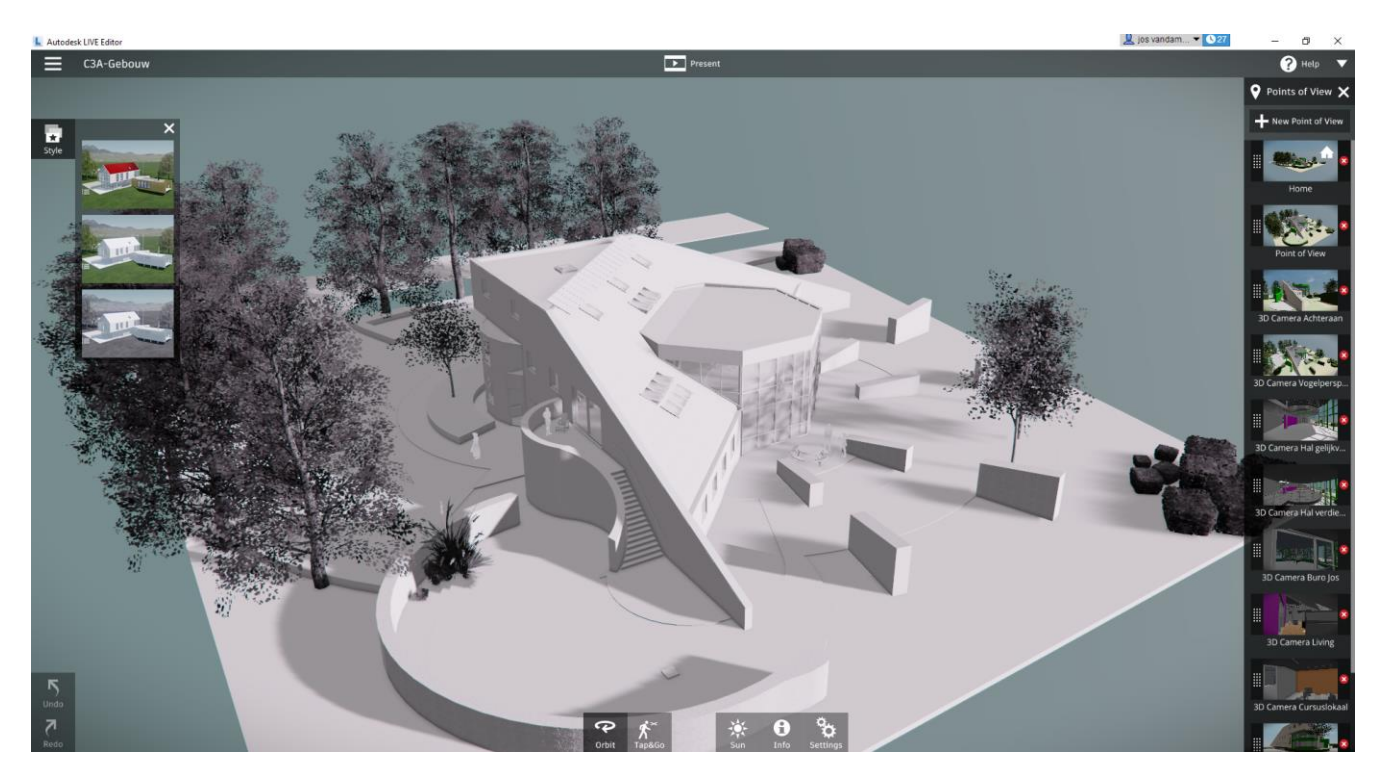

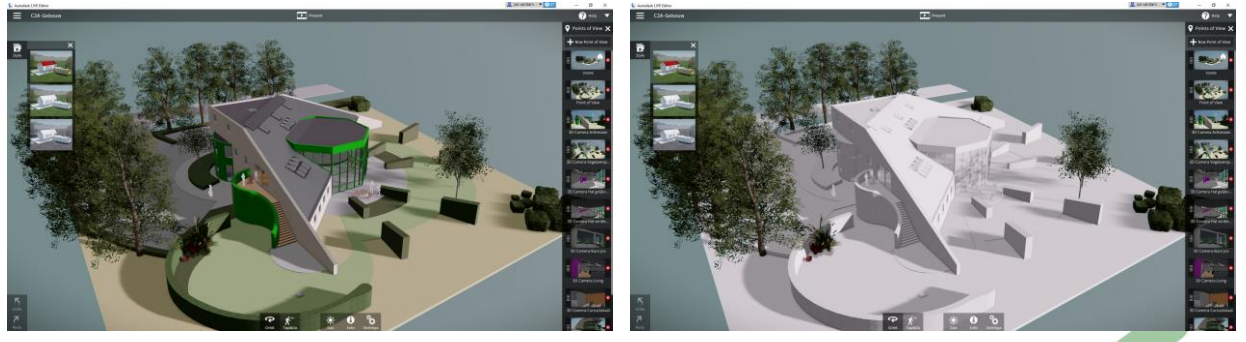

Linksboven in beeld kan je de presentatie exporteren voor de Windows- en iPad omgeving. Voor deze laatste is er een gratis app beschikbaar.

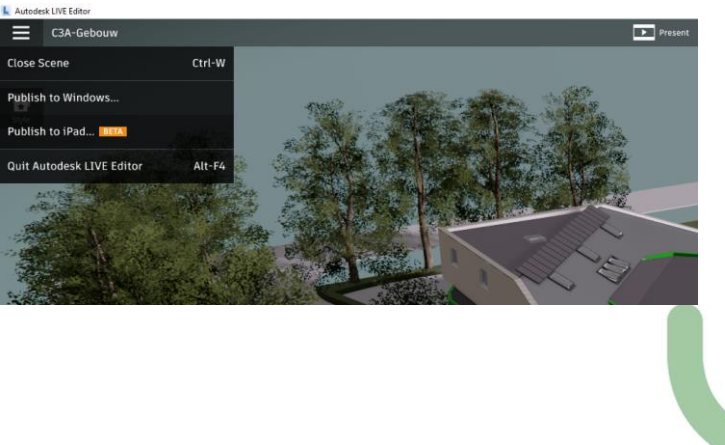

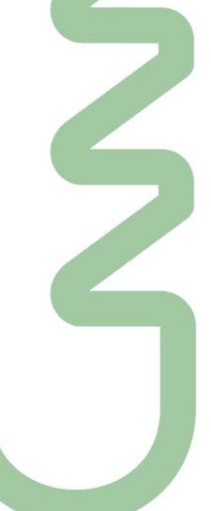

Zie ook dit Revit LIVE voorbeeld dat qua materials en entourage geoptimaliseerd werd via Stingray :

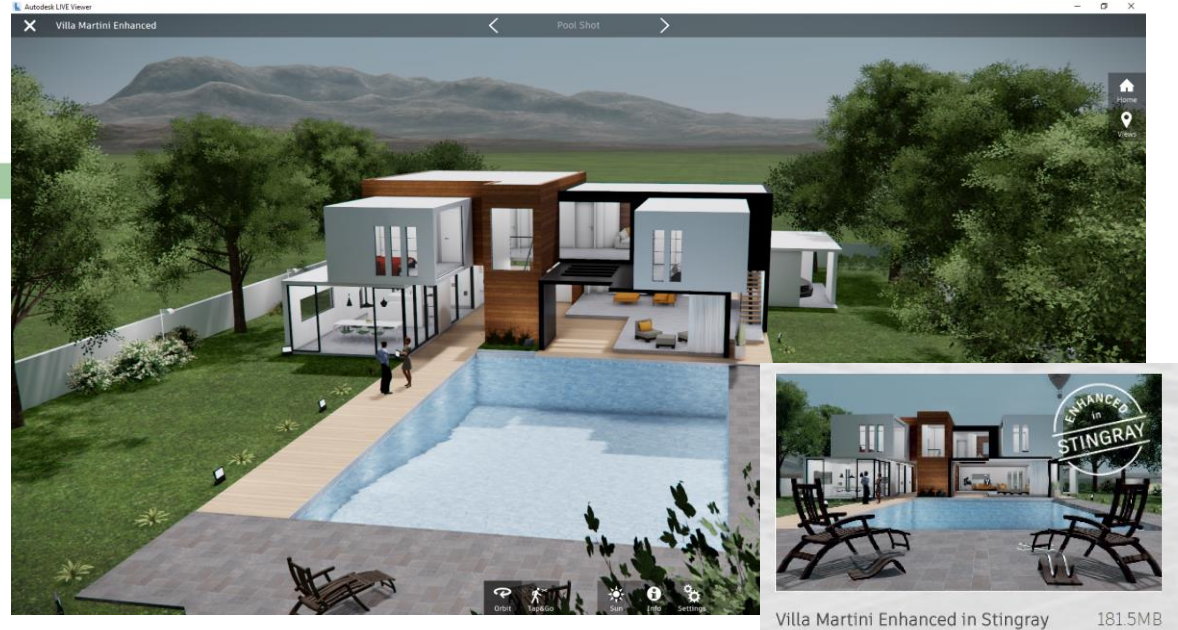

Zi[e http://area.autodesk.com/LIVE-samples](http://area.autodesk.com/LIVE-samples) waar dit voorbeeld beschikbaar is ...

## **5.4 Autodesk Stingray**

## **En dan mogen we Autodesk Stingray niet vergeten te vermelden !**

Autodesk® Stingray® is een uitgebreid nieuw platform voor het maken van 3D games, gebouwd op de krachtige architectuur van de Bitsquid engine. De engine ondersteunt tal van standaardworkflows voor gameontwikkeling en biedt uitgebreide uitwisselingsmogelijkheden met Autodesk 3D-animatiesoftware zoals [Maya](http://www.idcm.info/nl/product/autodesk-maya) en [3ds Max.](http://www.idcm.info/nl/3ds-max)

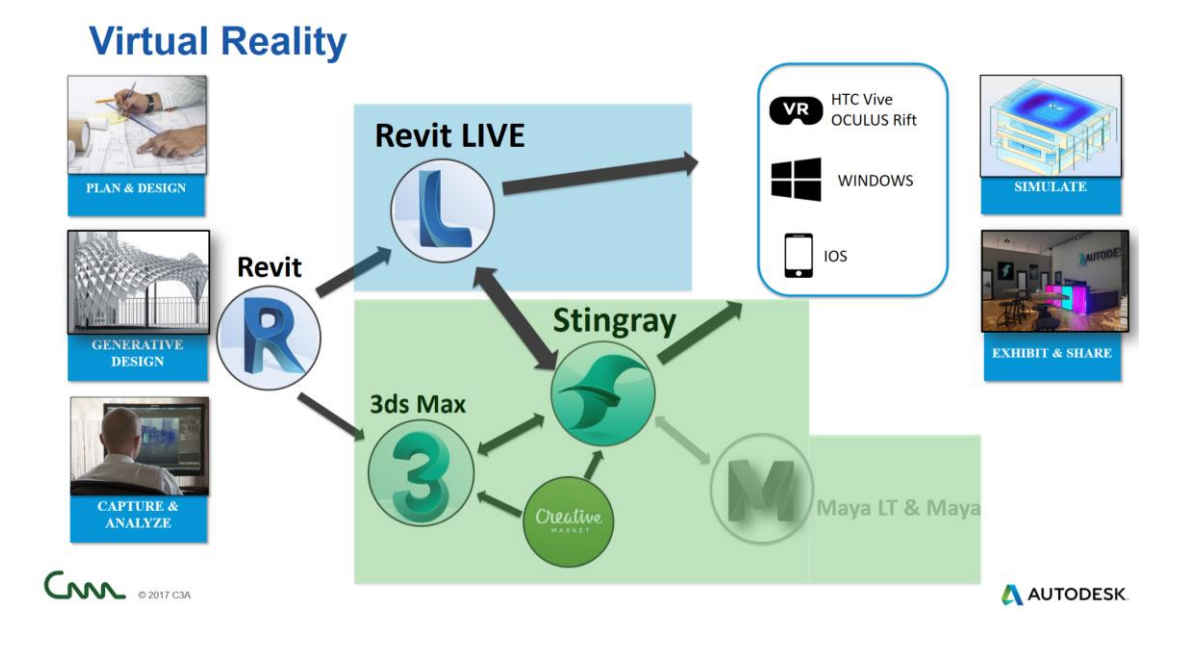

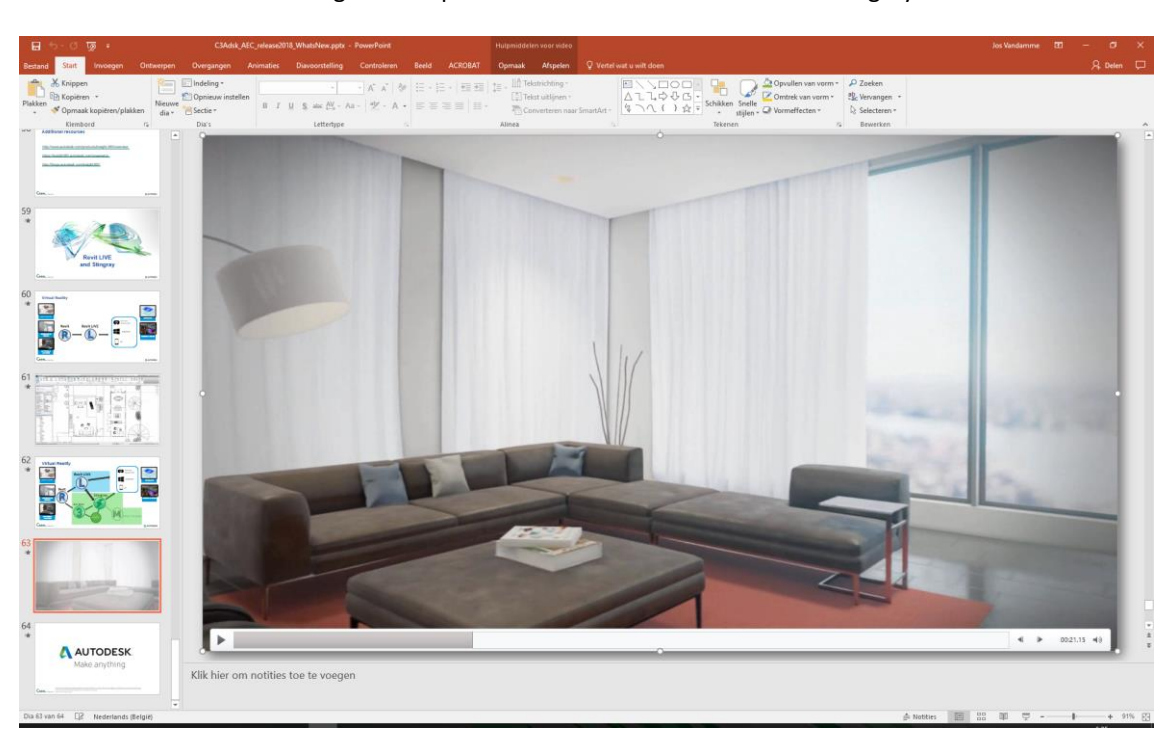

Zie dit voorbeeld van zo'n uitgewerkte presentatie via Revit -> 3ds MAX -> Stingray :

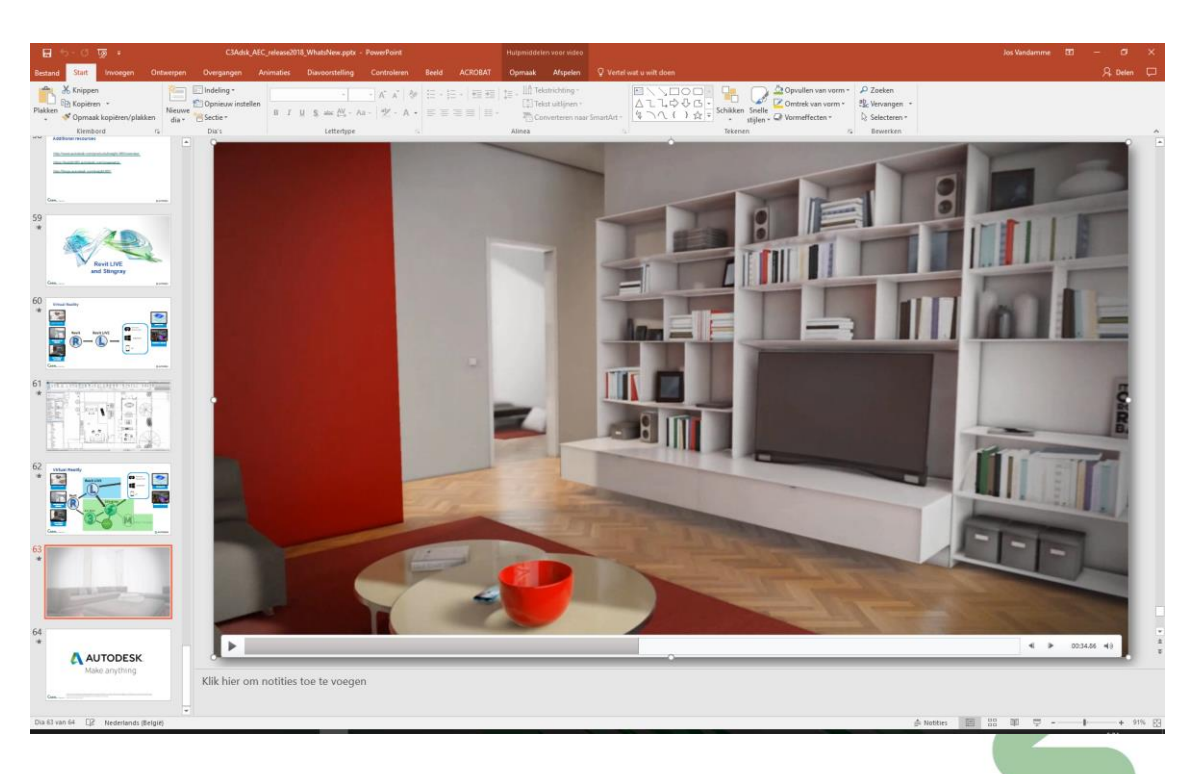

Stingray is echter niet enkel op gameontwikkeling gericht: deze engine maakt het ook mogelijk om 3Dvisualisaties van [BIM-](http://www.idcm.info/nl/building-information-modeling-bim)modellen in [Autodesk® 3ds Max®](http://www.idcm.info/nl/3ds-max) te transformeren tot een volledig interactieve, realtime 3D-omgeving. Dit is de volgende stap in 3D-visualisatie: Stingray laat u toe om op een interactieve manier door een hoogkwalitatief virtueel model te navigeren en zo beter dan ooit een goed inzicht te krijgen in hoe een 3D-ontwerp eruit zal zien in de echte wereld.

Zie<http://www.autodesk.com/products/stingray/overview> !

## **6. AFSLUITER, VRAAG EN ANTWOORD**

*Nog even dit overzicht, ter herhaling :*

CDM (Collaboration en DataManagement) is steeds meer aan het evolueren naar Cloud-services, en Autodesk is de reeks BIM 360 faciliteiten steeds beter aan het integreren … Stilaan krijgen we een betere kijk op de synergie tussen al die Cloud-faciliteiten die Autodesk aan het uitbouwen is.

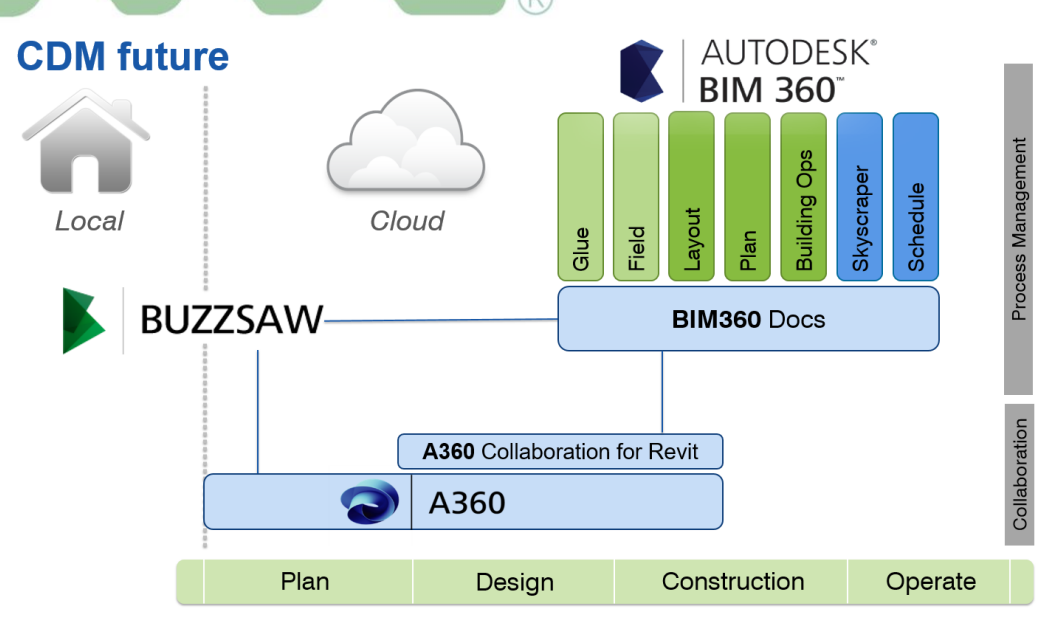

## About joan.allen

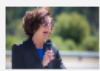

Joan leads product management for BIM 360 Docs. Joan is a registered Civil Engineer with over 25 years of experience in construction management and technology for the AEC industry. Since joining Autodesk, she has focused on delivering innovative, cloud-based solutions for connecting AEC project teams and improving project delivery workflows, including Autodesk BIM 360 Glue and Autodesk Buzzsaw.

Wij houden **BIM 360 Docs** in de gaten, waar op termijn de andere faciliteiten zouden moeten in geïntegreerd geraken. Het is de bedoeling dat dit platform binnenkort een waardige vervanger voor ons C3A.net Buzzsaw-platform wordt … maar dan moet er toch nog wat gesleuteld worden aan de besturing ervan, folders- en subfolders structuren, beheer van de toegangsrechten én de rapportage-mogelijkheden.

Zie deze<https://forums.autodesk.com/t5/bim-360-ideas/idb-p/2032/tab/most-recent> **Daar wordt dus aan gewerkt bij Autodesk, wij houden dit in de gaten en houden u op de hoogte** 

*Zie ook deze [BIM 360 Docs Roadmap Update](http://forums.autodesk.com/t5/bim-360-docs-roadmap/bim-360-docs-roadmap-update/ba-p/6345171) [\(http://forums.autodesk.com/t5/bim-360](http://forums.autodesk.com/t5/bim-360-docs-roadmap/bim-360-docs-roadmap-update/ba-p/6345171) [docs-roadmap/bim-360-docs-roadmap-update/ba-p/6345171](http://forums.autodesk.com/t5/bim-360-docs-roadmap/bim-360-docs-roadmap-update/ba-p/6345171) ) met toch enige indicatie mbt. de vooruitzichten … door Joan Allen. Joan was er bij de start van Buzzsaw bij C3A, in 2002, ook al bij … en ook nu nog steeds de Product Manager voor deze oplossingen.*

Ook nog dit overzicht met de huidige verschillen en faciliteiten tussen A360 drive, BIM 360 Team en BIM 360 Docs, én de mogelijkheden om over deze services te beschikken :

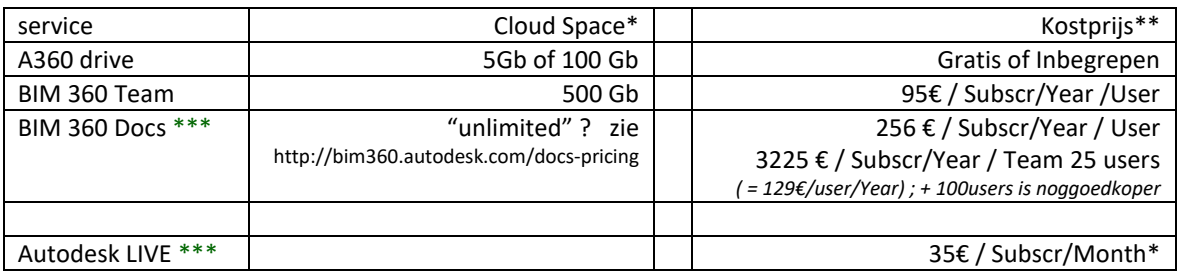

Opm.: de viewers bij deze Cloudservices zijn gratis

- *\* onder voorbehoud van wijzigingen bij Autodesk : LIVE straks inbegrepen bij een AEC-collection ?*
- *\*\* Prijzen in € excl. BTW, onder voorbehoud van wijzigingen bij Autodesk*
- *\*\*\* pas vanaf febr. 2017 (FY18 voor Autodesk) beschikbaar via C3A,*

*\*\*\*\* uitbreidingen en vernieuwingen (Autodesk aankondigingen) worden verwacht omstreeks 7 sept. 2017*

*En als afsluiter, ter herhaling (zoals ook al vermeld op de recenste update-workshops) , ivm M2S :* "Maintenance To Subscription" inruil-actie van Perpetual Licenties met onderhoudsplan naar Subscription

Zie **[deze Autodesk-boodschap](https://pages.autodesk.com/index.php/email/emailWebview?mkt_tok=eyJpIjoiTXpZek4yTmpZVEl6TldVNSIsInQiOiI5TFhUNGhEdTJrZXY5Z3drRTBjZFA5UEJuRU5mR3RIazJDY0xIaEJIVEIzaFVlR1FVakRaM0tubndDejU3aURGYTRNYUhRZW5VRXo3NndTMS96Mi82Y09mWVN3SGJyOUdNazduQlJHYnQ0VkNNdDZBbFNwM3Y4bGVualExMTh1QSJ9)** die in maart/april 2017 door Autodesk gepubliceerd werd ! Aan alle Autodesk klanten in Vlaanderen werd zo'n engelstalige email rondgestuurd, maar er is ook een (voor ons) beter leesbare versie in het Nederlands gepubliceerd, zie hieronder : [engelstalige versie](https://pages.autodesk.com/index.php/email/emailWebview?mkt_tok=eyJpIjoiWTJZeE9UWTFaV1pqWlRWaiIsInQiOiIvNW5PSXo0b0V3a3pxWWZGa25UL1FjZHYwNk4vZEhrQlhhMEp0ajlUdXp5cW16aG9jM2poNjZIb3gwNTR4UkwvSGRhMTlhdVRTQ0tILzkyekNaSCtNVDhoZkp1am5zai9ycUJlQkxPMXFseWxxZVJSQW5IemloRDc1UWtGYjNKMiJ9) / [nederlandstalige versie](https://pages.autodesk.com/index.php/email/emailWebview?mkt_tok=eyJpIjoiTXpZek4yTmpZVEl6TldVNSIsInQiOiI5TFhUNGhEdTJrZXY5Z3drRTBjZFA5UEJuRU5mR3RIazJDY0xIaEJIVEIzaFVlR1FVakRaM0tubndDejU3aURGYTRNYUhRZW5VRXo3NndTMS96Mi82Y09mWVN3SGJyOUdNazduQlJHYnQ0VkNNdDZBbFNwM3Y4bGVualExMTh1QSJ9)

Autodesk is duidelijk op weg naar de invoering van een bedrijfsmodel op basis van abonnementen, en blijft vooral inzetten op abonnementsaanbiedingen om meerwaarde te bieden via een reeks extra voordelen:

Enkele belangrijke aandachtspunten uit deze Autodesk-boodschap:

- **Nieuwe licenties of upgrades kunnen enkel nog via de Subscription/Huurformule**, perpetual licenties met onderhoudsplan zijn niet meer te koop (enkel verlengingen of verderzetting van lopende onderhoudsplannen blijven mogelijk)
- Via een drie jaar lang lopende actie, **startend vanaf 15 juni 2017** kunnen licenties met een onderhoudsplan **op het moment van de renewal** overstappen naar een Subscription of huurabonnement **voor een gereduceerde prijs** ; hoe eerder u overstapt naar Subscription hoe voordeliger (gedurende die komende drie jaar): wanneer u overstapt, kunt u de verlaagde prijs tot drie jaar lang vastzetten en profiteert u van een verminderde prijs zolang u blijft verlengen.
- **Om de overstap te stimuleren** worden een aantal vernieuwingen en **extra cloud-faciliteiten vooral toegevoegd aan de Subscription-modellen** (en NIET bij de onderhoudsplannen), én wordt nu al aangekondigd dat de Onderhoudsplan-vernieuwingen de komende drie jaar iets duurder zullen worden, terwijl iemand die overstapt van Onderhoudsplan naar Subscription aan een lagere prijs de komende jaren up-to-date kan blijven (en voroal véél lager geprijsd dan in te stappen in een nieuw Subscription).
- Via de Autodesk Cost Calculator komen we tot volgende conclusies (zie [deze voorbeeld-berekeningen\)](http://downloads.c3a.be/prijsinfo/AutodeskCostCalculation_MoveFromMaintenanceToSubscription_may2017.pdf): bij een **switch van BDS Suite Premium onderhoudsplan naar AEC Collection Subscription** op drie jaar ver berekend komt dit dus op een voordeel van 4305 – 3780 = 525€ voordeel uit … met ook daarna een voordeliger prijs per jaar zolang het Subscription actief blijft … bij een **switch van BDS Suite Standard onderhoudsplan naar AEC Collection Subscription** op drie jaar ver berekend komt dit dus op een meerprijs van 3780 – 3250 = 530€ ( zo'n 176€ per jaar) met aldus als extra o.a. een Full Revit erbij … en met ook daarna een voordeliger prijs per jaar zolang het Subscription actief blijft … Sommige scenarios vallen aldus zeker interessant uit …
- Allen met een "eeuwigdurende of permanente licentie met onderhoudsplan" kunnen via het onderhoudsplan up-to-date blijven zolang gewenst, maar **opgelet**: indien een onderhoudsplan niet op tijd (best een aantal dagen VOOR de vervaldatum van het onderhoudscontract) verlengd werd, dan vervalt deze mogelijkheid en is in de toekomst een nieuwe huur-abonnementsformule vereist om over de recentste release mét alle voordelen van het Subscription te kunnen beschikken.
- En de afsluiter van het Autodesk-bericht is "*Of u nu kiest om over te stappen op een abonnement of om uw onderhoudsplan te verlengen, onze belofte aan u is om u de beste software, services en ondersteuning te blijven bieden*."

Voor de recentste "FAQ" of veelgestelde vragen kan je deze **[Moving\\_to\\_One\\_Model\\_FAQ\\_Customer\\_24mei2017.pdf](http://downloads.c3a.be/prijsinfo/Moving_to_One_Model_FAQ_Customer_24mei2017.pdf)** raadplegen, en voor verdere info of heel concrete overstap-voorstellen bij concrete situaties kan je natuurlijk ook bij C3A aankloppen.